# 取扱説明書 **Prosonic S FMU90 PROFIBUS DP**

超音波測定技術 流量測定 1 または 2 センサ

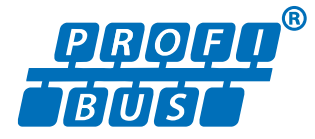

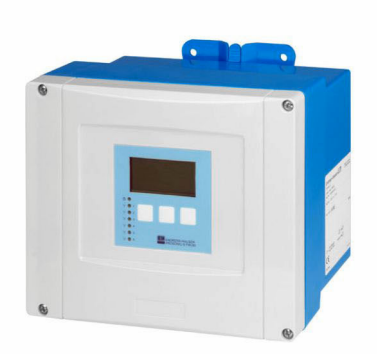

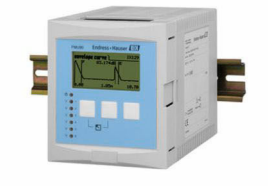

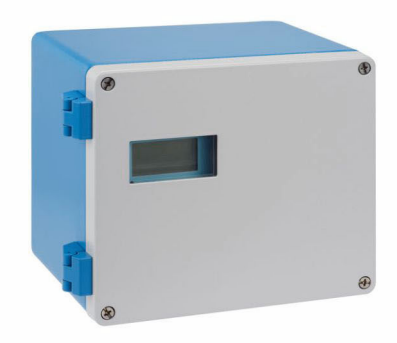

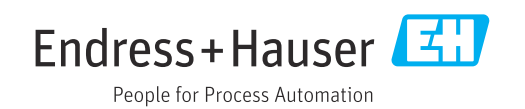

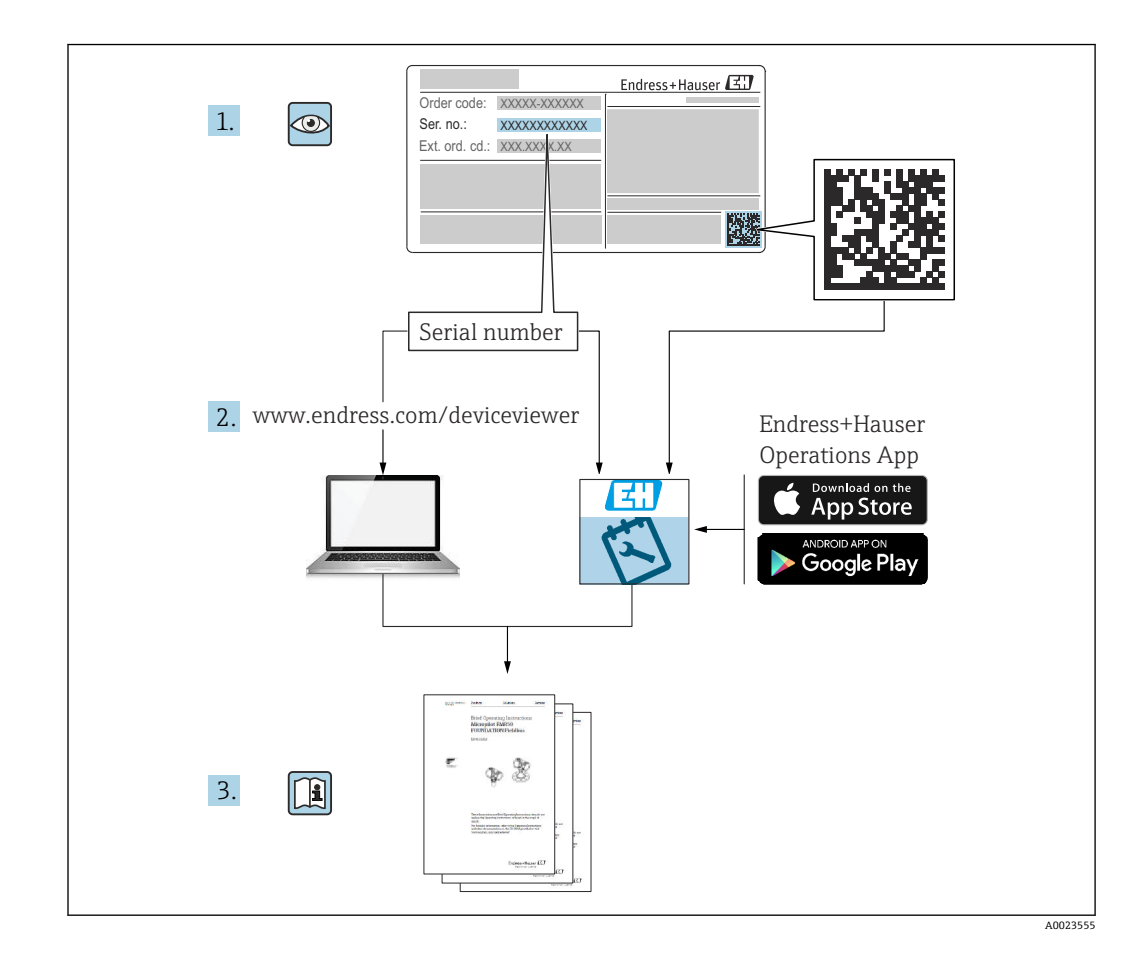

# **目次**

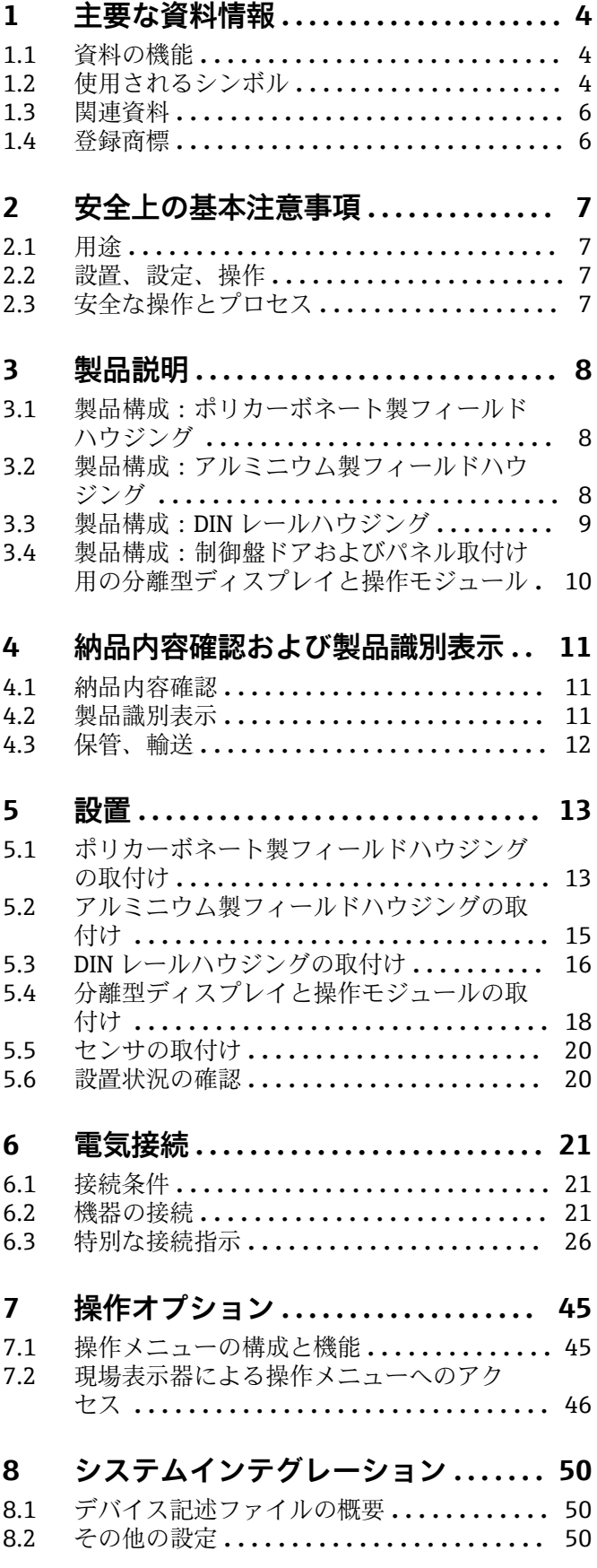

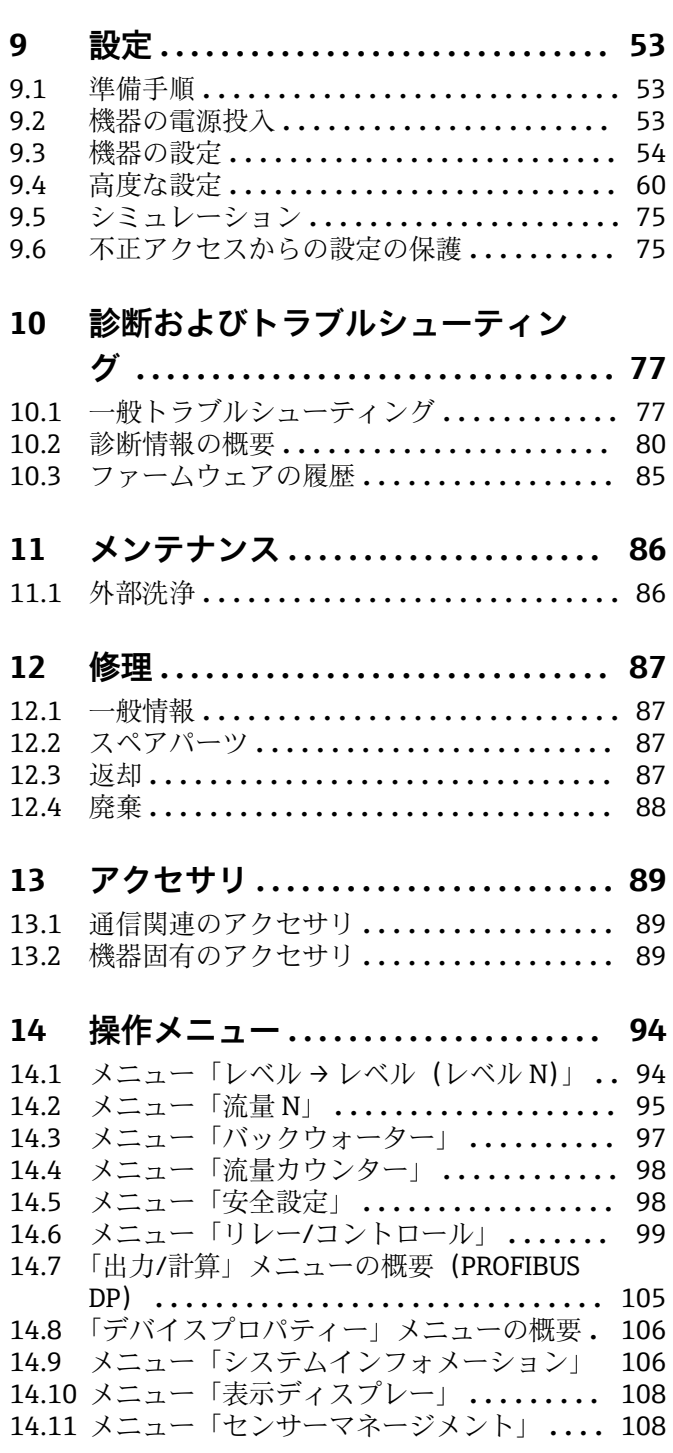

# <span id="page-3-0"></span>**1 主要な資料情報**

# **1.1 資料の機能**

本取扱説明書には、機器ライフサイクルの各種段階において必要とされる、以下を含む あらゆる情報が記載されています。

- 製品識別表示
- 納品内容確認
- 保管
- 設置
- 接続
- 操作
- 設定
- トラブルシューティング
- メンテナンス
- 廃棄

# **1.2 使用されるシンボル**

### **1.2.1 安全シンボル**

### A 危険

危険な状況を警告するシンボルです。この表示を無視して誤った取り扱いをすると、死 亡したり、大けがをしたりするほか、爆発・火災を引き起こす恐れがあります。

### **A** 警告

危険な状況を警告するシンボルです。この表示を無視して誤った取り扱いをすると、死 亡、大けが、爆発、火災の恐れがあります。

#### **A 注意**

危険な状況を警告するシンボルです。この表示を無視して誤った取り扱いをすると、け が、物的損害の恐れがあります。

#### **|注記|**

人身傷害につながらない、手順やその他の事象に関する情報を示すシンボルです。

### **1.2.2 電気シンボル**

 $\sim$ 

交流

 $\overline{\sim}$ 

直流および交流

===

直流

 $\pm$ 

グランド接続

オペレータに関する限り、接地システムを用いて接地された接地端子

### **保護接地(PE)**

その他の接続を行う前に接地端子の接地接続が必要です。

接地端子は機器の内側と外側にあります。

• 内側の接地端子:保護接地と電源を接続します。

• 外側の接地端子:機器とプラントの接地システムを接続します。

**1.2.3 工具シンボル**

 $\bullet$ プラスドライバ  $\bullet$ マイナスドライバ  $\mathbf{O}$ 星型ドライバ  $O \n\mathscr{C}$ 六角レンチ  $\mathscr{D}$ スパナ

## **1.2.4 特定情報および図に関するシンボル**

### **使用可** 許可された手順、プロセス、動作

 **推奨** 推奨の手順、プロセス、動作

### **使用不可**

禁止された手順、プロセス、動作

#### **日 ヒント**

追加情報を示します。

# $\boxed{1}$

資料参照

# $\blacksquare$

図参照

### $\blacktriangleright$

注意すべき注記または個々のステップ

# 1.**,** 2. **,** 3.

一連のステップ

# $L_{\triangleright}$

操作・設定の結果

## $\circledcirc$

外観検査  $\Box$ 

## 操作ツールによる操作

 $\bigcirc$ 

書き込み保護パラメータ

### **1, 2, 3, ...**

項目番号

### **A, B, C, ...** 図

### **公→ 国 安全上の注意事項**

関連する取扱説明書に記載された安全上の注意事項に注意してください。

# **接続ケーブルの温度耐性**

接続ケーブルの温度耐性の最小値を指定します。

# <span id="page-5-0"></span>**1.3 関連資料**

以下の資料は、弊社ウェブサイトのダウンロードエリアから入手できます (www.endress.com/downloads)。

● 同梱される関連の技術資料の概要については、次を参照してください。

- W@M デバイスビューワー ([www.endress.com/deviceviewer](https://www.endress.com/deviceviewer)): 銘板のシリアル 番号を入力してください。
	- Endress+Hauser Operations アプリ:銘板のシリアル番号を入力するか、銘板の 2D マトリクスコード(QR コード)をスキャンしてください。

### **1.3.1 技術仕様書**

### **計画支援**

本資料には、機器に関するすべての技術データが記載されており、本機器用に注文可能 なアクセサリやその他の製品の概要が示されています。

## **1.3.2 簡易取扱説明書(KA)**

### **簡単に初めての測定を行うためのガイド**

簡易取扱説明書には、納品内容確認から初回の設定までに必要なすべての情報が記載さ れています。

### **1.3.3 安全上の注意事項(XA)**

認証に応じて、以下の安全上の注意事項(XA)が機器に同梱されます。これは、取扱 説明書の付随資料です。

● 機器に対応する安全上の注意事項 (XA) の情報が銘板に明記されています。

# **1.4 登録商標**

### **PROFIBUS®**

PROFIBUS User Organization, Karlsruhe, Germany の登録商標です。

# <span id="page-6-0"></span>**2 安全上の基本注意事項**

# **2.1 用途**

Prosonic S FMU90 は、超音波センサ FDU90、FDU91、FDU91F、FDU92、FDU93、 FDU95 用の変換器です。既存の設備をサポートするために、次のセンサを接続するこ とも可能です:FDU80、FDU80F、FDU81、FDU81F、FDU82、FDU83、FDU84、 FDU85、FDU86、FDU96。

### **代表的な測定作業**

- 開放型フリュームおよび量水堰における流量測定
- 積算計(リセット不可)およびデイリーカウンタ(リセット可能)
- 時間または容量に基づくパルスを使用したサンプリング制御
- フリュームにおけるバックウォーターディテクションおよびスラッジディテクショ ン
- 雨水越流槽のレベルと排出容量を1つのセンサで同時測定

# **2.2 設置、設定、操作**

製品は最新技術の安全要求事項を満たすよう設計されており、適用される基準および EC 規制に準拠しています。ただし、不正に使用された場合や本来の使用目的でない用 途で使用された場合、危険が発生するおそれがあります(例:不正な設置や設定による オーバーフローなど)。したがって、本計測システムの設置、電気接続、初期設定、操 作、メンテナンスは、訓練を受け、システム責任者に許可を与えられた作業員のみが 行ってください。技術者は取扱説明書を熟読、理解の上内容を順守しなければなりませ ん。取扱説明書で明示的に許可されている場合を除き、本機器の改造や修理を行わない でください。

# **2.3 安全な操作とプロセス**

安全な操作およびプロセスを行うため、機器の設定、試験、保守作業時に別の方法で監 視する必要があります。

### **2.3.1 危険場所**

危険場所で計測システムを使用する場合は、適用される国内規格に従う必要がありま す。機器には、これらの取扱説明書の主要部分である「防爆資料」が別途添付されてい ます。この補足資料に記載されている設置に関する仕様、接続値、および安全上の注意 事項に従う必要があります。

- 技術者が十分に訓練されていることを確認してください。
- 測定点の計測および安全関連の要件を順守してください。

変換器は適切な場所にのみ取り付けることができます。危険場所での使用が認定され ているセンサを、防爆認定を取得していない変換器に接続することが可能です。

$$
\mathbf{A}^{\text{**}}\mathbf{f}
$$

**爆発の危険性**

▶ ATEX、FM または CSA 認証を取得した FDU83、FDU84、FDU85、FDU86 センサは Prosonic S 変換器に接続しないでください。

# <span id="page-7-0"></span>**3 製品説明**

# **3.1 製品構成:ポリカーボネート製フィールドハウジング 以下に適用:**

オーダーコード 030(ハウジング、材質)

オプション 1 (PC 現場取付け、IP66 NEMA4x)

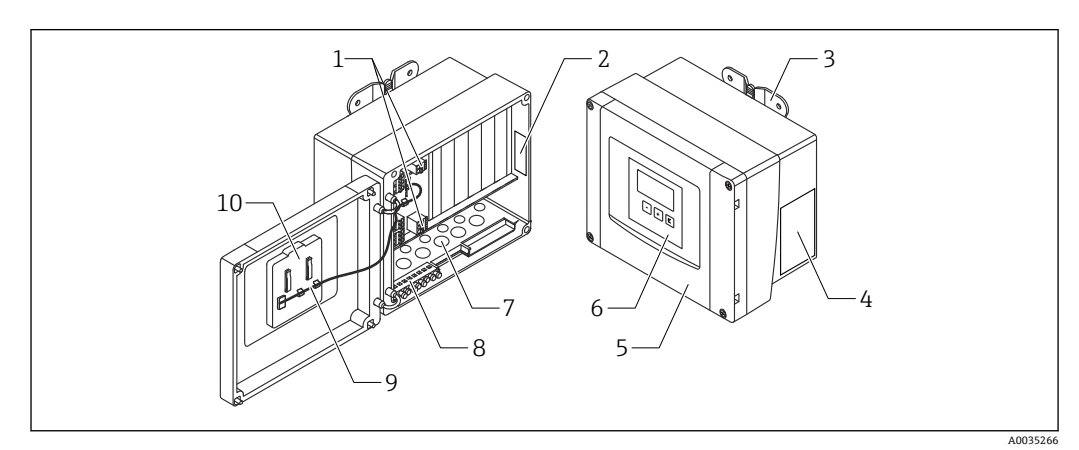

■1 ポリカーボネート製フィールドハウジング内の Prosonic S の各部品

- 1 端子
- 2 機器名称および識別情報
- 3 ハウジングブラケット
- 銘板
- 5 端子室のカバー
- 6 表示部および操作モジュール 7 事前にカットされた電線管接続口用の開口部
- 8 接地端子台
- 9 ディスプレイケーブル
- 10 簡易取扱説明書
- 密閉するために、以下の機器バージョンには2つの特別なネジが納入範囲に含まれ ます。
	- FMU90-\*21\*\*\*\*\*\*\*\*\*
	- FMU90-\*41\*\*\*\*\*\*\*\*\*

# **3.2 製品構成:アルミニウム製フィールドハウジング**

# **以下に適用:**

オーダーコード 030(ハウジング、材質)

オプション 3(アルミニウム 現場取付け、IP66 NEMA4x)

<span id="page-8-0"></span>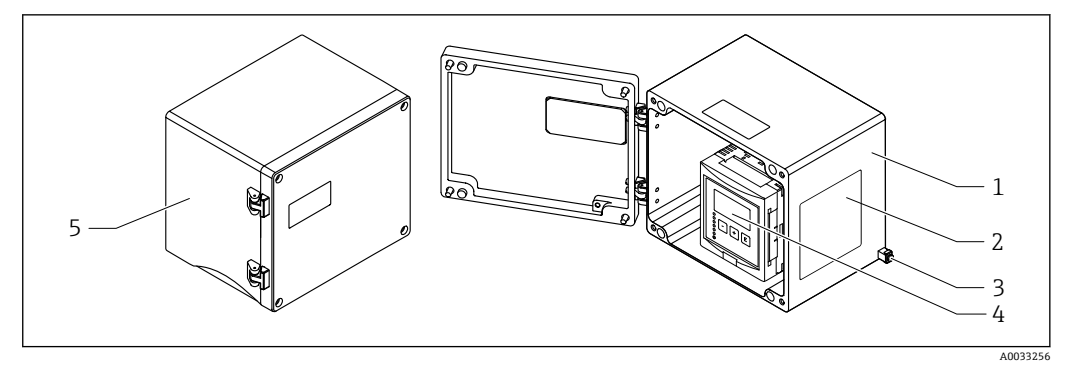

- ■2 アルミニウム製フィールドハウジング内の Prosonic S の各部品
- 1 アルミニウム製フィールドハウジング(開状態)
- 2 銘板
- 3 電位平衡用端子 (保護接地)<br>4 表示部および操作モジュール
- 4 表示部および操作モジュール
- 5 アルミニウム製フィールドハウジング(閉状態)

# **3.3 製品構成:DIN レールハウジング**

# **以下に適用:**

オーダーコード 030 (ハウジング、材質) オプション 2(DIN レール取付け PBT、IP20)

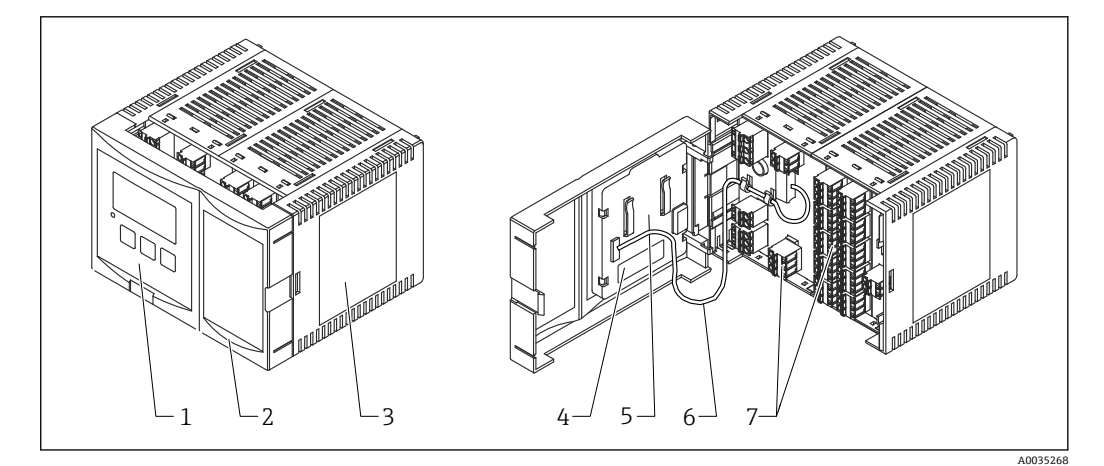

- 3 DIN レールハウジング内の Prosonic S の各部品
- 1 表示部および操作モジュール<br>2 端子室のカバー
- 端子室のカバー
- 3 銘板
- 4 機器名称および識別情報
- 5 簡易取扱説明書
- 6 ディスプレイケーブル<br>7 端子
- 端子

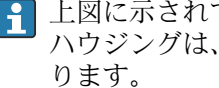

上図に示されているのは、DIN レールハウジングの可能なバージョンの 1 つです。 ハウジングは、機器バージョンに応じて、狭くなったり広くなったりする場合があ

# <span id="page-9-0"></span>**3.4 製品構成:制御盤ドアおよびパネル取付け用の分離型 ディスプレイと操作モジュール**

# **以下に適用:**

オーダーコード 040(操作)

オプション E(バックライト付きディスプレイ + キーパッド、96x96、パネル取付 け、IP65 前面)

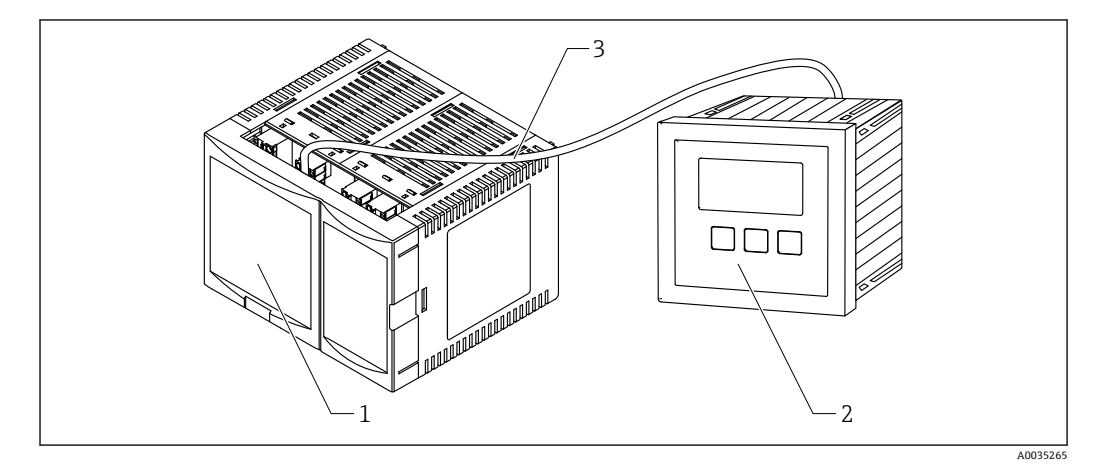

#### ■4 分離型ディスプレイと操作モジュール付き Prosonic S の各部品

- 1 DIN レールハウジング、表示部と操作モジュールなし
- 2 制御盤取付け用の分離型ディスプレイと操作モジュール
- 3 付属の接続ケーブル(3m [9.8 ft])

上図に示されているのは、DIN レールハウジングの可能なバージョンの 1 つです。 ハウジングは、機器バージョンに応じて、狭くなったり広くなったりする場合があ ります。

# <span id="page-10-0"></span>**4 納品内容確認および製品識別表示**

# **4.1 納品内容確認**

納品時に、以下の点を確認してください。

- 発送書類のオーダーコードと製品ラベルに記載されたオーダーコードが一致する か?
- 納入品に損傷がないか?
- 銘板のデータと発送書類に記載された注文情報が一致しているか?
- ■必要に応じて(銘板を参照):安全上の注意事項(XA)が提供されているか?

2 1つでも条件が満たされていない場合は、弊社営業所もしくは販売代理店にお問い 合わせください。

# **4.2 製品識別表示**

機器を識別するには以下の方法があります。

- 銘板
- 納品書に記載されたオーダーコード(機器仕様コードの明細付き)
- ■銘板に記載されているシリアル番号を W@M デバイスビューワー ([www.endress.com/deviceviewer](http://www.endress.com/deviceviewer))に入力します。計測機器に関するすべての情報が 表示されます。
- 銘板のシリアル番号を Endress+Hauser Operations アプリに入力するか、Endress +Hauser Operations アプリで銘板の 2-D マトリクスコード (QR コード) をスキャン すると、機器に関するすべての情報が表示されます。

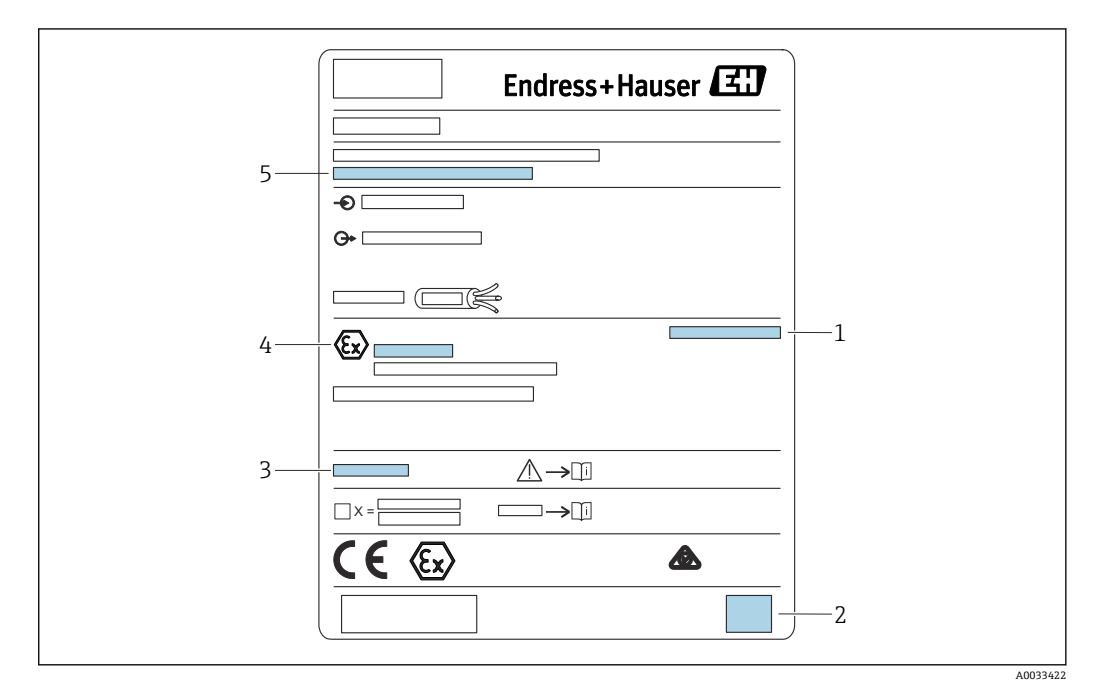

### **4.2.1 銘板**

- 图 5 銘板
- 1 保護等級<br>2 2-D マト
- 2-D マトリクスコード (OR コード)
- 3 追加の安全関連資料の参照
- 4 ATEX 指令 2014/34/EC および保護タイプに準拠した識別マーク
- 5 シリアル番号

# <span id="page-11-0"></span>**4.3 保管、輸送**

- 保管および輸送時の衝撃から保護するように機器を梱包してください。納品時の梱 包材を使用すると最適に保護できます。
- 許容保管温度: -40~+60 ℃ (-40~140 °F)

# <span id="page-12-0"></span>**5 設置**

# **5.1 ポリカーボネート製フィールドハウジングの取付け 以下に適用:**

オーダーコード 030 (ハウジング、材質) オプション 1(PC フィールド取付、IP66 NEMA4x)

### **5.1.1 設置条件**

### **ポリカーボネート製フィールドハウジングの寸法**

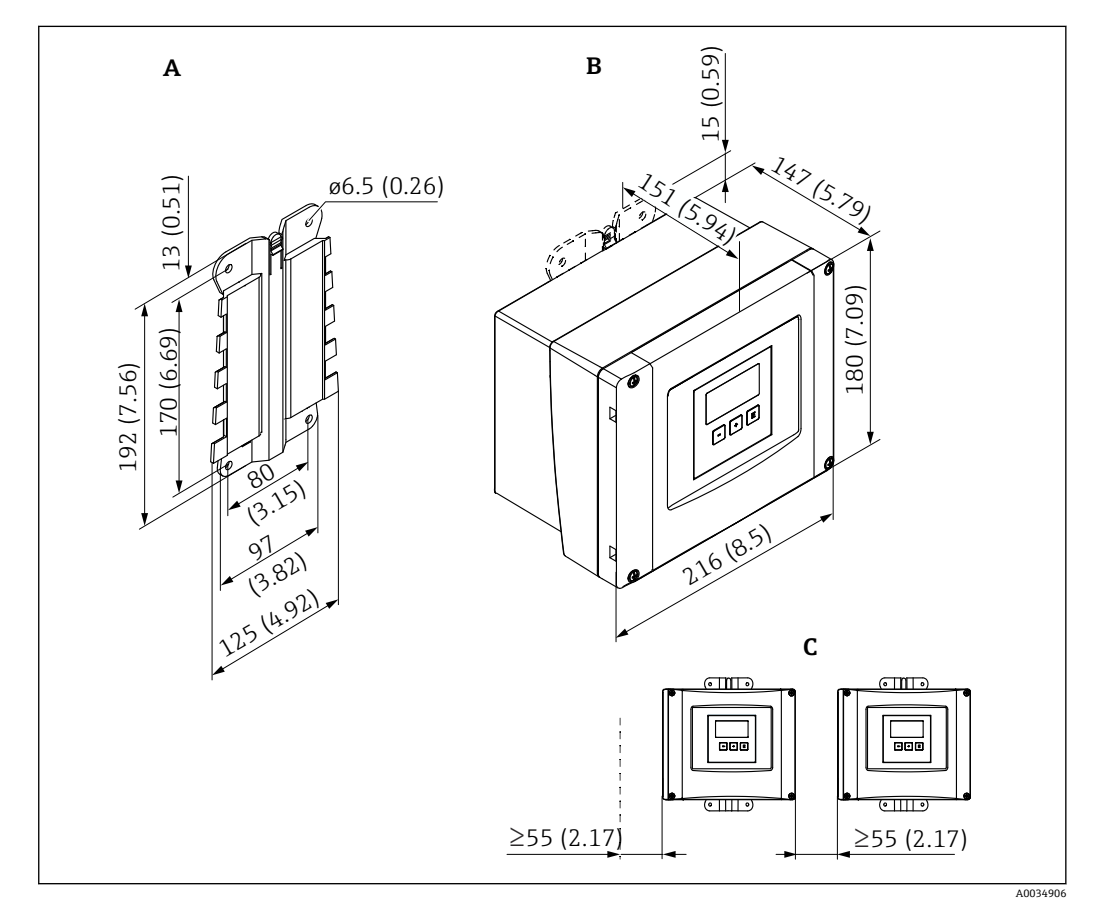

- 6 ポリカーボネート製フィールドハウジング付き Prosonic S の寸法。 測定単位 mm (in)
- A ハウジングブラケット(付属)、穴あけ用の型板としても使用可能
- B ポリカーボネート製フィールドハウジング
- C 最小取付間隔

ハウジングブラケットを、ゆがんだり曲がったりしないようにして、平面に取り付 けます。そうでない場合は、ポリカーボネート製フィールドハウジングの取付けが 困難または不可能になる可能性があります。

### **取付位置**

- 直射日光から保護された日陰の場所。必要に応じて、日除けカバーを使用してくださ い。
- 屋外に設置する場合:サージアレスタを使用してください。
- ■標高: 海抜 2000 m (6560 ft) 未満に設置
- ■左側の最小間隔:55 mm (2.17 in); そうでない場合は、ハウジングカバーを開くこと ができません。

## **5.1.2 機器の設置**

### **壁面取付**

- 付属のハウジングブラケットは、穴あけ用の型板としても使用可能です。
- ■ハウジングブラケットを、ゆがんだり曲がったりしないようにして、平面に取り付け ます。

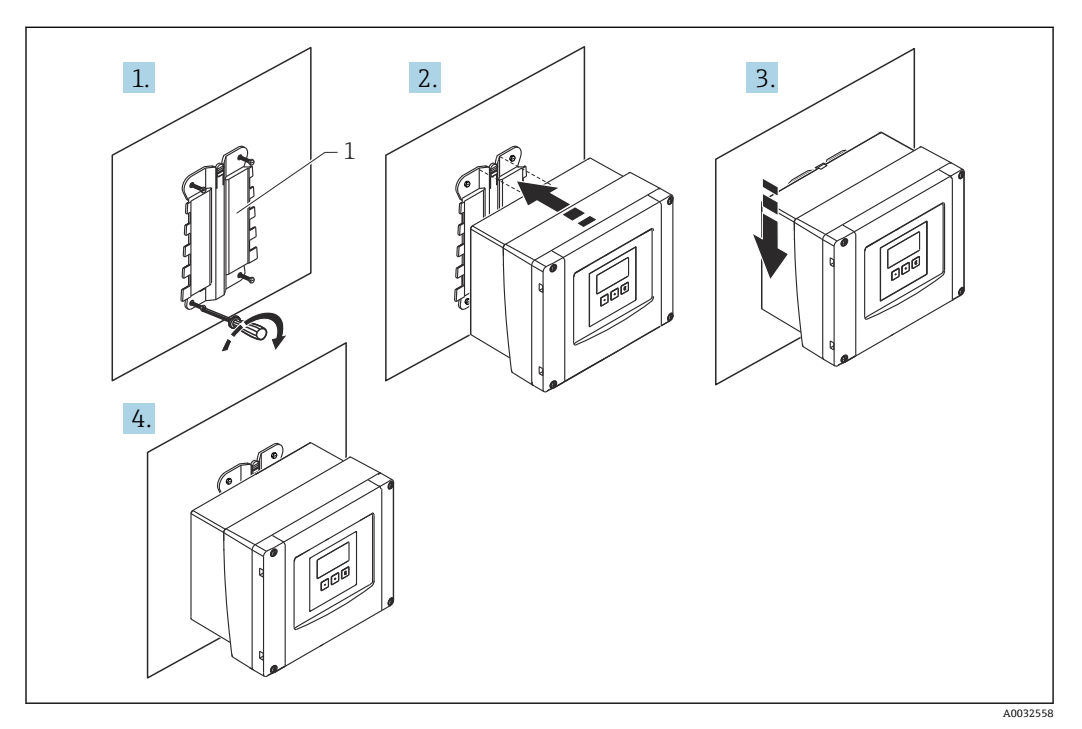

■7 ポリカーボネート製フィールドハウジングの壁面取付け

1 ハウジングブラケット(付属)

### **設置状況**

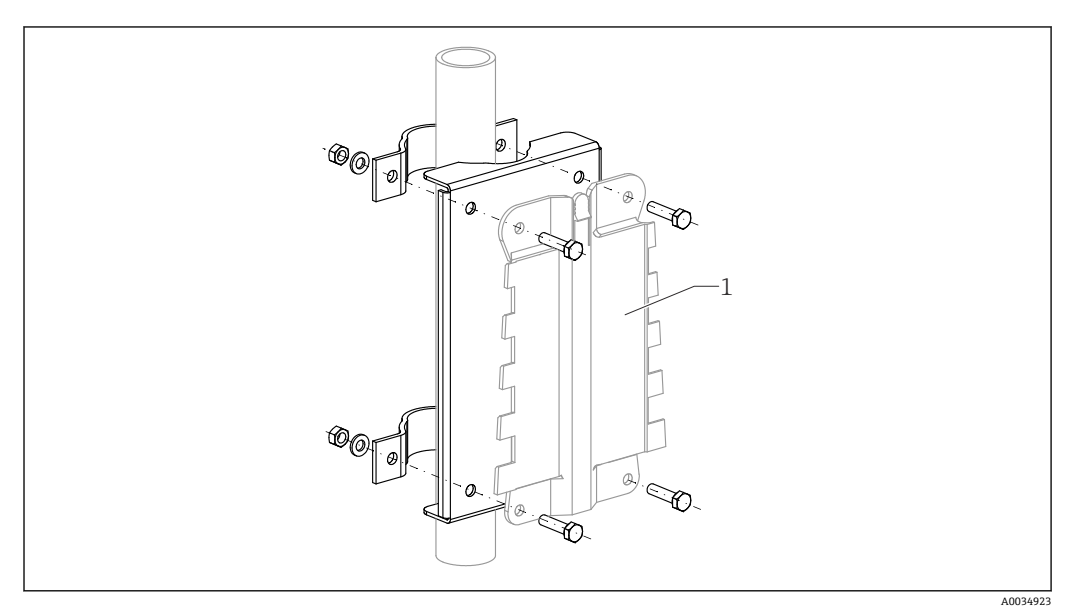

■8 ポリカーボネート製フィールドハウジングの支柱取付け用の取付プレート

1 ハウジングブラケット(付属)

# <span id="page-14-0"></span>**5.2 アルミニウム製フィールドハウジングの取付け**

**以下に適用:** オーダーコード 030(ハウジング、材質) オプション 3(アルミニウム フィールド取付、IP66 NEMA4x)

### **5.2.1 設置条件**

### **アルミニウム製フィールドハウジングの寸法**

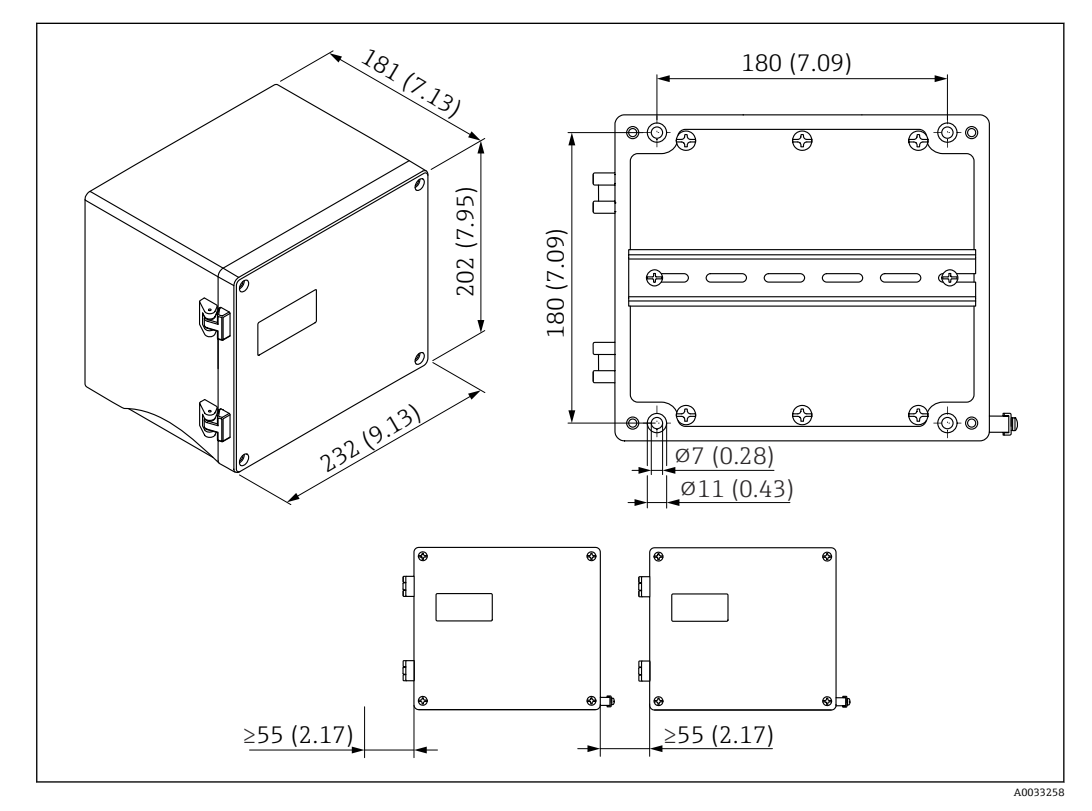

■9 アルミニウム製フィールドハウジング付き Prosonic S の寸法。 測定単位 mm (in)

### **取付位置**

- ■直射日光から保護された日陰の場所
- 屋外に設置する場合:サージアレスタを使用してください。
- 標高: 海抜 2000 m (6560 ft) 未満に設置
- 左側の最小間隔: 55 mm (2.17 in); そうでない場合は、ハウジングカバーを開くこと ができません。

# <span id="page-15-0"></span>**5.2.2 機器の設置**

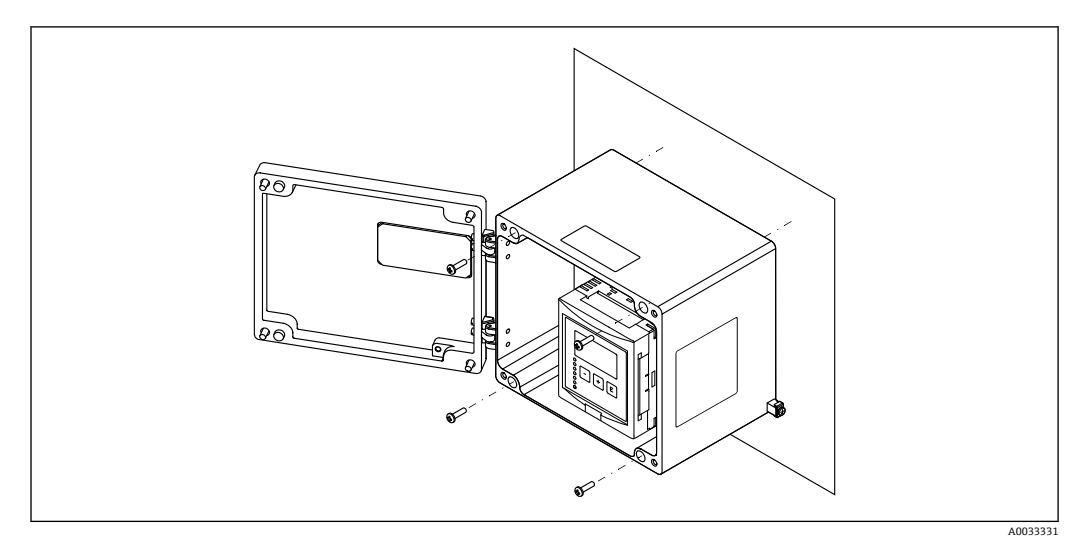

■10 アルミニウム製フィールドハウジングの壁面取付け

# **5.3 DIN レールハウジングの取付け**

# **以下に適用:**

**ス・・ニー:**<br>オーダーコード 030 (ハウジング、材質) オプション 2(DIN レール取付け PBT、IP20)

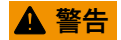

### **DIN レールハウジングは、保護等級 IP06 に適合します。**

ハウジングが破損していると、帯電部で感電する恐れがあります。

‣ 機器は安定した制御盤内に設置してください。

## **5.3.1 設置条件**

**寸法**

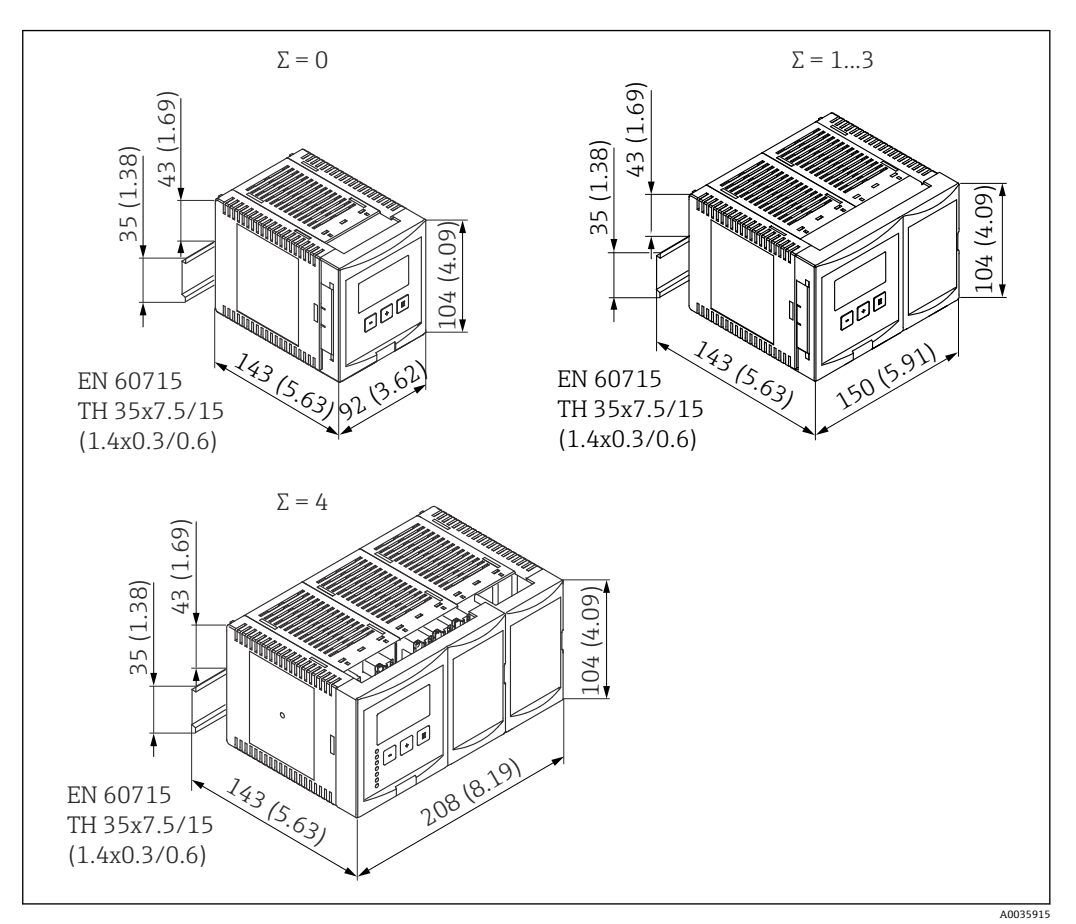

11 DIN レールハウジング付き Prosonic S の寸法;Σ:追加の接続モジュール数。 測定単位 mm (in)

### **取付位置**

- 危険場所以外にある制御盤内
- ■高電圧電気ケーブル、モーターケーブル、コンタクタ、または周波数変換器から十分 な距離を確保
- ■標高: 海抜 2000 m (6560 ft) 未満に設置
- 左側の最小間隔: 10 mm (0.4 in); そうでない場合は、ハウジングカバーを開くこと ができません。

## <span id="page-17-0"></span>**5.3.2 機器の設置**

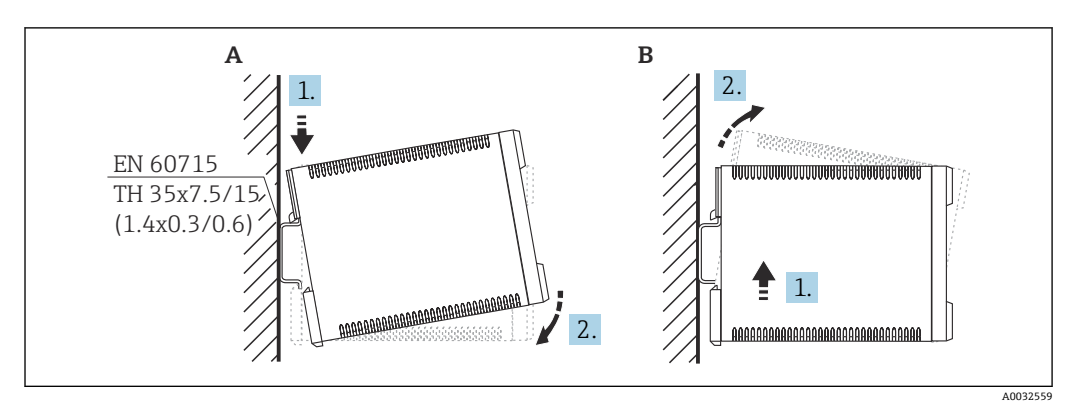

■12 DIN レールハウジングの取付け/取外し。 測定単位 mm (in)

A 設置<br>B 分解

### B 分解

# **5.4 分離型ディスプレイと操作モジュールの取付け**

# **以下に適用:**

オーダーコード 040 (操作) オプション E(バックライト付きディスプレイ + キーパッド、96x96、パネル取付 け、IP65 前面)

# **5.4.1 取付方法**

### **適切な設置開口部に取付け**

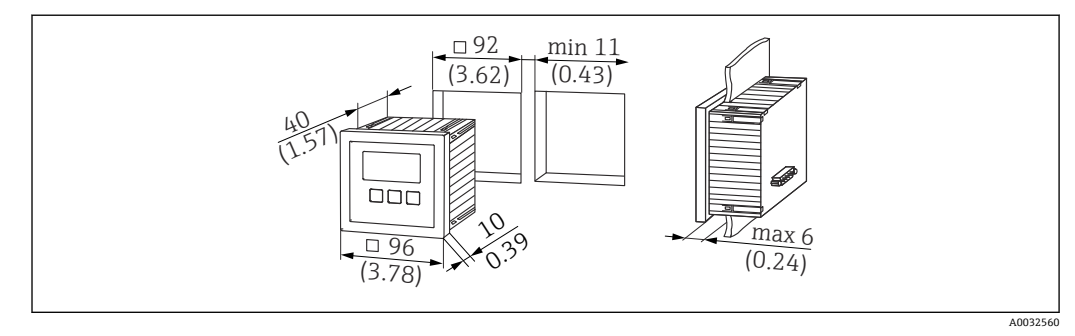

13 分離型ディスプレイと操作モジュール用の開口部。 測定単位 mm (in)

### **Prosonic FMU860/861/862 の分離型ディスプレイの取付け**

- ■この取付方法は、先行モデルの FMU86x を FMU9x に交換する場合に適しています (両方とも分離型ディスプレイモジュール付き)。
- ■アダプタプレートのオーダー番号:52027441

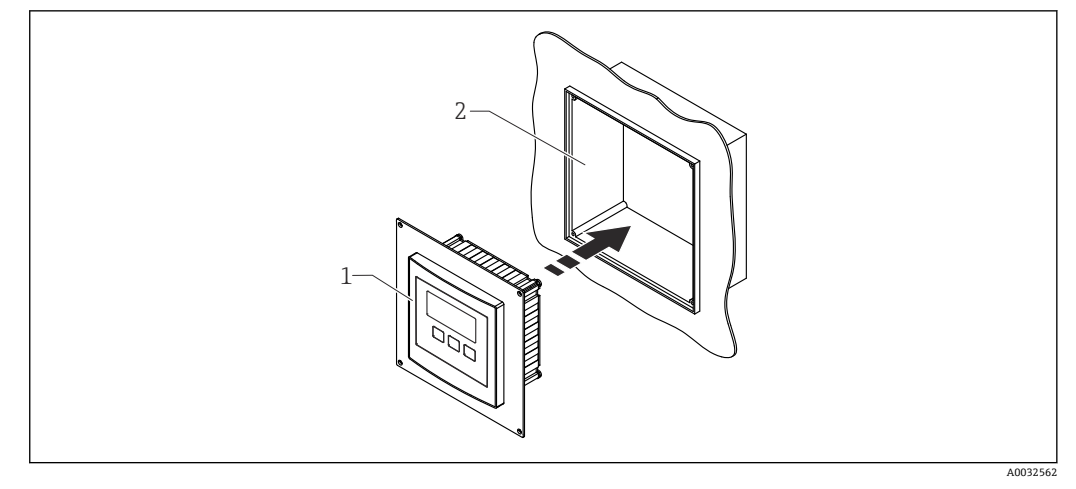

### ■ 14 FMU860/861/862 の分離型ディスプレイの取付け

- 1 Prosonic S の分離型ディスプレイとアダプタプレート
- 2 FMU860/861/862 の分離型ディスプレイ用の開口部

## **5.4.2 機器の設置**

### **納入範囲**

- 表示部と操作モジュール 96 x 96 mm (3.78 x 3.78 in)
- 4 x サポート (ナットとネジ付き)
- ■接続ケーブル (3 m (9.8 ft))、変換器との接続用 (終端処理済み、適切なコネクタ付 き)

### **取付手順**

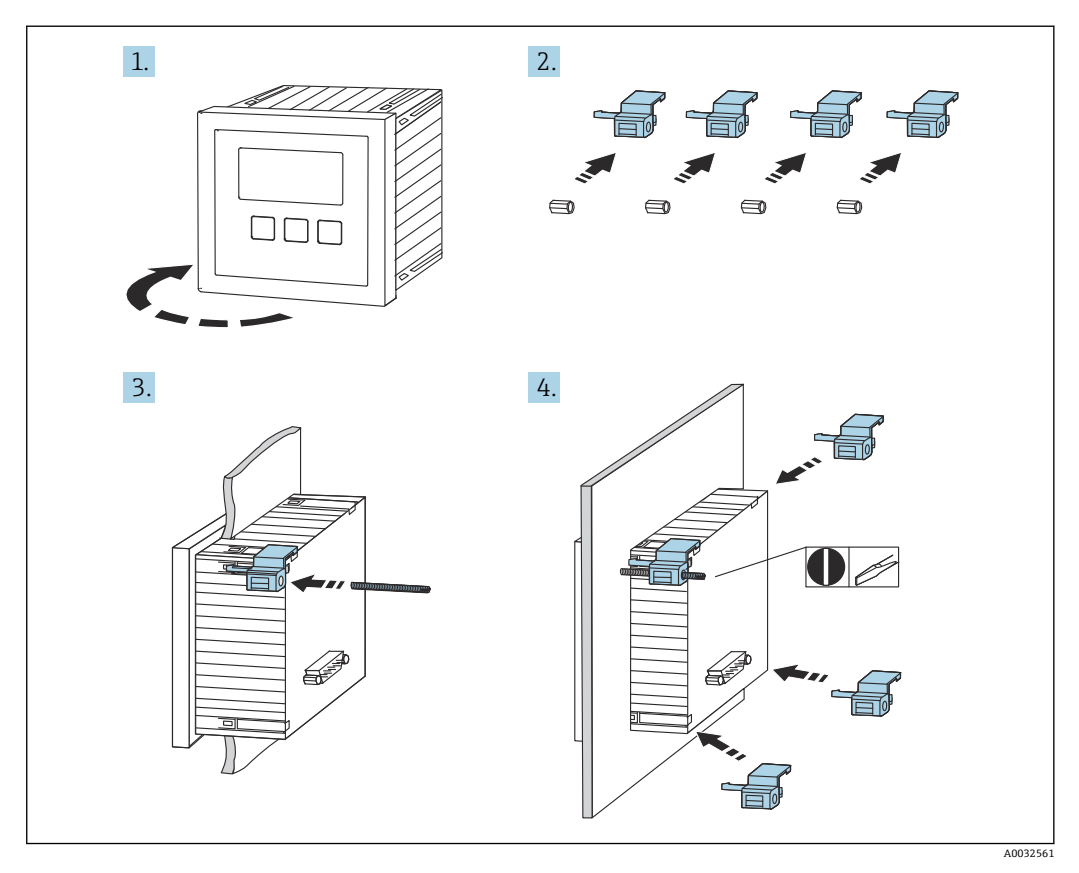

■15 分離型ディスプレイと操作モジュールの取付け

# <span id="page-19-0"></span>**5.5 センサの取付け**

**詳細および現在用意されている関連資料については、弊社ウェブサイトを参照して ください(www.endress.com → ダウンロード)。**

- センサ関連資料:
- TI01469F(FDU90)
- TI01470F(FDU91)
- TI01471F(FDU91F)
- TI01472F(FDU92)
- TI01473F(FDU93)
- TI01474F(FDU95)

センサ FDU80/80F/81/81F/82/83/84/85/86/96 は注文できなくなりました。セ ンサがすでに設置されている場合は、Prosonic S 変換器を引き続き接続することが 可能です。

# **5.6 設置状況の確認**

機器の取付け後、次の点を確認してください。

□機器は損傷していないか? (外観検査)

 機器は、プロセス温度、プロセス圧力、周囲温度、測定範囲などの測定点仕様と一 致しているか?

□提供される場合:測定点の番号とそれに対応するラベルは正しいか?

□機器が降雨あるいは直射日光に対して適切に保護されているか?

フィールドハウジングの場合:ケーブルグランドは正しく締め付けられているか?

□機器は DIN レールにしっかりと固定されているか?機器はフィールドハウジングブ ラケットに正しく取り付けられているか(外観検査)?

 フィールドハウジングの端子室カバーのカバーネジは、しっかりと締め付けられて いるか(外観検査)?

# <span id="page-20-0"></span>**6 電気接続**

# **6.1 接続条件**

### **6.1.1 ケーブル仕様**

- **導体断面積**:0.2~2.5 mm<sup>2</sup> (26~14 AWG)
- **電線スリーブ断面積**:0.25~2.5 mm<sup>2</sup> (24~14 AWG)
- **電線の最小剥き幅**:10 mm (0.39 in)

# **6.2 機器の接続**

### **6.2.1 ポリカーボネート製フィールドハウジングの端子室**

**以下に適用:**

オーダーコード 030(ハウジング、材質) オプション 1 (PC フィールド取付、IP66 NEMA4x)

### **端子室へのアクセス**

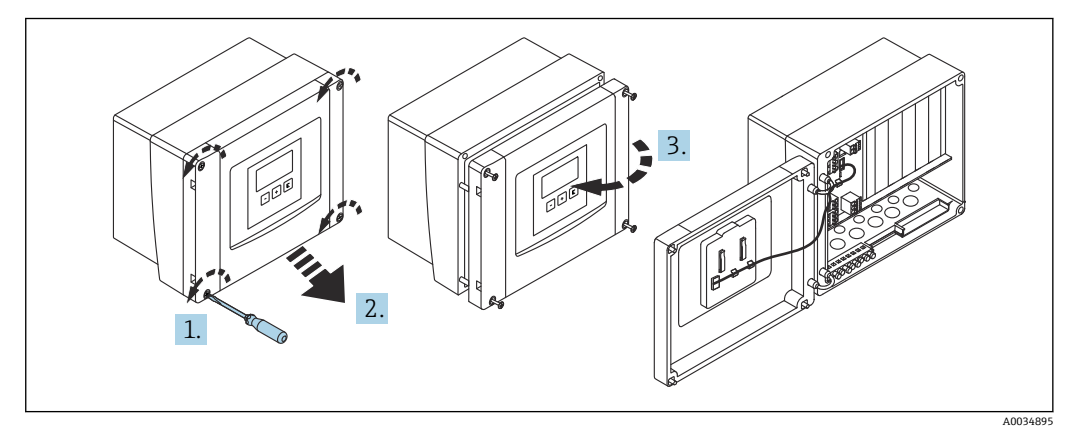

■16 ポリカーボネート製フィールドハウジングの端子室へのアクセス

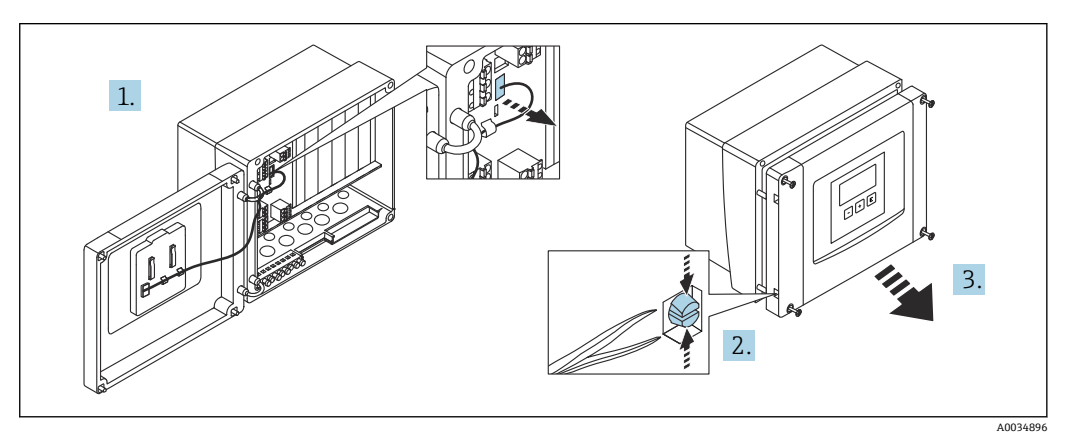

■17 配線を容易にするために、フィールドハウジングからカバーを外します。

### **電線管接続口**

以下の電線管接続口用に、ハウジングの下部に開口部が事前にカットされています。

- M20x1.5 (10 x 開口部)
- M16x1.5 (5 x 開口部)
- M25x1.5 (1 x 開口部)

適切な工具を使用して開口部を切り取ります。

### **6.2.2 アルミニウム製フィールドハウジングの端子室**

# **以下に適用:**

オーダーコード 030 (ハウジング、材質) オプション 3(アルミニウム フィールド取付、IP66 NEMA4x)

### L **警告**

#### **確実な防爆のために:**

- ‣ すべての端子がフィールドハウジング内に配置されていることを確認してくださ い。(例外:保護接地用端子はフィールドハウジングの外側)
- ▶ ハウジングを現場の接地電位 (PML) に接続します。
- ‣ ケーブルを配線するには、使用場所における防爆要件を満たすケーブルグランドの みを使用してください。

### **端子室へのアクセス**

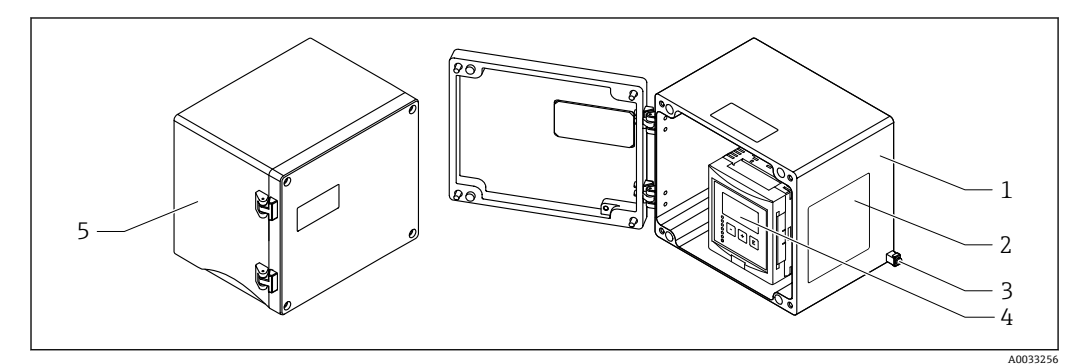

■18 アルミニウム製フィールドハウジングの端子室へのアクセス

- 1 アルミニウム製フィールドハウジング(開状態)
- 2 銘板
- 3 保護接地用端子
- 4 表示部および操作モジュール
- 5 アルミニウム製フィールドハウジング(閉状態)

### **電線管接続口**

- ■フィールドハウジングの下部に M20x1.5 電線管接続口用の開口部 x 12 があります。
- 電気接続を確立する場合:ケーブルを電線管接続口からハウジング内に通します。そ して、DIN レールハウジングと同じ方法で、電気接続を確立します。

### **6.2.3 DIN レールハウジングの端子室**

# **以下に適用:**

オーダーコード 030 (ハウジング、材質) オプション 2(DIN レール取付け PBT、IP20) **端子室へのアクセス**

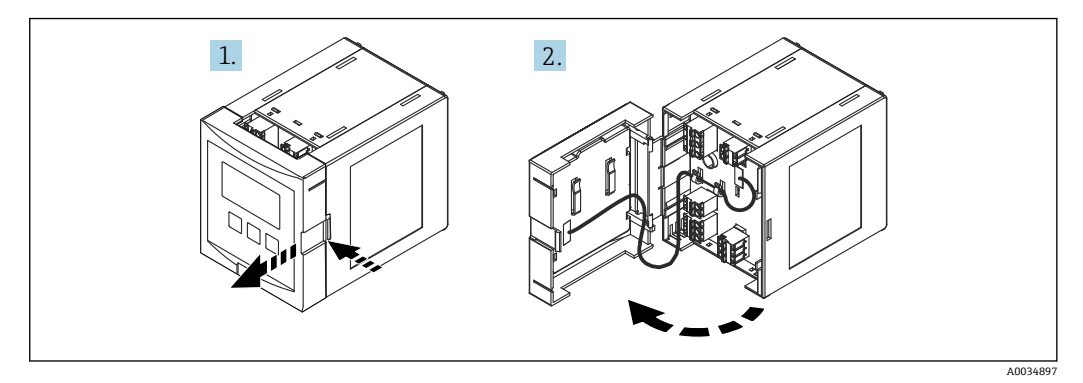

■ 19 端子室へのアクセス:単体の DIN レールハウジングユニット

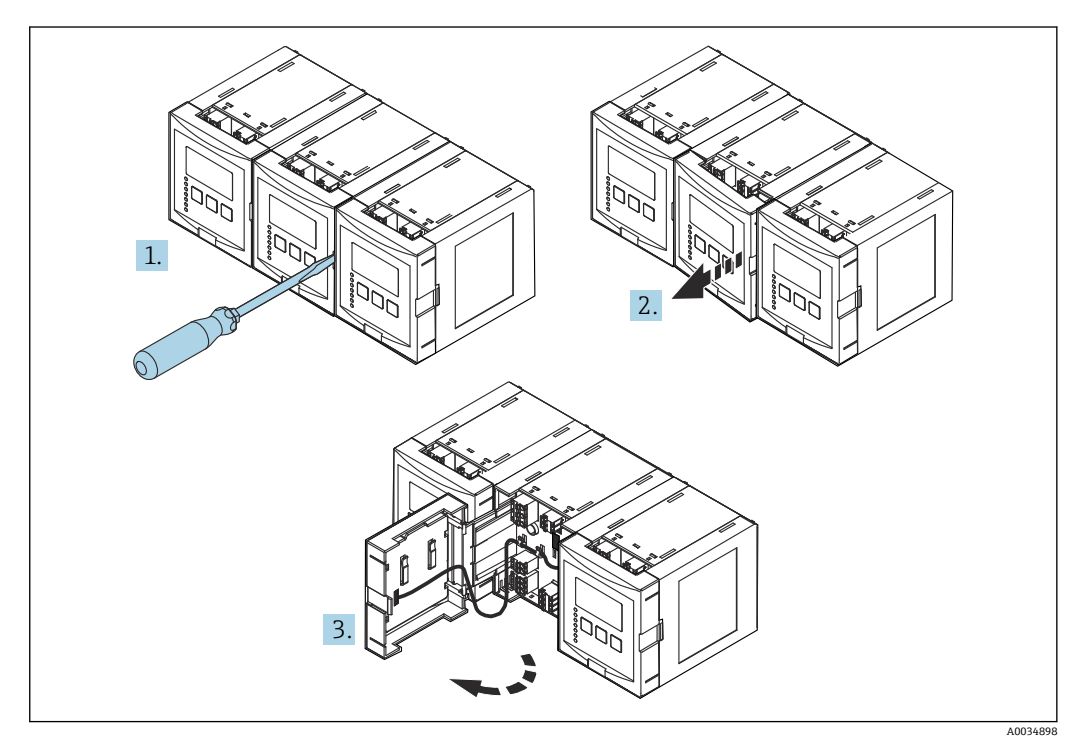

■ 20 端子室へのアクセス:並んで取り付けられた複数の DIN レールハウジングユニット

## **6.2.4 端子の割当て**

### **端子タイプ**

Prosonic S にはプラグインスプリング端子が付いています。端子台接続付きの剛性お よびフレキシブル導体は、レバーを使用せずに直接端子に挿入することが可能であり、 自動的に接点が形成されます。

### **端子部**

- **基本端子部(A)** すべての機器バージョンに装備されます。
- **追加の入力/出力用の端子部(B)** 以下の機器バージョンに装備されます。
	- $\bullet$  FMU90 \*\*\*\*\*2\*\*\*\*\*\*
	- $\bullet$  FMU90 \*\*\*\*\*\*\*\*2\*\*\*\*
- **リレー用の端子部(C)** 以下の機器バージョンに装備されます。
	- $\bullet$  FMU90 \*\*\*\*\*\*3\*\*\*\*\*
	- $\bullet$  FMU90 \*\*\*\*\*\*6\*\*\*\*\*
- **スイッチ入力および温度入力用の端子部(D)** 以下の機器バージョンに装備されます。 FMU90 - \*\*\*\*\*\*\*\*B\*\*\*
- **PROFIBUS DP 用の端子部(E)** 以下の機器バージョンに装備されます。 FMU90 - \*\*\*\*\*\*\*3\*\*\*\*

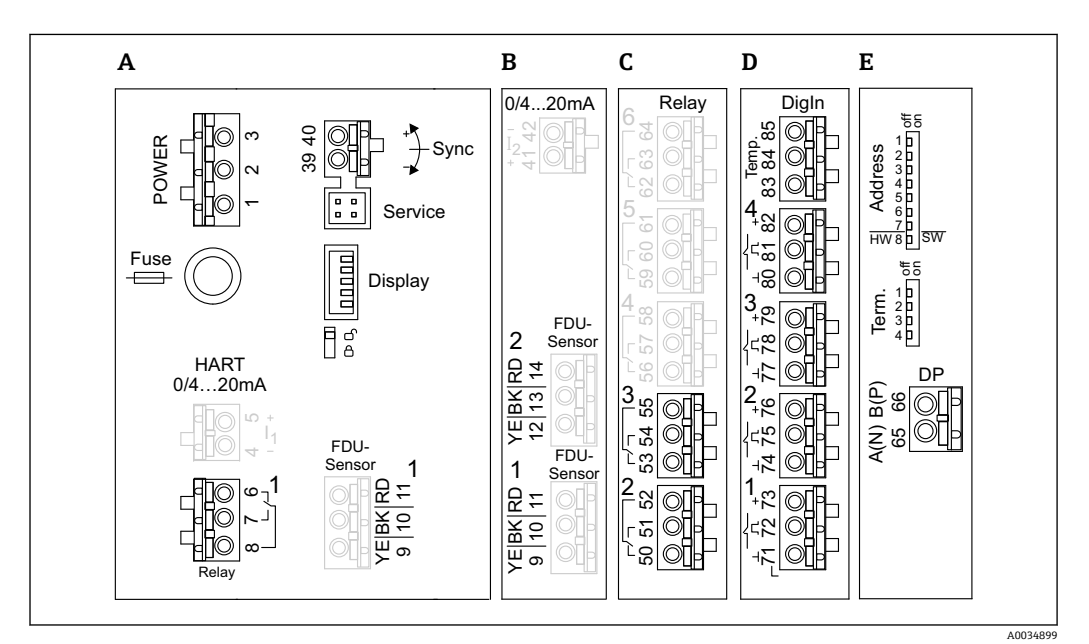

図 21 Prosonic S 用の端子(一部の機器バージョンには、灰色で示された端子はありません。)

- A 基本端子部
- B 2 つのセンサ用の端子部(オプション)
- C 最大 5 つのリレー用の端子部(オプション)
- D 最大 4 つの外部スイッチおよび 1 つの外部温度センサ用の端子部(オプション)
- E PROFIBUS DP 用の端子部(オプション)

2 上記のリレースイッチング状態は解磁状態のものです。

### **電源用端子(AC バージョン)**

端子部 A

- •端子 $1: L(90~253 V_{AC})$
- 端子 2:N
- 端子 3:電位平衡
- $\blacksquare$  ヒューズ: 400 mAT

### **電源用端子(DC バージョン)**

端子部 A

- •端子 1:L+ (10.5~32  $V_{DC}$ )
- 端子 2:L-
- 端子 3:電位平衡
- $\blacksquare$  ヒューズ: 2AT

#### **リレー用端子**

端子部 A 端子 6、7、8:リレー 1 端子部 C ■端子 50、51、52:リレー 2 ■端子 53、54、55:リレー3 ■端子 56、57、58:リレー 4

- ■端子 59、60、61:リレー 5
- ■端子 62、63、64:リレー 6

### **レベル入力用端子**

端子部 A

- センサ1(1x センサ入力の機器バージョンの場合)
- 端子 9:黄色のセンサ芯線
- ■端子 10:黒色のセンサ芯線(ケーブルシールド)
- 端子 11:赤色のセンサ芯線

端子部 B

- センサ1(2 x センサ入力の機器バージョンの場合) ■端子9:黄色のセンサ芯線
	- ■端子10:黒色のセンサ芯線(ケーブルシールド) • 端子 11:赤色のセンサ芯線
- センサ2(2 x センサ入力の機器バージョンの場合)
	- 端子 12:黄色のセンサ芯線
	- ■端子13:黒色のセンサ芯線(ケーブルシールド)
	- ■端子14:赤色のセンサ芯線

### **同期用端子**

端子部 A 端子 39、40:複数の Prosonic S 変換器の同期

#### **PROFIBUS DP 用の端子**

端子部 E

- ■端子 65: PROFIBUS A (RxT/TxD N)
- ■端子 66: PROFIBUS B  $(RxT/TxD P)$

### **スイッチ入力用端子**

端子部 D

- ■端子 71、72、73:外部スイッチ 1
- ■端子 74、75、76:外部スイッチ2
- 端子 77、78、79: 外部スイッチ3
- ■端子 80、81、82:外部スイッチ 4

### <span id="page-25-0"></span>**温度入力用端子**

端子部 D 端子 83、84、85: • Pt100 • Omnigrad S TR61 (Endress+ Hauser)

### **端子部のその他の構成要素**

端子部 A

- **ディスプレイ**
	- 表示部または分離型ディスプレイと操作モジュールの接続
- **サービス** サービスインターフェイス;Commubox FXA291 を介した PC/ノートパソコンの接続 用
- fis

書き込み保護スイッチ:設定の変更を防ぐために機器をロックします。

# **6.3 特別な接続指示**

### **6.3.1 電源の接続**

### L **注意**

#### **電気的安全性を保証するために:**

- ▶ 設置時に電源ケーブルを所定の位置にしっかりと固定して、建物の電気設備に恒久 的に接続されるようにしてください。
- ▶ 公共の電源に接続する場合、機器からすぐ手の届くところに、機器の電源スイッチ を設置してください。電源スイッチには機器の開閉器であることを明示します (IEC/EN61010)。
- ▶ AC 90-253V バージョンの場合:電位平衡を接続します。
- ▶ 接続する前に電源のスイッチをオフにします。

### **ポリカーボネート製フィールドハウジング内の電源の接続**

# **以下に適用:**

オーダーコード 030(ハウジング、材質) オプション 1(PC フィールド取付、IP66 NEMA4x)

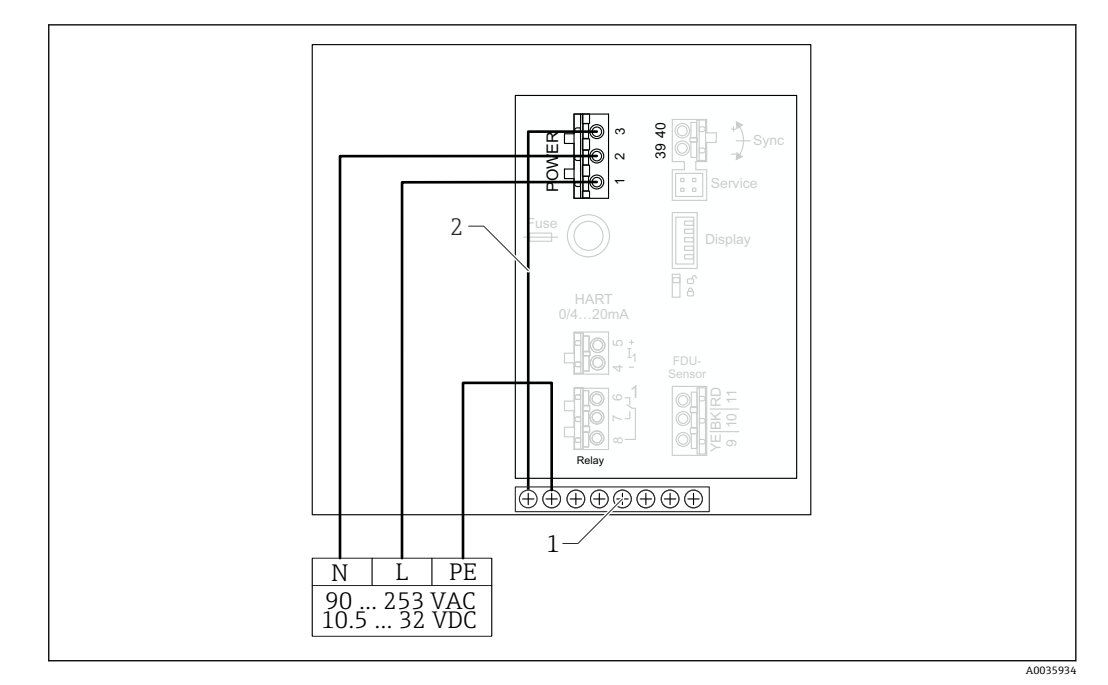

#### ■ 22 ポリカーボネート製フィールドハウジング内の電源の接続

- 1 フィールドハウジング内の電位平衡用の端子台
- 2 電位平衡;納入時に配線済み

### **アルミニウム製フィールドハウジング内の電源の接続**

### **以下に適用:**

オーダーコード 030(ハウジング、材質) オプション 3(アルミニウム フィールド取付、IP66 NEMA4x)

### L **警告**

### **衝撃の危険性および爆発の危険性**

▶ 保護接地端子を介してアルミニウム製フィールドハウジングを保護接地 (PE) およ び/または現場の接地電位 (PML) に接続してください。

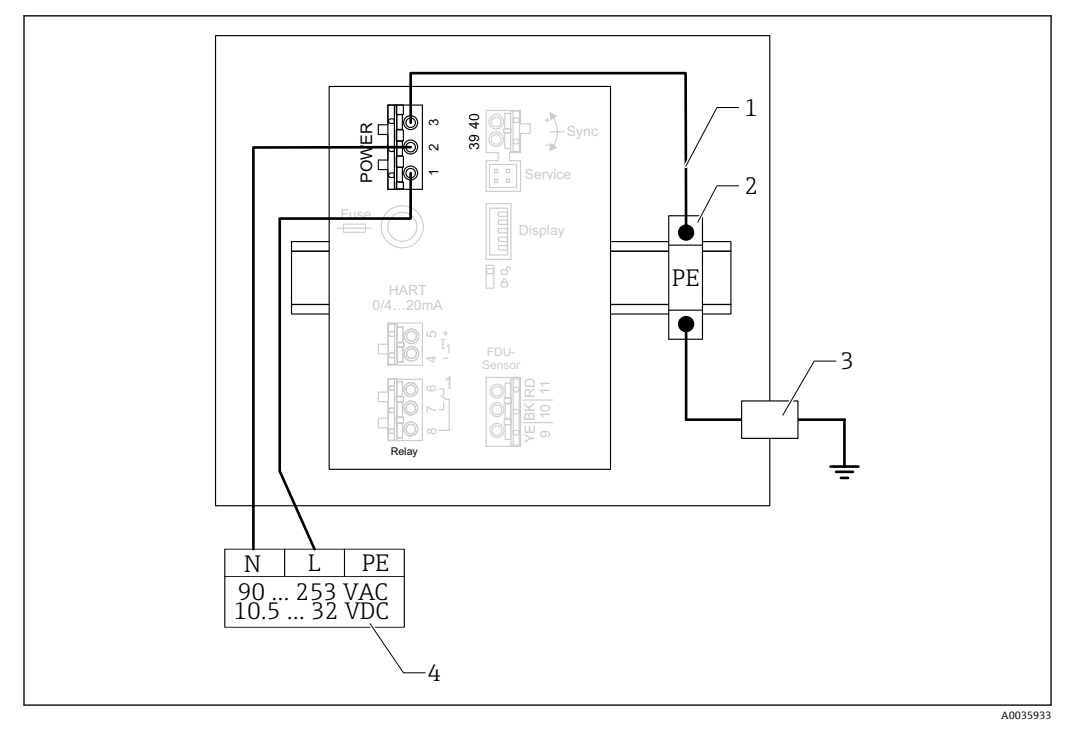

#### ■ 23 アルミニウム製フィールドハウジング内の電源の接続

- 1 アルミニウム製フィールドハウジング内の電位平衡;納入時に配線済み
- 2 保護接地端子台 (DIN レールに接触)
- 3 フィールドハウジング外側の保護接地端子
- 4 電源

### **DIN レールハウジング内の電源の接続**

**以下に適用:** オーダーコード 030(ハウジング、材質) オプション 2 (DIN レール取付け PBT、IP20)

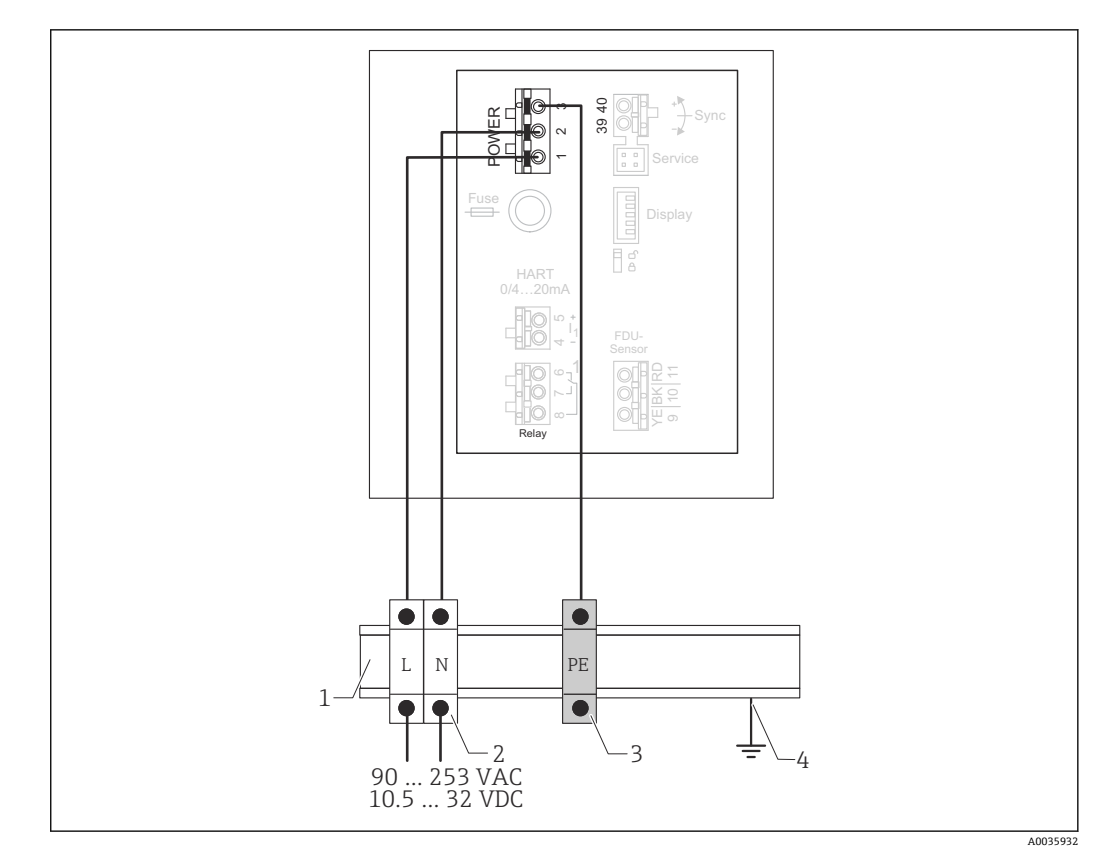

#### ■ 24 DIN レールハウジング内の電源の接続

- 1 制御盤内の金属製 DIN レール
- 2 端子台(DIN レールとの接触なし)
- 3 保護接地端子台(DIN レールに接触)
- 4 DIN レールを介した接地

### **6.3.2 PROFIBUS DP ネットワークとの接続**

**- PROFIBUS DP** ネットワーク構成に関する情報については、取扱説明書 BA00034S、 「PROFIBUS DP/PA - 計画および設定用ガイドライン」を参照してください。

## **ケーブル仕様**

■ 12 Mbit/s 以下の伝送速度では、EN 50170 に準拠したケーブルタイプ A を使用し てください。

- 特性インピーダンス:135~165 Ω、測定周波数 3~20 MHz 時
- ■ケーブル静電容量:<30 pF/m
- ■ケーブル断面積: > 0.34 mm<sup>2</sup> (22 AWG)
- ■電線: ツイストペア、1x2、2x2 または 1x4 導体
- ループ抵抗:110 Ω/km
- ■信号減衰:ケーブルセグメントの全長にわたって<9dB
- ■シールド:銅編組シールドまたは編組シールドとフォイルシールド
- 事前終端処理済みケーブルは、Endress+Hauser から入手可能です。

### **T ジャンクションボックス**

T ジャンクションボックスを使用して Prosonic S を接続することを推奨します。

■ 適切なジャンクションボックスは、Endress+Hauser から入手可能です。

### **支線**

#### **支線に関する情報**

- ■コネクタとフィールド機器のバスドライバ間のケーブルは、支線と呼ばれます。
- ■すべての支線の全長 < 6.6 m (22 ft)、最大 1.5 Mbit/s 時
- 支線にバスターミネータを組み込むことはできません。
- ■伝送速度が 1.5 Mbit/s を超える場合は、支線を使用しないでください。
- プラントにおける実際の経験から、支線を構成するときは注意が必要であることが明 らかです。伝送速度 1.5 Mbit/s の場合、すべての支線の合計が 6.6 m (22 ft) になると 仮定することはできません。これは、フィールド機器の実際の配置に大きく影響され ます。

### **6.3.3 センサ接続**

### L **注意**

#### **不適切な電位平衡により、電気的安全性が損なわれる可能性があります。**

‣ FDU91F、FFDU93、FDU95 センサの黄色/緑色の保護接地は、**最大距離 30 m (98 ft)** をとって、現場の電位平衡に接続してください。端子箱、変換器または制御盤内で 接続することが可能です。

### **注記**

#### **干渉信号により誤動作が引き起こされる可能性があります。**

▶ センサケーブルを高圧電力線と平行に、または周波数変換器の近くに敷設しないで ください。

### **注記**

#### **ケーブルシールドが損傷すると、誤動作が引き起こされる可能性があります。**

- ▶ 終端処理済みケーブルの場合:黒色の電線 (シールド) を「BK」端子に接続しま す。
- ‣ 延長ケーブルの場合:シールドをひねり、「BK」端子に接続します。

### L **警告**

#### **爆発の危険性**

- ▶ ATEX、FM または CSA 認証を取得した FDU83、FDU84、FDU85、FDU86 センサは FMU90 または FMU95 変換器に接続しないでください。
- ▶ センサ FDU91F/93/95/96 および FDU83/84/85/86 の場合:接地ケーブル (GNYE) は、最大距離 30 m (98 ft) をとって、現場の電位平衡に接続してください。センサ との距離が 30 m (98 ft) を超えない場合は、端子箱、変換器、または制御盤内で接 続することが可能です。

### **注記**

**評価電子モジュールおよびその直接接続部(ディスプレイ/サービスコネクタ、サービ スインターフェイスなど)は、電源および通信信号から電気的に絶縁されており、セン サ電子モジュールの電位に接続されています。**

- ▶ 接地されたセンサの場合は、電位差に注意してください。
- ▶ センサケーブルの被覆を剥がす場合は、必要とされる最大のケーブル長を考慮して ください。

### **詳細および現在用意されている関連資料については、弊社ウェブサイトを参照して ください(www.endress.com → ダウンロード)。**

センサ関連資料:

- TI01469F(FDU90)
- TI01470F(FDU91)
- TI01471F(FDU91F)
- TI01472F(FDU92)
- TI01473F(FDU93)
- TI01474F(FDU95)

センサ FDU80/80F/81/81F/82/83/84/85/86/96 は注文できなくなりました。セ ンサがすでに設置されている場合は、Prosonic S 変換器を引き続き接続することが 可能です。

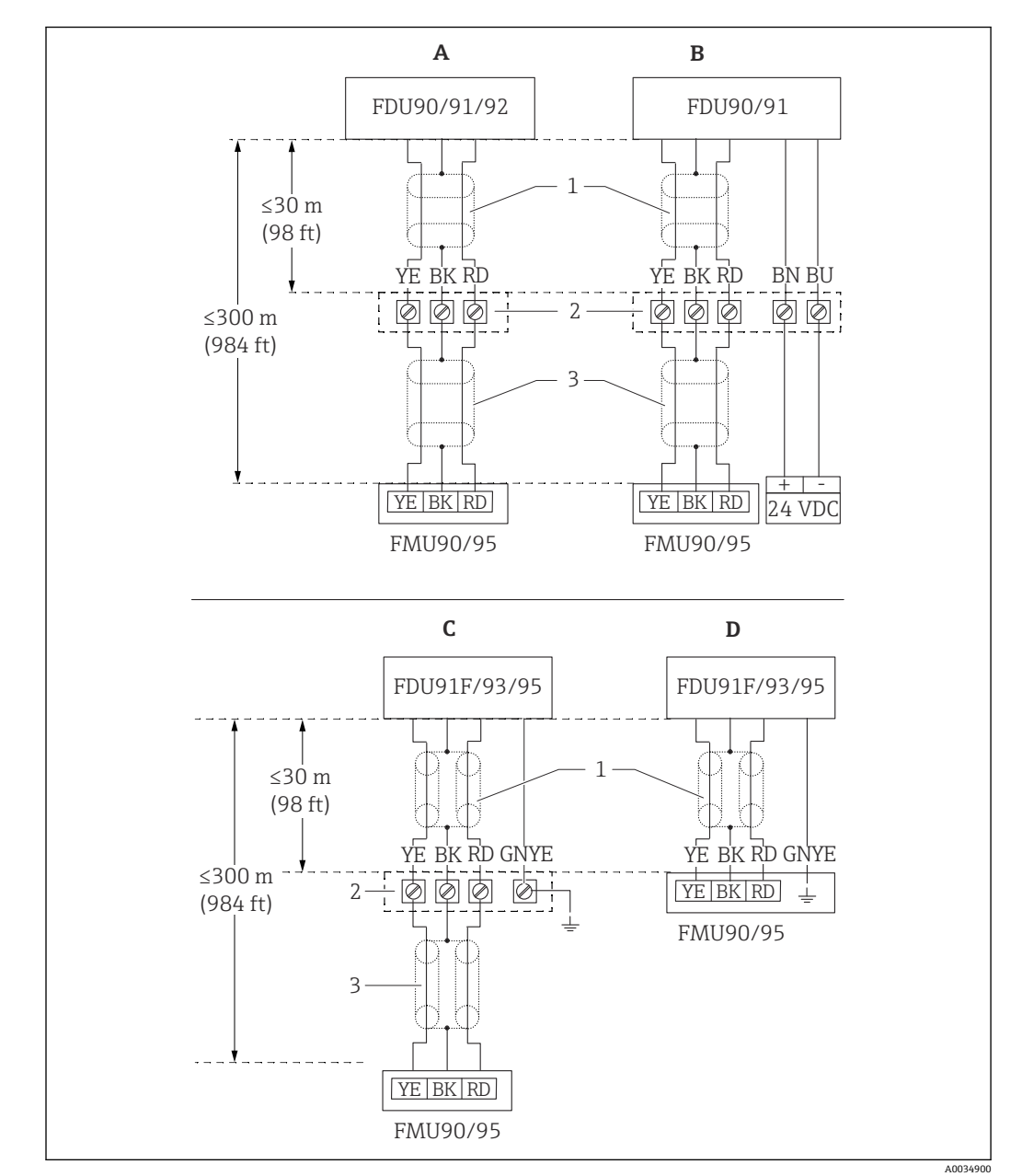

#### **FDU9x → FMU90 の接続図**

- 25 センサ FDU9x の接続図;YE:黄色、BK:黒色、RD:赤色、BU:青色、BN:茶色、GNYE:緑色/黄 色
- A センサヒーターなし
- B センサヒーター付き
- C 端子箱の接地
- D 変換器 FMU90 の接地
- 1 センサケーブルのシールド
- 2 端子箱
- 3 延長ケーブルのシールド

#### **ポリカーボネート製フィールドハウジング内の金属製センサの電位平衡**

**以下に適用:** オーダーコード 030(ハウジング、材質) オプション 1 (PC フィールド取付、IP66 NEMA4x)

### **以下のセンサに適用されます。**

- FDU91F
- FDU93
- FDU95

これらのセンサは入手不可になりましたが、既存の設備の Prosonic S に接続することが 可能です。

- FDU96
- FDU83
- FDU84
- FDU85
- FDU86

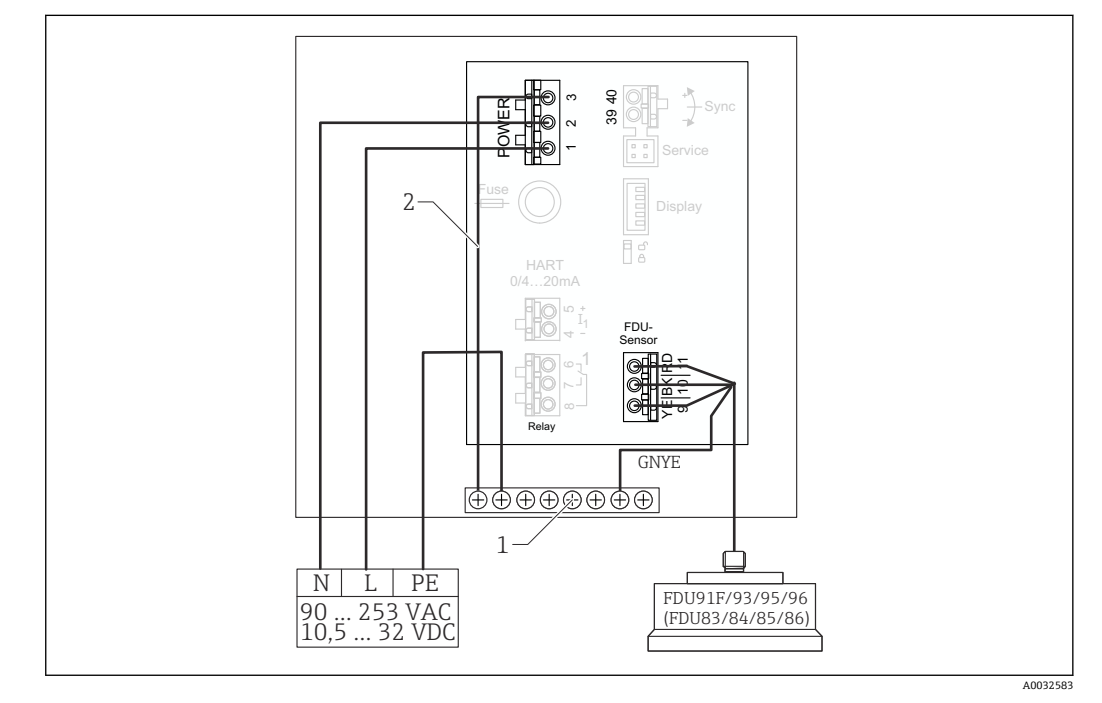

#### ■26 ポリカーボネート製フィールドハウジング内の金属製センサの電位平衡

- 1 フィールドハウジング内の電位平衡用の端子台
- 2 電位平衡;納入時に配線済み

# **アルミニウム製フィールドハウジング内の金属製センサの電位平衡**

# **以下に適用:**

オーダーコード 030 (ハウジング、材質)

オプション 3(フィールド取付、アルミニウム、IP66 NEMA4x)

### **以下のセンサに適用されます。**

- FDU91F
- FDU93
- FDU95

これらのセンサは入手不可になりましたが、既存の設備の Prosonic S に接続することが 可能です。

- FDU96
- FDU83
- FDU84
- FDU85
- FDU86

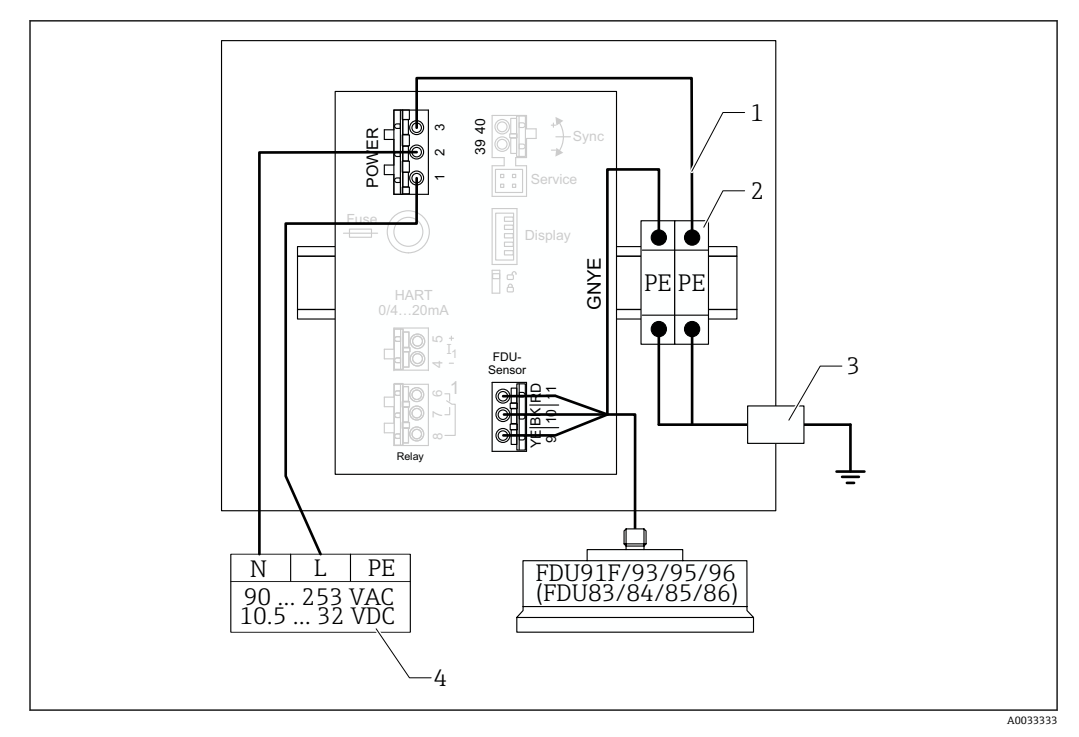

#### ■ 27 アルミニウム製フィールドハウジング内の金属製センサの電位平衡

- 1 フィールドハウジング内の電位平衡;納入時に配線済み
- 2 保護接地端子台(DIN レールに接触)
- 3 フィールドハウジング外側の保護接地端子
- 4 電源

### **DIN レールハウジング内の金属製センサの電位平衡**

# **以下に適用:**

オーダーコード 030(ハウジング、材質) オプション 2(DIN レール取付け PBT、IP20)

### **以下のセンサに適用されます。**

- FDU91F
- FDU93
- FDU95

これらのセンサは入手不可になりましたが、既存の設備の Prosonic S に接続することが 可能です。

- FDU96
- FDU83
- FDU84
- FDU85
- FDU86

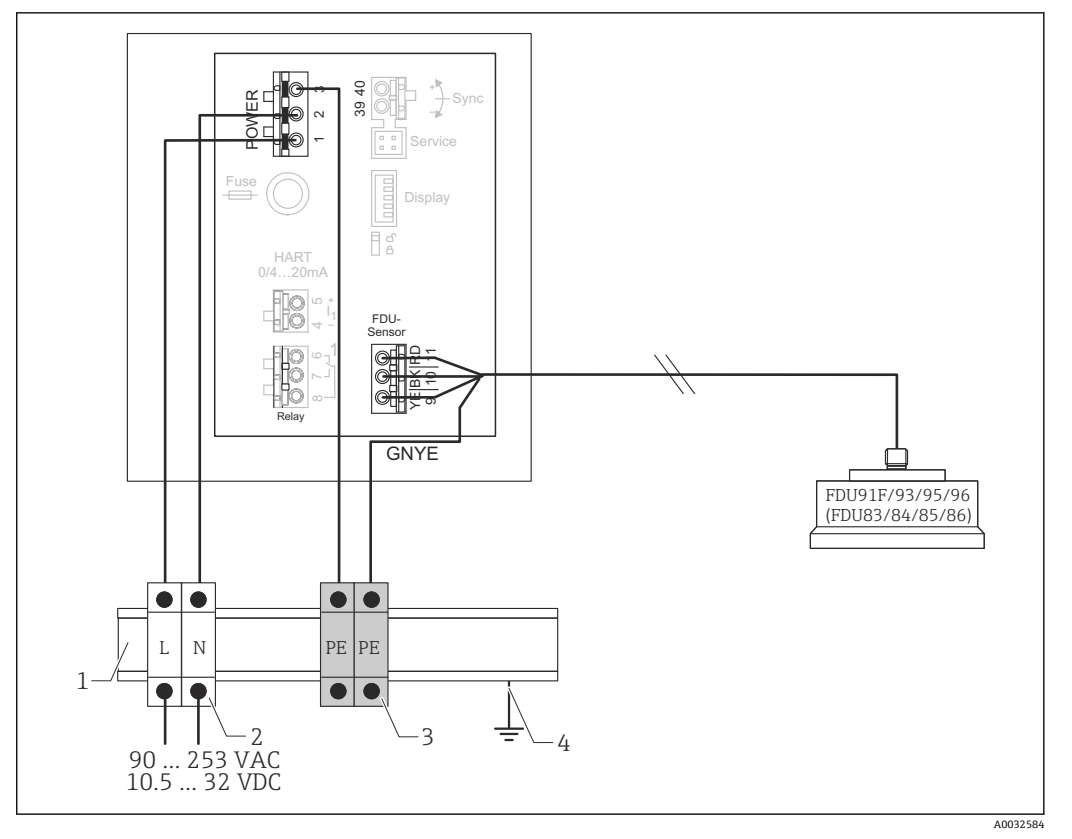

■ 28 DIN レールハウジング内の金属製センサの電位平衡

- 1 制御盤内の金属製 DIN レール
- 2 端子台(DIN レールとの接触なし)
- 3 保護接地端子台(DIN レールに接触)
- 4 DIN レールを介した接地

### **6.3.4 センサ延長ケーブル**

### L **警告**

#### **爆発の危険性**

- ▶ 端子箱を使用して延長ケーブルを接続します。
- ▶ 端子箱が危険場所に設置されている場合は、適用される国内要件に従ってください。

### **延長ケーブルの仕様**

- **最大全長(センサケーブル + 延長ケーブル)** 300 m (984 ft)
- **線数**
- 接続図に準拠
- **シールド**
- YE 電線用と RD 電線用に各 1 x シールド編組 (箔シールドではない)
- **断面積**  $0.75 \sim 2.5$  mm<sup>2</sup> (18 $\sim$ 14 AWG)
- **抵抗**
- 最大 8Ω (各線)
- **静電容量、電線からシールド** 最大 60 nF
- **保護接地(FDU91F/93/95 の場合)** シールド内に入れることはできません。
- ← 適切な接続ケーブルは、Endress+Hauser から入手可能です (→ 92)。

# **6.3.5 センサケーブルの切断**

## **注記**

### **芯線の損傷または戻り導体の不足により誤動作が引き起こされる可能性があります。**

- ‣ 絶縁材を取り除く際には、芯線を損傷させないようにしてください。
- ▶ ケーブルの切断後、シールドメタル編組をねじって「BK」端子に接続します。
- ▶ ケーブルに保護接地 (GNYE) がある場合は、保護接地をケーブルシールドに接続し **ないでください**。

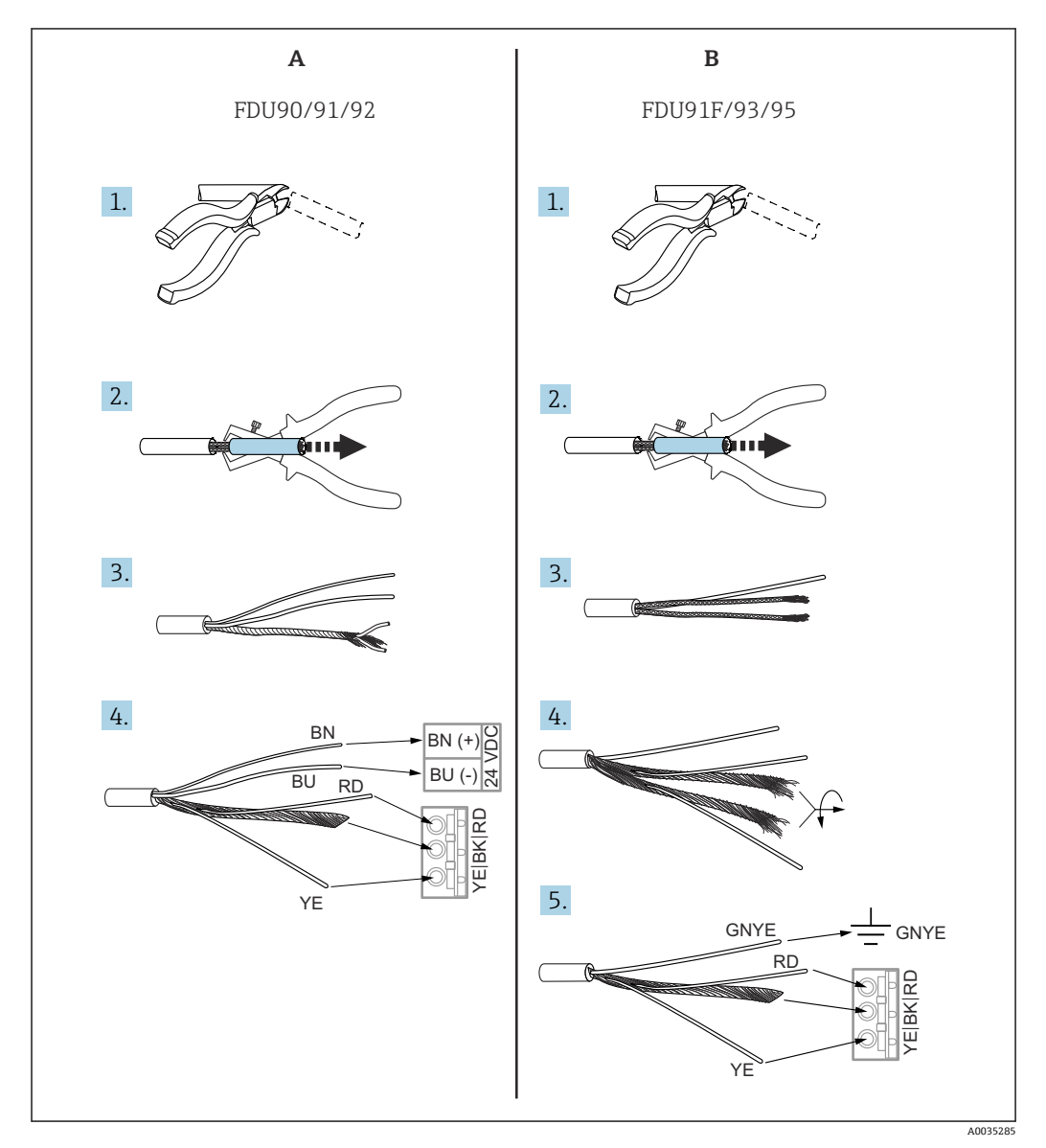

■ 29 センサケーブルの切断

A FDU90/91/92 センサ

..<br>B FDU91F/93/95 センサ

「BU」(青色)および「BN」(茶色)の芯線は、ヒーター付きのセンサにのみあり ます。

## **6.3.6 センサヒーターの接続**

# **FDU90/FDU91 に適用:**

オーダーコード 035(ヒーター) オプション B(DC 24V に接続)
**センサヒーターの技術データ**

- **電源電圧**
- 24  $V_{DC}$ ±10 %
- **残留リップル**
- $< 100$  mV • **消費電流** 1 センサあたり 250 mA
- **センサヒーター使用時の温度補正**

センサヒーターを使用する場合は、飛行伝播時間 (time-of-flight) 補正を行うため に外部温度センサを接続して、この温度センサをセンサに割り当てます。

# **ポリカーボネート製フィールドハウジング内のセンサヒーターの接続**

# **以下に適用:**

オーダーコード 030(ハウジング、材質) オプション 1(PC フィールド取付、IP66 NEMA4x)

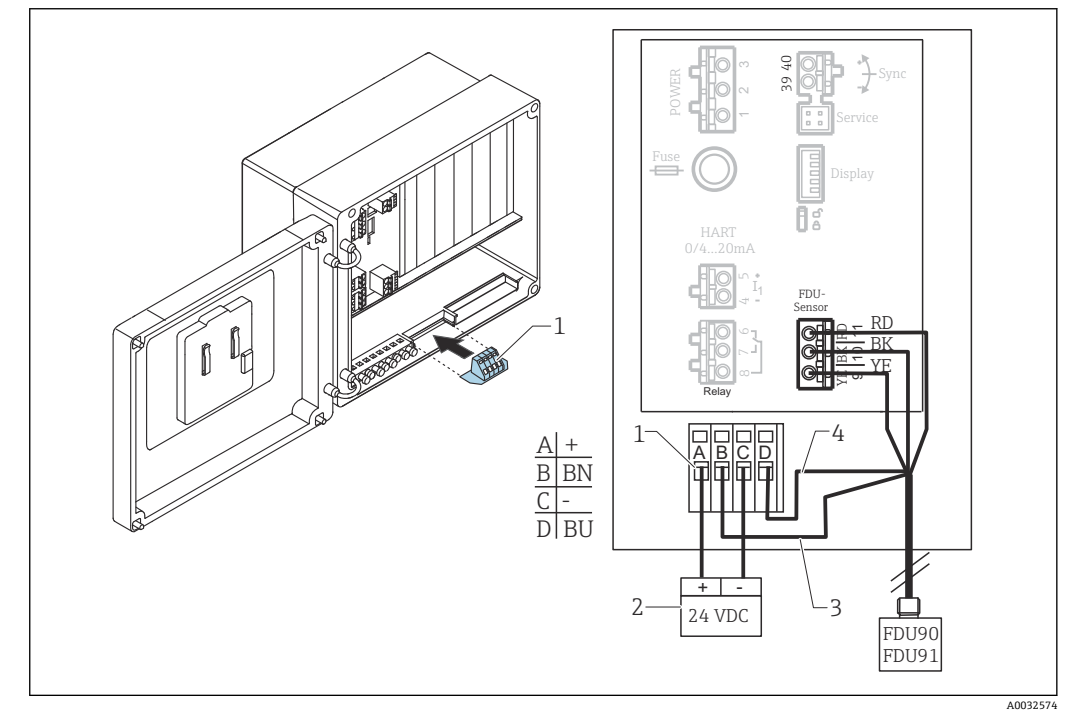

■30 ポリカーボネート製フィールドハウジング内のセンサヒーターの接続

- 1 センサヒーター用の端子モジュール( 関係するセンサの納入範囲に含まれる)
- 2 外部電源ユニット
- 3 茶色線(BN)
- 4 青色線(BU)

# **アルミニウム製フィールドハウジング内のセンサヒーターの接続**

**以下に適用:**

オーダーコード 030 (ハウジング、材質)

オプション 3(フィールド取付、アルミニウム、IP66 NEMA4x)

# $A$ 警告

# **爆発の危険性**

- ‣ 電源ユニットは、危険場所以外に設置してください。
- ▶ アルミニウム製フィールドハウジングが設置されているゾーンの要件を満たすケー ブルを使用してください。
- ▶ アルミニウム製フィールドハウジング (または別の防爆ハウジング)内のセンサヒ ーターを電源に接続します。そのためには、ハウジング内の DIN レールに追加の端 子台を取り付けます。
- ▶ アルミニウム製フィールドハウジングを開ける前に:センサヒーターへの電源をオ フにします。

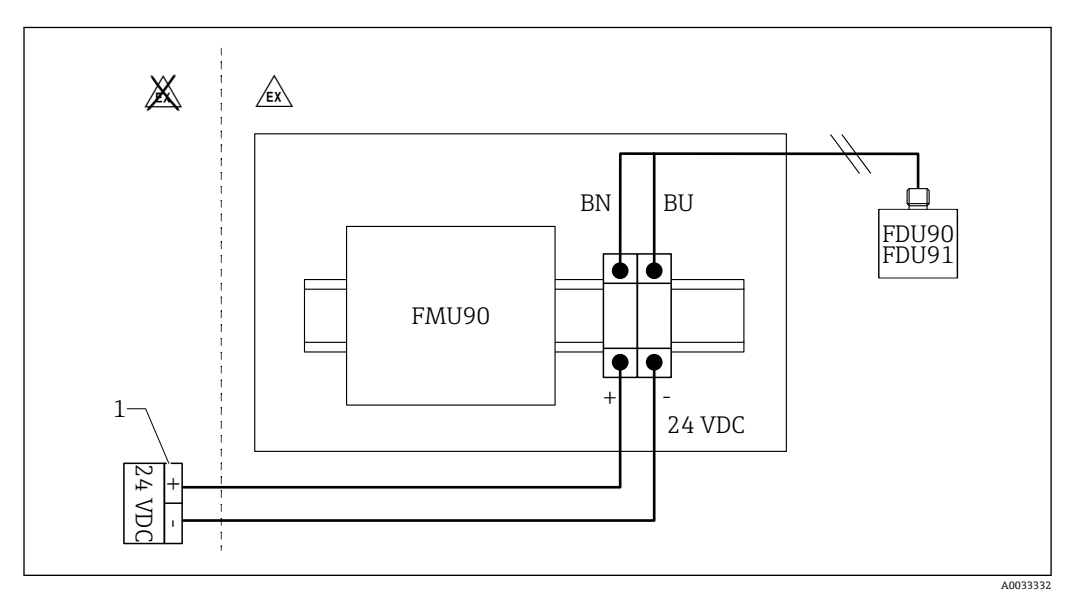

■31 アルミニウム製フィールドハウジング内のセンサヒーターの接続

- 1 外部電源ユニット
- BN 茶色線
- BU 青色線

# **DIN レールハウジング内のセンサヒーターの接続**

# **以下に適用:**

オーダーコード 030(ハウジング、材質) オプション 2(DIN レール取付け PBT、IP20)

電源電圧は、制御盤内で用意する必要があります(例:端子台経由)。

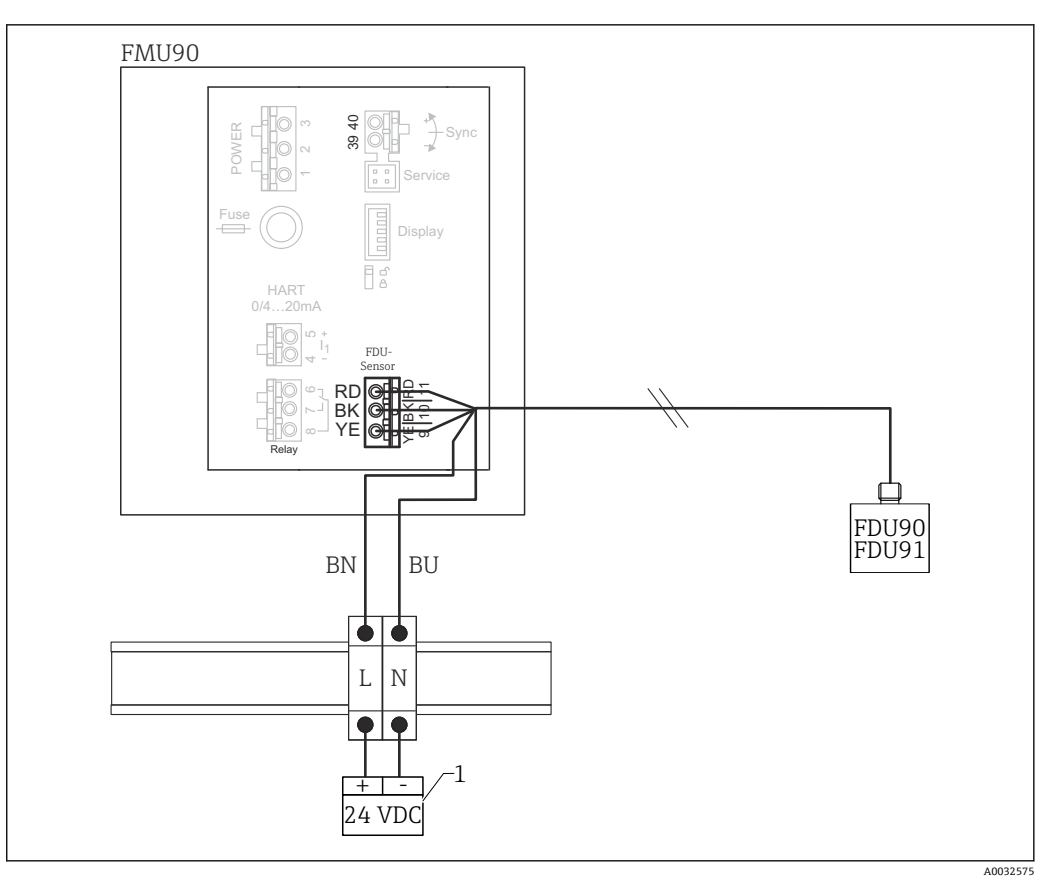

■ 32 制御盤内の金属製 DIN レールを介したセンサヒーターの接続

```
1 外部電源ユニット
BN 茶色線
BU 青色線
```
# **6.3.7 同期用端子**

# **GSD ファイルの使用**

複数の変換器のセンサケーブルを並列に配線する場合は、同期用端子を使用する必要が あります。同期の結果、別の変換器が信号を伝送している間、変換器は信号を受信でき なくなります。これにより、伝送信号と受信信号が相互に影響し合うことが防止されま す。

# **同期できる変換器の数**

- 20台 (FMU90/FMU95 の場合)
- 10台 (FMU90/FMU95 と FMU86x の同期の場合)

# **20 台以上の変換器を同期する場合の手順**

- 最大 20 台の変換器でグループを作成します。
- グループ内の変換器の場合、センサケーブルは並列に配線できます。
- ■異なるグループのセンサケーブルは、互いに分離する必要があります。

# **同期用のケーブル仕様**

- **最大長**
	- 各変換器間で 10 m (33 ft)
- **断面積**
- $2 \times 0.75 \sim 2.5$  mm<sup>2</sup> (18 $\sim$ 14 AWG)
- **ケーブルシールド**

1 m (3.3 ft) を超えるケーブルに必要、シールドを接地します。

# **同期用の配線図**

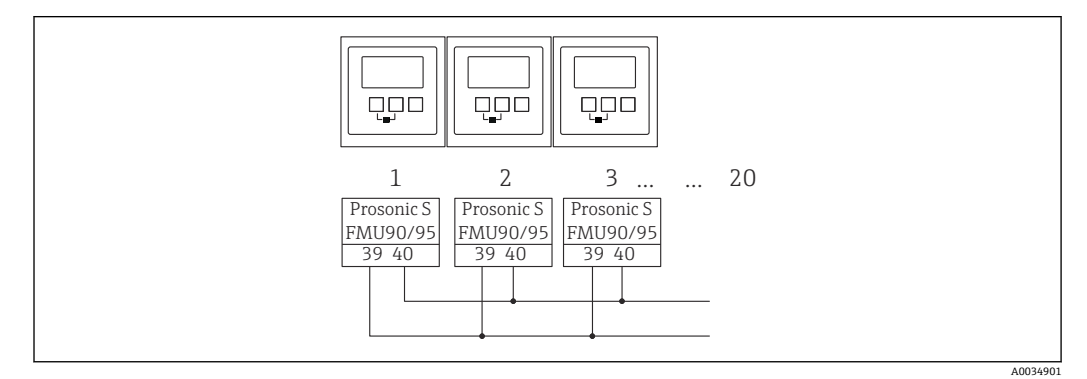

### ■ 33 複数の FMU90/FMU95 変換器の同期

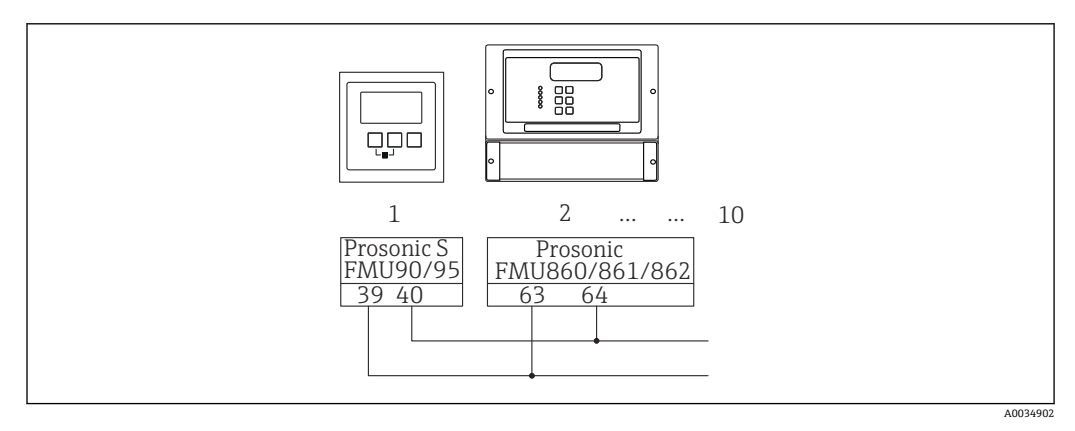

34 FMU90/FMU95 と FMU86x の同期

# **6.3.8 外部スイッチの接続**

# **以下に適用:** オーダーコード 090(追加入力) オプション B (4 x レベルリミットスイッチ + 1 x 温度)

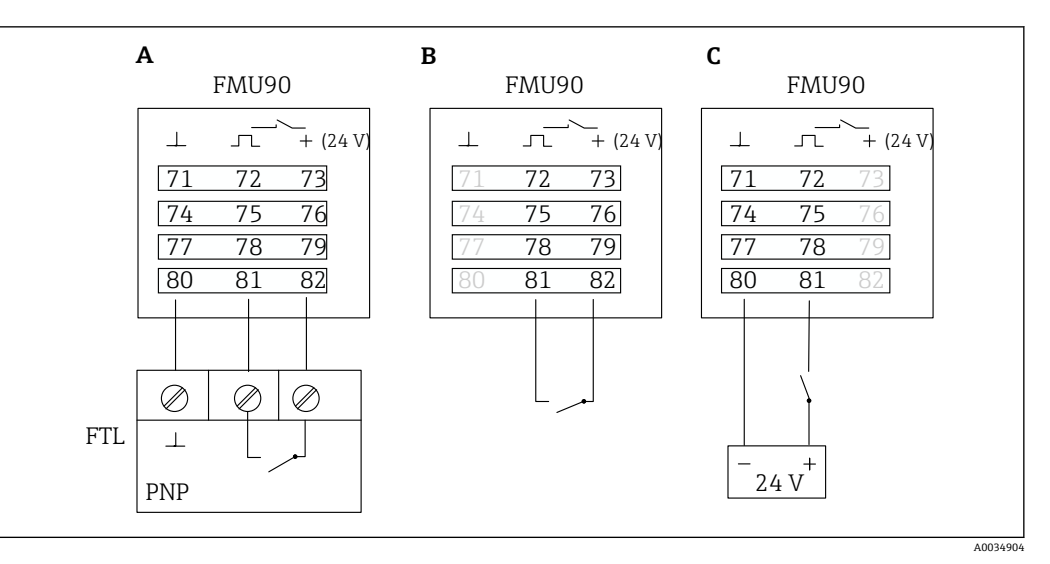

■35 外部スイッチの接続

- A Liquiphant 接続
- B 外部スイッチの接続(パッシブ)
- C 外部スイッチの接続(アクティブ)

# **外部スイッチの入力**

- 外部スイッチ 1
	- 0 <sup>≙</sup> < 8 V または 72 と 73 の相互接続 ■ 1 <sup>=</sup> > 16 V または 72 と 73 の相互接続なし
- 外部スイッチ 2 ■ 0 <sup>=</sup> < 8 V または 75 と 76 の相互接続
	- 1<sup>2</sup>> 16 V または 75 と 76 の相互接続なし
- 外部スイッチ3
	- 0 <sup>=</sup> < 8 V または 78 と 79 の相互接続
	- 1 <sup>=</sup> > 16 V または 78 と 79 の相互接続なし
- 外部スイッチ 4
	- 0 <sup>=</sup> < 8 V または 81 と 82 の相互接続
	- 1 <sup>=</sup> > 16 V または 81 と 82 の相互接続なし

# **最大短絡電流**

24 V (20 mA)

# **6.3.9 Pt100 温度センサの接続**

# **以下に適用:**

オーダーコード 090(追加入力) オプション B (4 x レベルリミットスイッチ + 1 x 温度)

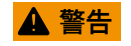

### **爆発の危険性**

危険場所に Pt100 センサを接続することはできません。

‣ 危険場所では、適切な認証を取得した Omnigrad S TR61 を使用してください。

A0034905

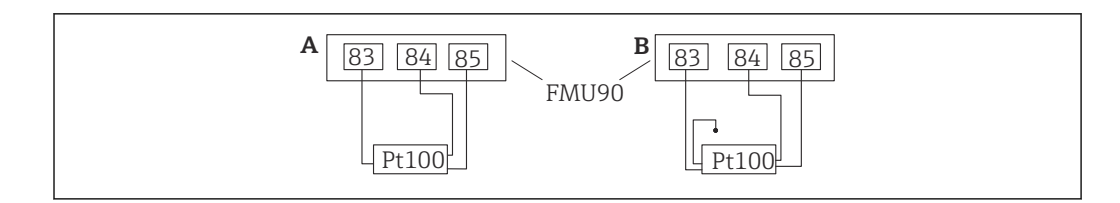

#### 36 Pt100 温度センサの接続

#### A Pt100、3 線式接続

B Pt100、4 線式接続(1 つのコネクタは未使用)

測定精度が不十分なため、2 線接続は使用できません。  $| \cdot |$ 

#### **センサの接続後**  $|1 \rangle$

操作メニューで温度センサを超音波センサに割当て: センサーマネージメント → センサーマネージメント → センサー N → 温度測定 = 外部温度

# **6.3.10 Omnigrad S TR61 温度センサの接続**

**以下に適用:** オーダーコード 090(追加入力) オプション B (4 x レベルリミットスイッチ + 1 x 温度)

# **危険場所以外での Omnigrad S TR61 温度センサの接続**

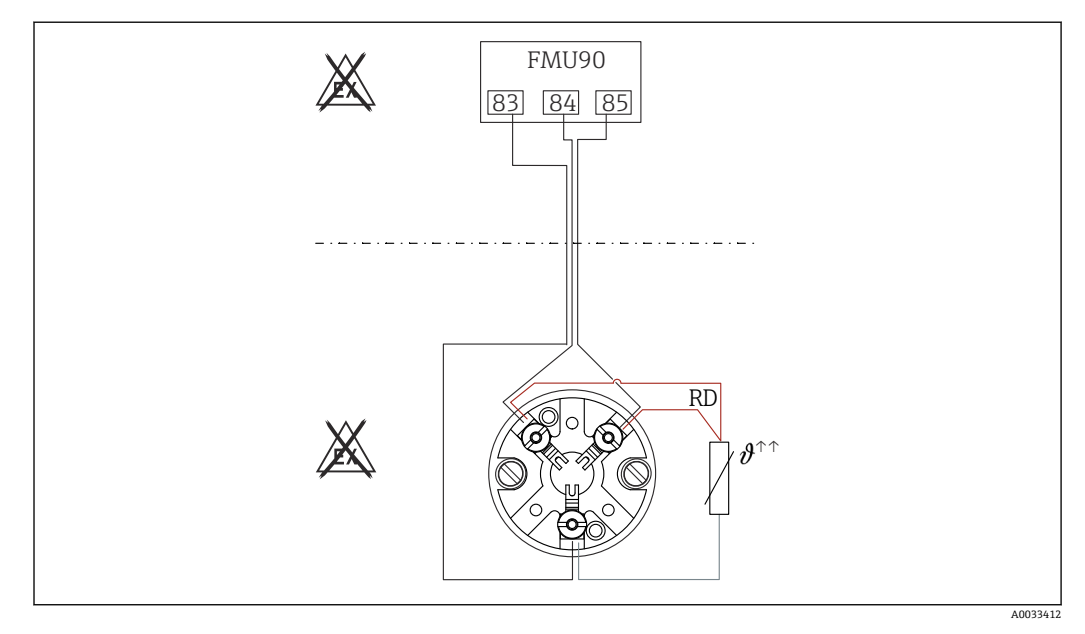

■ 37 危険場所以外での Omnigrad S TR61 の接続

RD 配線の色 = 赤色

**接続に適した Omnigrad S モデル**

TR61-A...

# **追加情報**

技術仕様書 TI01029T

#### **センサの接続後**  $| \cdot |$

操作メニューで温度センサを超音波センサに割当て: センサーマネージメント → センサーマネージメント → センサー N → 温度測定 = 外部温度

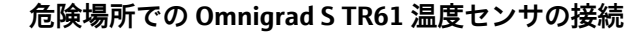

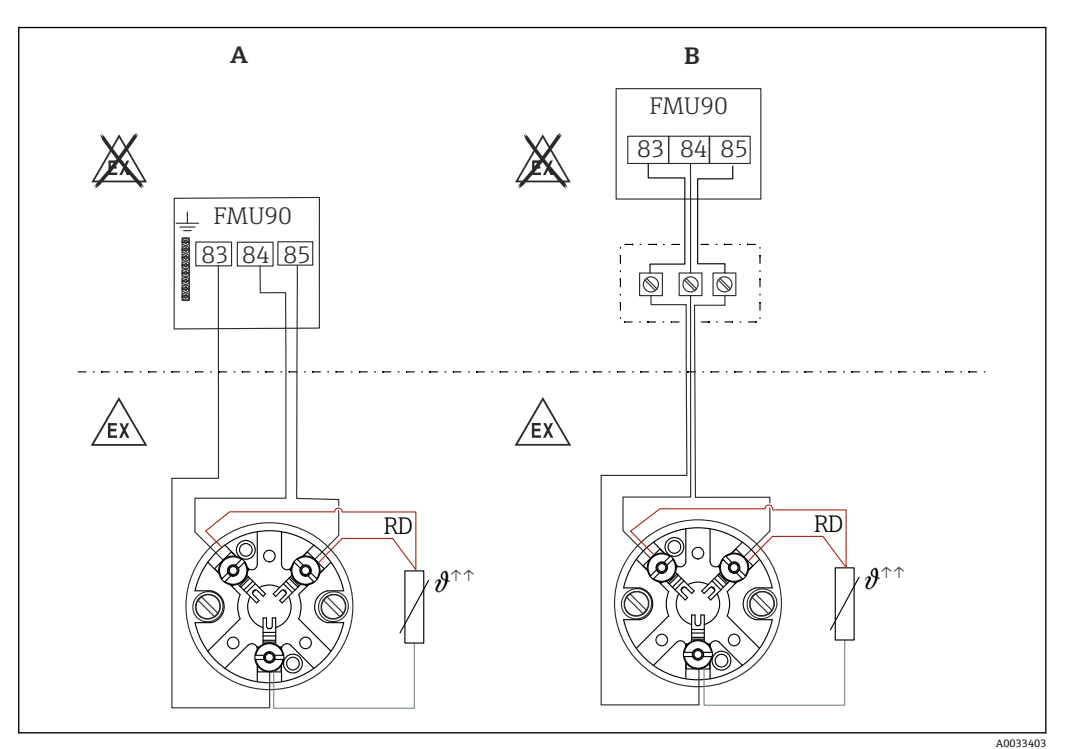

#### ■ 38 危険場所での Omnigrad S TR61 の接続

- A 危険場所にある温度センサ
- B 危険場所にある温度センサ、端子箱に接続
- RD 配線の色 = 赤色

#### **接続に適した Omnigrad S モデル**

必要な認証に応じて異なる:

- $\blacksquare$  TR61-E\*\*\*\*\*\*\*\*\*\*\*\*
- TR61-H\*\*\*\*\*\*\*\*\*\*\*
- TR61-M\*\*\*\*\*\*\*\*\*\*\*
- $\blacksquare$  TR61-N\*\*\*\*\*\*\*\*\*\*\*\*
- TR61-R\*\*\*\*\*\*\*\*\*\*\*
- $\blacksquare$  TR61-S\*\*\*\*\*\*\*\*\*\*\*
- $\blacksquare$  TR61-2\*\*\*\*\*\*\*\*\*\*\*
- TR61-3\*\*\*\*\*\*\*\*\*\*\*

# **追加情報**

- 技術仕様書 TI01029T
- TR61 に付属する防爆資料 (XA)。これは、関連資料に付随するものです。この補足 資料に記載される設置に関する仕様、接続データ、および安全上の注意事項に従う必 要があります。

# **センサの接続後**

操作メニューで温度センサを超音波センサに割当て: センサーマネージメント → センサーマネージメント → センサー N → 温度測定 = 外部温度

# **6.3.11 分離型ディスプレイと操作モジュールの接続**

# **以下に適用:**

オーダーコード 040 (操作) オプション E(バックライト付きディスプレイ + キーパッド、96x96、パネル取付 け、IP65 前面)

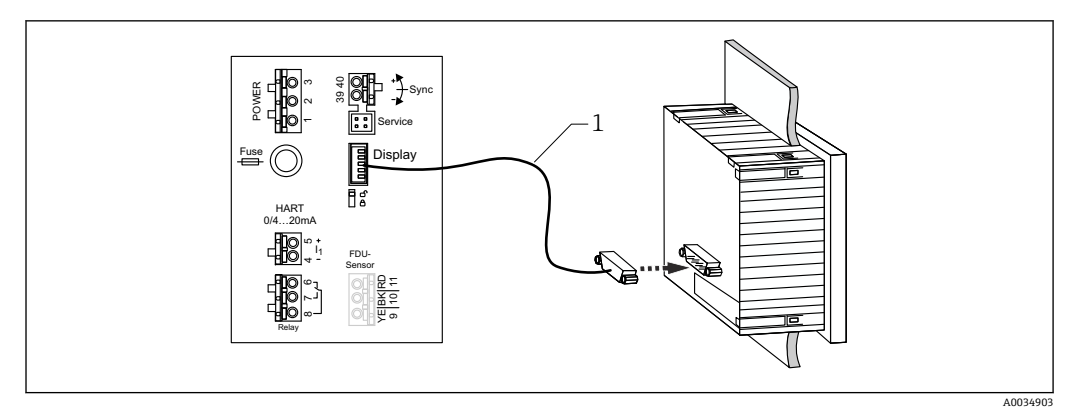

# ■ 39 分離型ディスプレイと操作モジュールの接続

1 事前終端処理済み接続ケーブル 3 m (9.8 ft)、ディスプレイプラグ付き(付属)

### **電線管接続口の最小径**

20 mm (0.79 in)

# **6.3.12 配線状況の確認**

□端子割当は正しいか? フィールドハウジング(ポリカーボネート/アルミニウム)の場合: ケーブルグランドはしっかりと締め付けられているか? ハウジングカバーはしっかりと閉まっているか? アルミニウム製フィールドハウジングの場合: □ハウジングは保護接地 (PE) および/または現場の接地電位 (PML) に接続されてい るか? 電源がオンになっている場合: □動作状態を示す LED が緑色に点灯しているか? □表示モジュールが取り付けられている場合:画面に何か表示されるか?

# **7 操作オプション**

# **7.1 操作メニューの構成と機能**

# **7.1.1 サブメニューおよびパラメータセット**

同類のパラメータは、操作メニューで 1 つのパラメータセットにグループ化されてい ます。各パラメータセットは、5 桁のコードで識別されます。

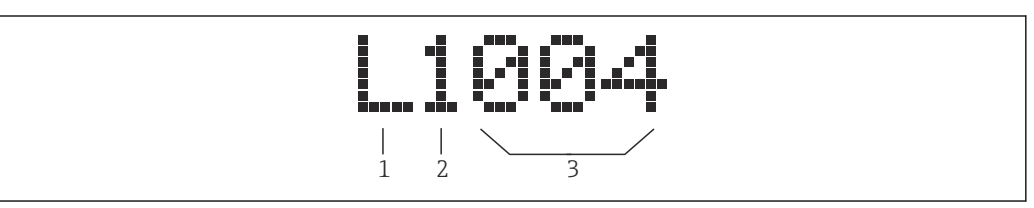

■40 パラメータセットの識別:

1 サブメニュー

- 2 関連する入力または出力の番号(マルチチャネル機器の場合)
- 3 サブメニュー内のパラメータセットの番号

# **7.1.2 パラメータのタイプ**

# **読み取り専用パラメータ**

- シンボル: 图2
- 編集できません。

# **編集可能なパラメータ**

- シンボル: ■2
- を押すと編集するために開くことができます。

# **7.2 現場表示器による操作メニューへのアクセス**

# **7.2.1 表示部および操作部**

**表示部と操作モジュールの各部**

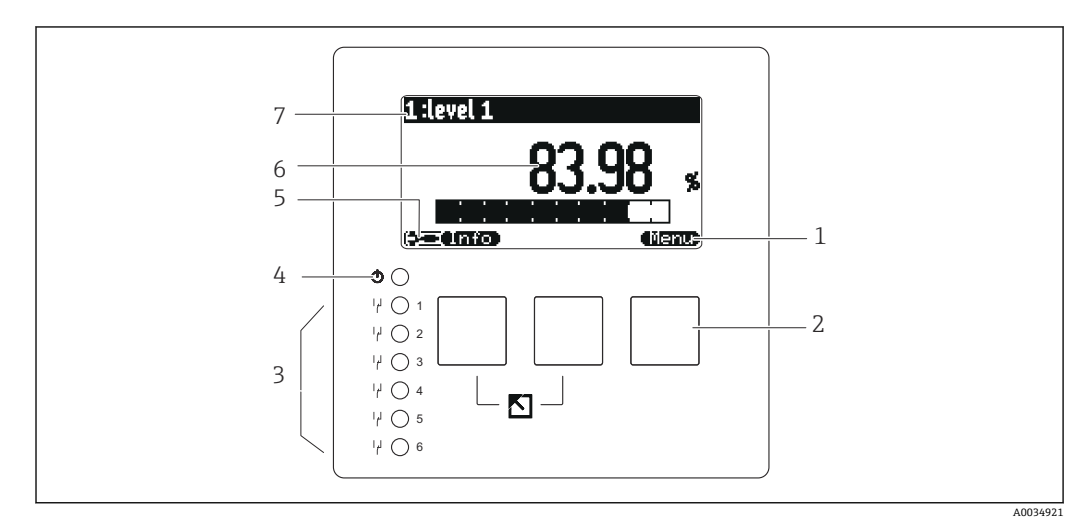

- 1 ソフトキーシンボル<br>2 キー
- 2 キー
- 3 リレーのスイッチング状態を示す LED(発光ダイオード)
- 4 動作状態を示す LED
- 5 表示シンボル
- 6 パラメータ値と単位(この場合は:測定値 1)
- 7 パラメータ名の表示

### **動作状態を示すシンボル**

### •

- **ユーザー**動作状態:
- ユーザーパラメータを編集できます。サービスパラメータは編集できません。 •
- **診断**動作状態:
- サービスインターフェイスが接続されています。
- (1<del>4</del>6)
	- **サービス**動作状態: ユーザーパラメータおよびサービスパラメータを編集できます。
- - **ロック**動作状態: すべてのパラメータはロックされており、編集できません。

### **現在のパラメータの編集状態を示すシンボル**

- **読み取り専用パラメータ** 現在の機器動作状態では、パラメータを編集**できません**。
- - **編集可能なパラメータ** パラメータを編集できます。

**スクロールシンボル**

图画

# **リストのスクロールが可能**

選択リストに含まれるオプションが、ディスプレイに表示可能な数より多い場合に表示 されます。 – 第六は – 第一 を繰り返し押すと、リスト内のすべてのオプショ ンを表示できます。

**反射波形表示におけるナビゲーション(「循環読み込み」表示形式を選択)**

- - 左へ移動
- 右へ移動
- •
- ズームイン
- •

ズームアウト

# **動作状態を示す LED**

- **点灯(緑色)**
	- 通常の動作;エラーは検出されていません。
- **点滅(赤色)**
	- 警告:エラーが検出されましたが、測定は続行されます。測定値の信頼性は保証でき ません。
- **点灯(赤色)**

アラーム:エラーが検出されました。測定が中断します。測定値は、ユーザーが指定 した値(「アラーム時の出力」)になります。

• **消灯**

供給電圧がありません。

### **リレー用の LED**

# • **点灯(黄色)**

- リレーが励磁状態
- **消灯**
	- リレーが解磁状態(静止状態)

# **キー(ソフトキー操作)**

現在のキー機能は、キーの上にあるソフトキーシンボルで示されます。

- 選択リスト内の選択バーを下方へ移動
- - 選択リスト内の選択バーを上方へ移動
- •
- 選択したサブメニュー、パラメータセットまたはパラメータを開きます。 • 編集したパラメータの値を確認します。
- •
- サブメニュー内の前のパラメータセットに移動します。
- - サブメニュー内の次のパラメータセットに移動します。
- 現在選択バーでマークされている選択リストのオプションを選択します。
- 英数字パラメータの選択した桁値を増加させます。
- 英数字パラメータの選択した桁値を減少させます。

### •

- 現在検出されているエラーのリストを開きます。
- 警告が発生している場合は、シンボルが点滅します。
- ■アラームが発生している場合は、シンボルが継続的に表示されます。
- 63330

測定値の次のページを表示します(測定値に対して複数のページが設定されている場 合にのみ使用可能、「表示ディスプレー」メニューを参照)。

• **Unio** 

「ショートカット」メニューを開きます。これには、最も重要な読み取り専用パラメ ータが含まれます。

• Cienu)

メインメニューを開きます。ここから、**すべての**機器パラメータにアクセスできま す。

**一般的なキーの組み合わせ**

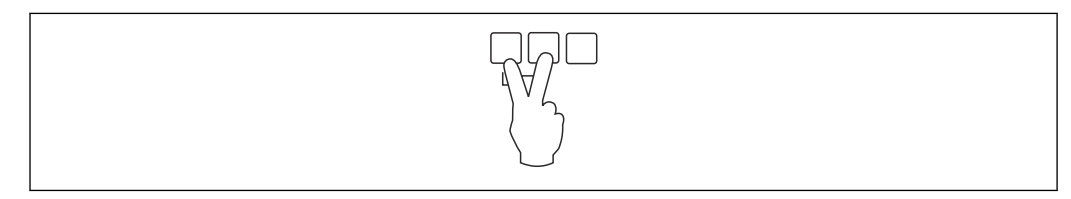

■41 エスケープ

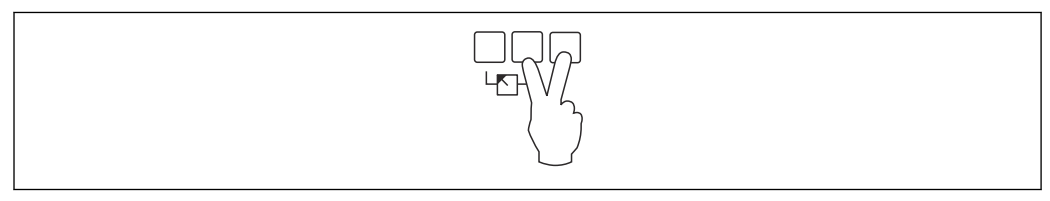

■42 コントラストを上げる

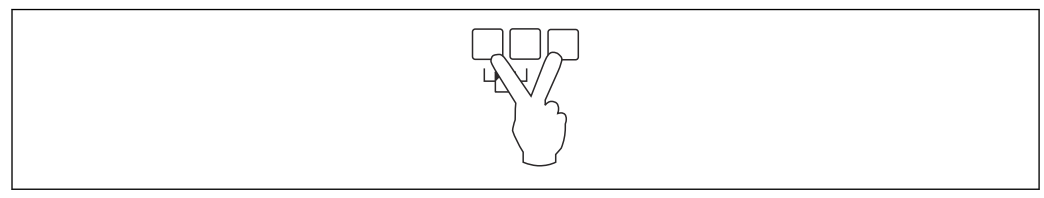

■43 コントラストを下げる

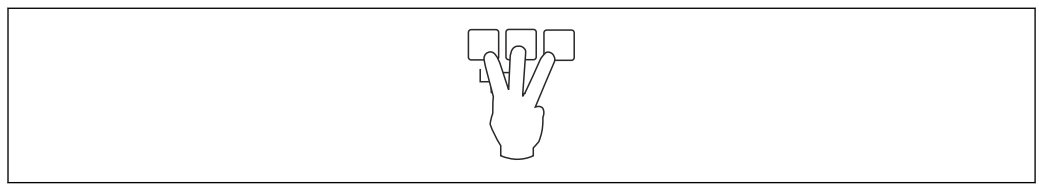

■ 44 ロック

# **7.2.2 標準画面(測定値表示)から操作メニューの呼び出し**

- **左側キー(「情報」):ショートカットメニュー**
	- 最も重要なパラメータへの迅速なアクセスを可能にします。
- デイリーカウンター
- タグマーキング
- エンベロープカーブ
- 言語
- 機器情報
- パスワード/リセット
- **中央キー:現在のエラー** 自己監視システムが1つ以上のエラーを検出すると、中央キーの上に – 世 トキーシンボルが表示されます。キーを押すと、現在保留中のすべてのエラーのリス トが表示されます。
- **右側キー(「メニュー」):メインメニュー**

サブメニューとパラメータセットに分類された、機器のすべてのパラメータが含まれ ます。

# **8 システムインテグレーション**

# **8.1 デバイス記述ファイルの概要**

# **8.1.1 機器マスターファイル(GSD)**

### **意味**

機器マスターファイルには、サポートされるデータ転送速度、または PLC に送信され るデジタル情報のタイプや形式など、PROFIBUS 機器の特性に関する説明が含まれてい ます。GSD ファイルにはビットマップファイルも含まれます。これらのファイルは、測 定点をグラフィック表示するために必要です。PROFIBUS-DP ネットワークを設定する には、機器マスターファイルおよび対応するビットマップが必要です。

# **ファイル名**

すべての機器には、PROFIBUS ユーザー協会により ID 番号が割り当てられています。 GSD ファイルおよび関連ファイルの名前は、この番号に由来します。Prosonic S FMU90 の ID 番号は 1540 (16 進数) = 5440 (10 進数)です。

したがって、機器マスターファイルは EH3x1540.gsd となります。

# **GSD ファイルの入手方法**

- www.endress.de →「ダウンロード」から検索機能を使用してください。
- PROFIBUS ユーザー協会 (PNO) の GSD ライブラリ: http://www.PROFIBUS.com
- Endress+Hauser 機器のすべての GSD ファイルが収録された CD-ROM : オーダー番 号:50097200

### **GSD ファイルの使用**

GSD ファイルを、PLC の PROFIBUS DP 設定ソフトウェアの特定のサブディレクトリに 読み込む必要があります。

使用するソフトウェアに応じて、GSD ファイルをプログラム固有のディレクトリにコピ ーするか、設定ソフトウェアのインポート機能を使用してデータベースにインポートす ることができます。

詳細については、使用する設定ソフトウェアの関連資料を参照してください。

# **8.2 その他の設定**

# **8.2.1 機器アドレス**

## **機器アドレスの選択**

- 各 PROFIBUS 機器にアドレスを割り当てる必要があります。制御システムは、アドレ スが正しく設定されている場合にのみ機器を認識できます。
- 各アドレスは PROFIBUS ネットワーク内で1回だけ割り当てることができます。
- ■有効な機器アドレスの範囲は 0~126 です。すべての機器は、アドレス 126 で工場か ら出荷されます。これはソフトウェアを介して設定されています。
- 工場で設定されたアドレス「126」を使用して、機器の機能をチェックし、動作中の PROFIBUS システムに接続することが可能です。さらに機器を追加するには、このア ドレスを後で変更しなければなりません。

# **ソフトウェアのアドレス指定**

- ■ソフトウェアアドレス指定は、PROFIBUS DP 端子部のディップスイッチ8が「SW (オン)」(初期設定)に設定されている場合に有効になります。
- その後、操作ツール(例:「DeviceCare」または「FieldCare」)を介してアドレスを設 定できます。
- 設定されたアドレスは、パラメータ 出力/計算 → PROFIBUS DP → 機器アドレス に表 示されます。

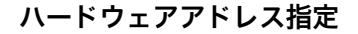

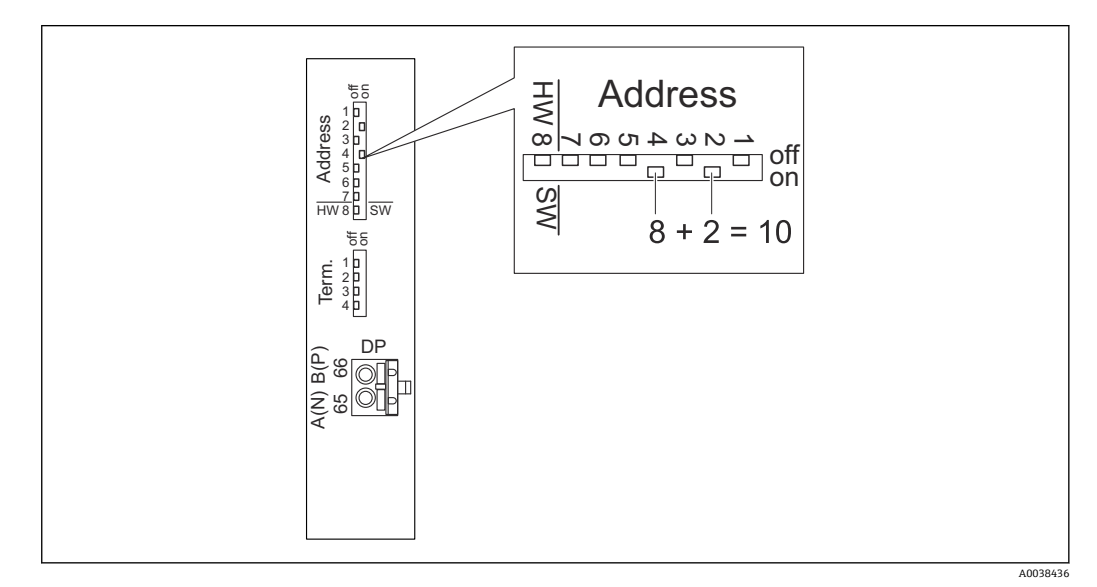

ハードウェアアドレス指定は、DIP スイッチ 8 が「HW(オフ)」に設定されている場合 に有効になります。「オン」に設定すると、DIP スイッチ 1〜7 の位置に応じて、アドレ スに次の値が設定されます。

- スイッチ1:値=1
- スイッチ2:値=2
- スイッチ3:値=4
- スイッチ 4:値=8
- スイッチ 5: 値 = 16
- スイッチ6:値=32 ■ スイッチ7:値=64
- 

**8.2.2 バス・ターミネーション**

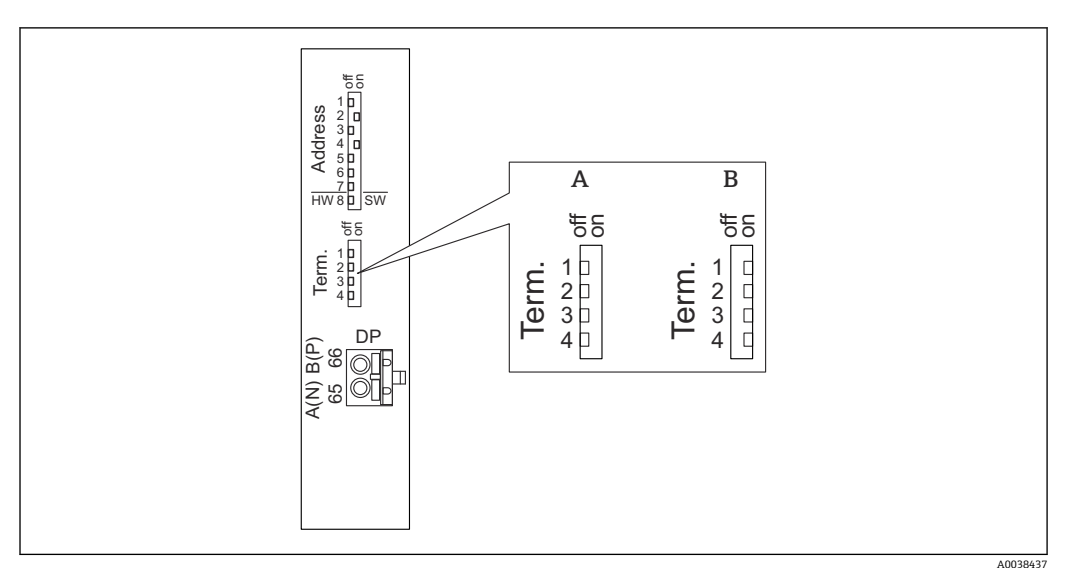

■45 機器のバスターミネータ

A ターミネーションは無効

B ターミネーションは有効

▶ バスの最後の機器の場合:

4 つのターミネーションスイッチをすべて「オン」にして、バス終端抵抗を有効に します。

# **9 設定**

# **9.1 準備手順**

# **9.1.1 初期設定にリセット**

### **注記**

**リセットは測定に悪影響を与える可能性があります。**

‣ 機器をリセットした後、新しい基本設定を実行します。

# **リセット機能の使用**

履歴が不明な機器を使用する場合は、常に機器をリセットすることを推奨します。

### **リセットの影響**

- ■すべてのパラメータを初期設定にリセットします。
- リニアライゼーションは無効になります。ただし、リニアライゼーションテーブルが 存在する場合は削除されず、必要に応じて再度有効にすることが可能です。
- ■不要反射の抑制(マッピング)は無効になります。ただし、マッピングカーブは削除 されず、必要に応じて再度有効にすることが可能です。

# **5 点リニアリティプロトコルへの影響**

5 点リニアリティプロトコルを作成すると、計測システム(FDU9x センサと FMU9x 変 換器)が調整され、指定範囲の測定精度が最適化されます。

この調整のために、**ゼロ距離**サービスパラメータは微調整されます。リセットの後、 FDU9x センサの 5 点リニアリティプロトコルに示されているデータに従って、このパ ラメータをサービスメニューで再設定する必要があります。これについては、弊社営業 所もしくは販売代理店にお問い合せください。

# **リセットの実行**

1. 次の項目に移動します。**デバイスプロパティー → パスワード/リセット → リセッ ト**

2. 「33333」を入力します。

# **9.2 機器の電源投入**

**機器の電源を初めてオンにしたときに設定する必要のあるパラメータ** • **言語**

- ディプレイの言語を選択します。
- **長さの単位**
- 距離を測定する場合の長さの単位を選択します。
- **温度の単位** センサ温度の単位を選択します。
- **オペレーティングモード**
- 使用可能なオプションは、機器バージョンおよび設置環境に応じて異なります。

<sup>•</sup> **制御**

ポンプ制御またはスクリーン制御のどちらを設定するかを選択します。

# **9.3 機器の設定**

# **9.3.1 「基本設定」メニューへのナビゲーション**

**動作モード:「レベル+流量」または「流量」** 流量 → 流量 → 流量 N → 基本設定

**動作モード:「流量+バックウォーターディテクション」** 流量 → 流量 1 + バックウォーター → 流量 → 基本設定

# **9.3.2 パラメータセット「センサー選択」**

**ナビゲーション** 基本設定 → センサー選択

**パラメータ**

- **入力**
- センサをチャンネルに割り当てます。
- **センサー選択**

センサタイプを設定します。 FDU9x センサの場合は、**オートマティック**オプションを選択します。 FDU8x センサの場合は、**マニュアル**オプションを選択します。

• **検知**

**センサー選択** = **オートマティック**の場合にのみ表示されます。 自動的に検出されたセンサタイプを表示します。

# **9.3.3 パラメータセット「リニアライゼーション」**

**リニアライゼーションの目的**

測定された上流側レベル h から流量 Q を計算するため

# **ナビゲーション**

基本設定 → リニアライゼーション

# **パラメータ**

- **タイプ**
	- ■「フリューム/堰」オプション 事前にプログラムされたリニアライゼーションカーブを使用するには、このオプシ ョンを選択します。
	- •「テーブル」オプション このオプションを選択して、選択したリニアライゼーションテーブルを入力しま す。
- •「計算式」オプション 流量の計算式:Q = C (ha + γhβ) を使用するには、このオプションを選択します。 • **流量単位**
- リニアライズされた値の単位を設定します。
- **選択 フリューム/堰 タイプ** = **フリューム/堰**の場合にのみ表示されます。 最初のステップで、フリュームまたは堰の形状を設定します。 次のステップで、フリュームまたは堰のサイズを設定します。
- **幅**

タイプ = **四角堰**、**NFX** または**逆台形堰**の場合にのみ表示されます。 堰の幅を選択します。

- **編集 タイプ** = **テーブル**の場合にのみ表示されます。 **編集**パラメータセットを開き、リニアライゼーションテーブルを入力します。 • **ステータステーブル**
- リニアライゼーションテーブルを有効/無効にします。
- **アルファ値**、**ベータ値**、**ガンマ値**、**C タイプ** = **計算式**の場合にのみ表示されます。 流量の計算式のパラメータに適切な値を割り当てます。
- **Max. 流量** フリュームまたは堰の最大流量に対して表示される値を確認、または適切な値を入力 します。

# **9.3.4 テーブルエディタ**

リニアライゼーションテーブルの条件: H

- ■最大 32 の「レベル h/流量 O」値ペア
	- 単調増加または単調減少(テーブルを有効にすると、単調性のチェックが行われ ます。)
	- 入力後に、ステータステーブル パラメータで有効にする必要があります。

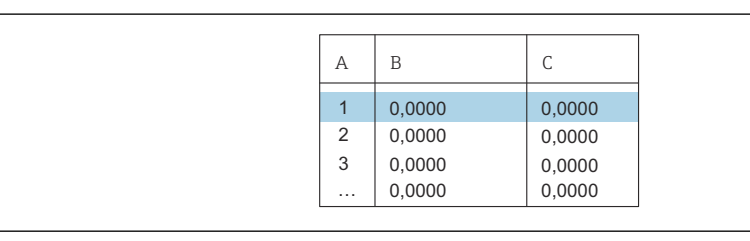

A ライン番号 B レベル列

C 流量列

1. | | | | を押すと、次の行にジャンプします。 2. ■■ を押すと、前の行にジャンプします。

A0040751

 $\begin{array}{|c|c|c|c|c|c|} \hline 1 & 0,0000 & 0,0000 \ \hline \end{array}$  $2 | 0,0000 | 0,0000$  $\begin{array}{c|c} 3 & 0,0000 & 0,0000 \\ \ldots & 0.0000 & 0.0000 \end{array}$  $\ldots$  0,0000 0,0000  $A \parallel B$   $C$  A0040752 A ライン番号 B レベル列 C 流量列 1. | または – コンを押すと、テーブル内を移動できます。 2. または を押すと、ライン番号が記載された列内を移動できま す。 3. 第二 を押すと、行全体を削除、挿入、または移動させることが可能です。 **[4] エスケープ**を押すと、前のステップに戻ります。

3. <= ■ を押して、マークされた行を処理するために開きます。

A0032709

# **9.3.5 パラメータセット「空調整」**

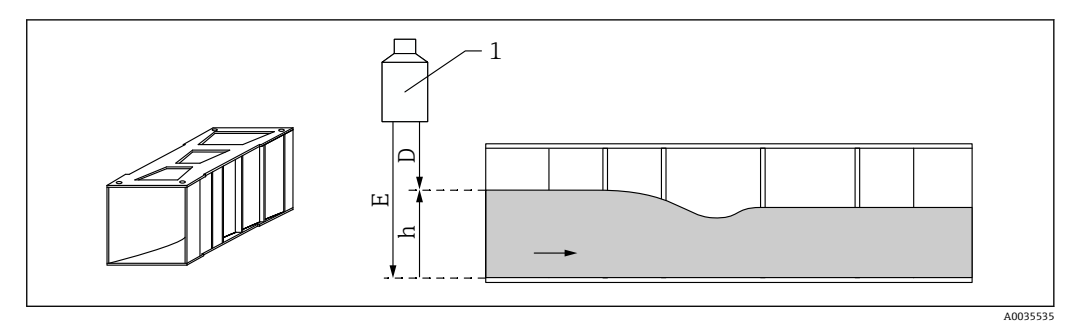

- ■46 フリュームの空校正
- 1 超音波センサ
- D 測定距離<br>h 上流側レ
- 上流側レベル
- E 空校正「空 E」

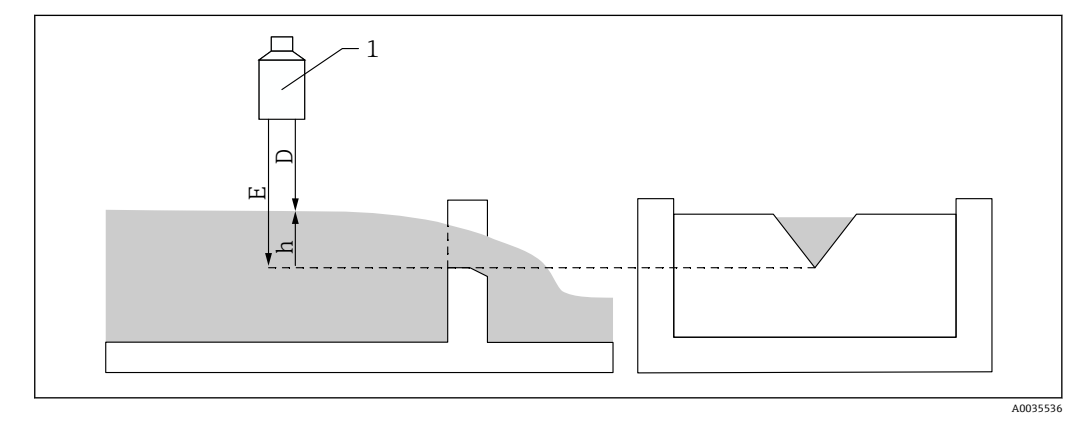

#### ■ 47 堰の空校正

- 1 超音波センサ<br>D 測定距離
- D 測定距離
- h 上流側レベル
- E 空校正「空 E」

# **ナビゲーション**

基本設定 → 空調整

# **パラメータ**

- **空 E**
	- フリュームの場合:センサ隔膜と最も狭い場所でのフリューム底との距離を設定し ます。
	- ■堰の場合:センサ隔膜と堰頂の最も低い場所との距離を設定します。
- **不感知距離**
	- センサの不感知距離 BD を示します。

# **9.3.6 パラメータセット「流量 N」**

**ナビゲーション** 基本設定 → 流量 N

# **パラメータ**

- **流量 N**
	- 検証のために、現在測定されている流量 Q を表示します。
- **レベル**
- 検証のために、現在測定されているレベル h を表示します。 • **距離**
	- 検証のために、現在測定されている距離 D を表示します。

# **9.3.7 パラメータセット「値をチェック」**

- ●■■このパラメータセットにより、不要反射の抑制(マッピング)が開始します。
	- 不要反射を記録するには、可能な限り最低レベルでマッピングを実行します(理 想的には空の水路内)。
		- ■設定中に水路を空にできない場合は、水路が部分的に充填されたときに予備マッ ピングを記録します。レベルが初めて約 0% に達したときに、マッピングを繰り 返します。

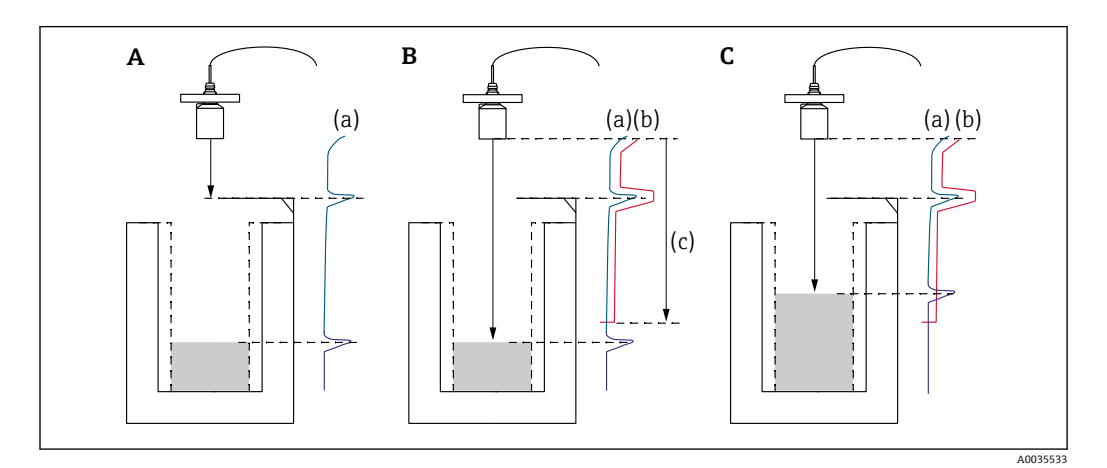

#### ■48 不要反射の抑制(マッピング)機能の動作原理

- A エコーカーブ (a) には、不要反射とレベルエコーが含まれます。マッピングを行わないと、不要反射 も評価される可能性があります。
- B マッピングによりマッピングカーブ (b) が生成されます。これにより、マッピングレンジ (c) 内にあ るすべてのエコーが抑制されます。
- C その後、マッピングカーブよりも高いエコーのみが評価されます。不要反射はマッピングカーブの下に あるため、無視されます(評価されない)。

#### **ナビゲーション**

基本設定 → 値をチェック

### **パラメータ**

• **距離**

センサ隔膜と液面間の現在測定されている距離 D を表示します。

• **距離確認**

表示距離と実際の値を比較し、比較結果を入力します。入力に基づき、機器は自動的 にマッピングレンジを設定します。

• **距離 = ok** 表示距離と実際の距離が一致しています。 → パラメータセット **レベル N 距離マップ**に進みます。

#### • **距離 小さすぎる**

表示距離が実際の距離よりも小さくなっています。 → パラメータセット **レベル N 距離マップ**に進みます。

#### • **距離 大きすぎる**

表示距離が実際の距離よりも大きくなっています。 → マッピングはできません。 → センサ N の設定は終了します。

- **距離 不明** 実際の距離が不明です。
	- → マッピングはできません。
	- → センサ N の設定は終了します。
- **マニュアル**

マッピングレンジは手動で設定する必要があります。 → パラメータセット **レベル N 距離マップ**に進みます。

# **9.3.8 パラメータセット「距離マッピング」**

**ナビゲーション** 基本設定 → 値をチェック → 距離マッピング

**パラメータ**

- **現在の距離**
- センサ隔膜と液面間の現在測定されている距離 D を表示します。
- **マッピングレンジ**
	- マッピングが実行される、センサ隔膜から開始する範囲を設定します。
	- **距離確認** = **距離 = ok** または**距離 小さすぎる**の場合: プリセット値を確認します。
	- **距離確認** = **マニュアル**の場合:
	- 必要なマッピングレンジを入力します。
- **マッピング開始 はい** を選択すると、マッピングカーブの記録が開始します。 → **流量 N ステータス**パラメータセットが表示されます。 → それでも表示距離が小さすぎる場合:表示距離と実際の距離が一致するまでマッピ ングカーブの記録を続けます。
- **ステータス**
	- マッピングステータスを設定します。
	- **マップ有効**
		- マッピングカーブが信号評価中に考慮されます。
	- **マップ無効** マッピングカーブは信号評価中に考慮されませんが、機器に保存されたままになり ます。
	- **マップ消去** マッピングカーブが削除されます。

# **9.3.9 パラメータセット「センサー N」**

マルチチャンネル機器の場合:**センサー N** パラメータセットで未使用のセンサ入 力を無効にします。

**ナビゲーション**

センサーマネージメント → FDU センサ N → センサー操作

# **パラメータ「センサー操作」**

センサ N のオン/オフを切り替えます。

# **9.4 高度な設定**

**9.4.1 バックウォーターディテクションまたはスラッジディテクショ ンの設定**

# **一般原理**

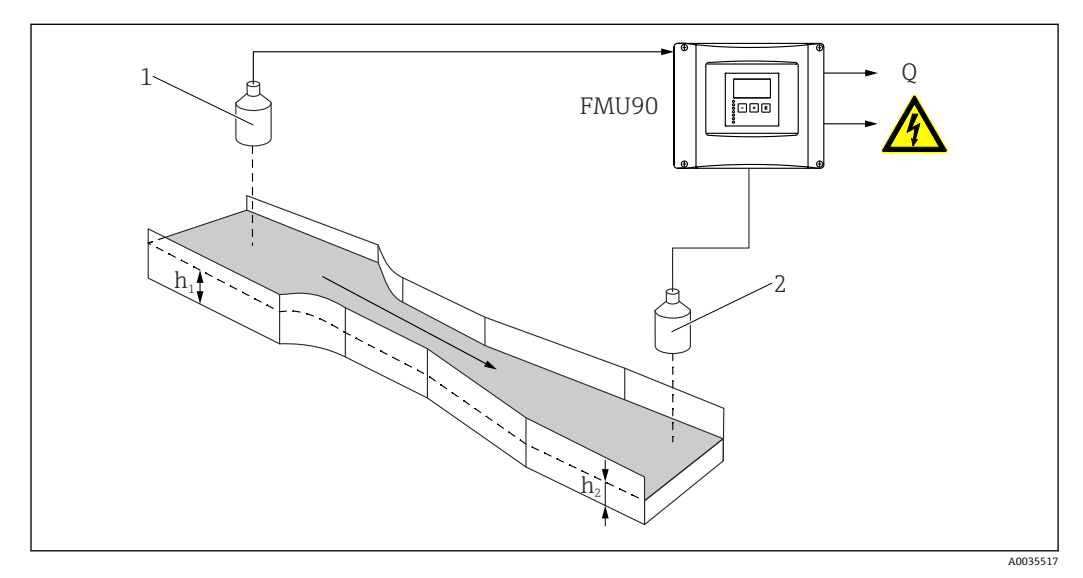

■49 2つの超音波センサを使用したバックウォーターディテクション

- 1 上流側センサ
- $h_1$  上流側レベル
- 2 下流側センサ
- h<sub>2</sub> 下流側レベル

流量測定は、下流側のバックウォーターまたはフリューム内の汚泥によって損なわれる 可能性があります。バックウォーターディテクションおよびスラッジディテクション 機能を使用して、これらの問題を検出できます。バックウォーターディテクションとス ラッジディテクションには、上流側と下流側に各 1 つ、合わせて 2 つのセンサが必要 です。機器により、下流側レベル h2 と上流側レベル h1 の比率が評価されます。

#### **下流側センサの位置**

下流側のセンサは、フリューム排出位置から十分な距離をとって取り付けてください。 水面が穏やかで、レベルがフリュームによる影響を受けないような測定点を選択しま す。

# **バックウォーターディテクション**

比率 h<sub>2</sub>/h<sub>1</sub> が臨界値を超えると(ベンチュリフリュームの場合は通常 0.8)、機器はバ ックウォーターの発生を検出します。次に、流量の表示値を継続的に 0 まで減らしま す。さらに、バックウォーターが発生した場合に警報を発出するバックウォーターアラ ームリレーを設定することができます。

# **スラッジディテクション**

比率 h<sub>2</sub>/h<sub>1</sub> が臨界値を下回ると(通常は 0.1)、フリューム内の汚泥が検出されます。 フリューム内に汚泥がある場合に警報を発出する汚泥アラームリレーを設定すること ができます。

### **設定手順**

1. 次の項目に移動します。**流量 → 流量 1 + バックウォーター → 流量 → 基本設定**

2. 上流側センサを設定します(流量測定)。

- 3. 次の項目に移動します。**流量 → 流量 1 + バックウォーター → バックウォーター → 基本設定**
- 4. 下流側センサを設定します(バックウォーターディテクションまたはスラッジデ ィテクション)。

### **パラメータセット「バックウォーター センサー選択」**

**ナビゲーション**

流量 → 流量 1 + バックウォーター → バックウォーター → 基本設定 → バックウォータ ー センサー選択

# **パラメータ**

- **入力**
- 下流側センサをチャンネルに割り当てます。
- **センサー選択**
- センサタイプを設定します。 FDU9x センサの場合は、**オートマティック**オプションを選択します。
- **検知**

**センサー選択** = **オートマティック**の場合にのみ表示されます。 自動的に検出されたセンサタイプを表示します。

# **パラメータセット「バックウォーター空調整」**

#### **ナビゲーション**

流量 → 流量 1 +バックウォーター → バックウォーター → 基本設定 → バックウォータ ー空調整

# **パラメータ**

- **空 E**
- センサ隔膜とフリューム底との距離を設定します。

### • **不感知距離**

センサの不感知距離 BD を示します。

# **パラメータセット「バックウォーターディテクション」**

#### **ナビゲーション**

流量 → 流量 1 +バックウォーター → バックウォーター → 基本設定 → バックウォータ ーディテクション

# **パラメータ「比率 B」**

比率  $h_2/h_1$ の上限値 B を設定します。 h<sub>2</sub>/h<sub>1</sub> > B の場合にバックウォーターが通知されます。

### **パラメータセット「スラッジディテクション」**

### **ナビゲーション**

流量 → 流量 1 + バックウォーター → バックウォーター → 基本設定 → スラッジディテ クション

# **パラメータ「比率 D」**

比率 h<sub>2</sub>/h<sub>1</sub> の下限値 D を設定します。 h<sub>2</sub>/h<sub>1</sub> < D の場合にフリューム内の汚泥が通知されます。

### **パラメータセット「バックウォーター」**

#### **ナビゲーション**

流量 → 流量 1 +バックウォーター → バックウォーター → 基本設定 → バックウォータ ー

# **パラメータ**

- **現在のバックウォーターレベル**
- 下流側レベル h<sub>2</sub> の現在の値を表示します。 • **現在の流量レベル**
	- 上流側レベル h1 の現在の値を表示します。
- **現在の比率**
- 比率  $h_2/h_1$  の現在の値を表示します。
- **流量 1**
- ■現在測定されている流量を表示します。

# **パラメータセット「バックウォーター 値をチェック」**

- ●■■このパラメータセットにより、下流側センサのマッピング(不要反射の抑制)が 開始します。
	- 不要反射を記録するには、可能な限り最低レベルでマッピングを実行します(理 想的には空の水路内)。
	- 設定中に水路を空にできない場合は、水路が部分的に充填されたときに予備マッ ピングを記録します。レベルが初めて約 0% に達したときに、マッピングを繰り 返します。

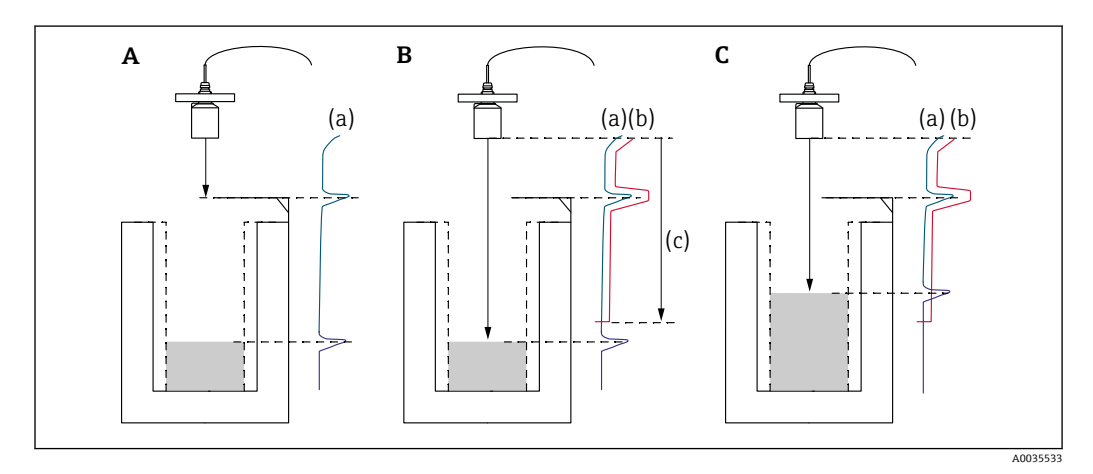

#### ■50 マッピング (不要反射の抑制) 機能の動作原理

- A エコーカーブ (a) には、不要反射とレベルエコーが含まれます。マッピングを行わないと、不要反射 も評価されます。
- B マッピングによりマッピングカーブ (b) が生成されます。これにより、マッピングレンジ (c) 内にあ るすべてのエコーが抑制されます。
- C その後、マッピングカーブよりも高いエコーのみが評価されます。不要反射はマッピングカーブの下に あるため、無視されます(評価されない)。

#### **ナビゲーション**

流量 → 流量 1 +バックウォーター → バックウォーター → 基本設定 → バックウォータ ー 値をチェック

**パラメータ**

• **距離**

センサ隔膜と液面間の現在測定されている距離 D を表示します。

```
• 距離確認
```
表示距離と実際の値を比較し、比較結果を入力します。入力に基づき、機器は自動的 にマッピングレンジを設定します。

- **距離 = ok**
	- 表示距離と実際の距離が一致しています。
	- → **バックウォーターマッピング**パラメータセットに進みます。
- **距離 小さすぎる** 表示距離が実際の距離よりも小さくなっています。 → **バックウォーターマッピング**パラメータセットに進みます。
- **距離 大きすぎる**
	- 表示距離が実際の距離よりも大きくなっています。
	- → マッピングはできません。
	- → 下流側センサの設定が終了します。
- **距離 不明**
- 実際の距離が不明です.
- → マッピングはできません。
- → 下流側センサの設定が終了します。
- **マニュアル**
	- マッピングレンジは手動で設定する必要があります。
	- → **バックウォーターマッピング**パラメータセットに進みます。

# **パラメータセット「バックウォーターマッピング」**

### **ナビゲーション**

流量 → 流量 1 +バックウォーター → バックウォーター → 基本設定 → バックウォータ ーマッピング

# **パラメータ**

- **現在の距離**
- センサ隔膜と液面間の現在測定されている距離 D を表示します。
- **マッピングレンジ**
	- マッピングが実行される、センサ隔膜から開始する範囲を設定します。
	- **距離確認** = **距離 = ok** または**距離 小さすぎる**の場合:
	- プリセット値を確認します。
	- **距離確認** = **マニュアル**の場合:
	- 必要なマッピングレンジを入力します。
- **マッピング開始**
- **はい**を選択すると、マッピングカーブの記録が開始します。
- → **バックウォーターステータス**パラメータセットが表示されます。
- → それでも表示距離が小さすぎる場合:表示距離と実際の距離が一致するまでマッピ ングカーブの記録を続けます。
- **ステータス**
	- マッピングステータスを設定します。
	- **マップ有効**
		- マッピングカーブが信号評価中に考慮されます。
	- **マップ無効**
	- マッピングカーブは信号評価中に考慮されませんが、機器に保存されたままになり ます。
	- **マップ消去**
		- マッピングカーブが削除されます。

# **パラメータセット「リレー配分」**

# **ナビゲーション**

リレー/コントロール → リレーの設定 → リレー N

- **パラメータ** • **機能 アラーム/診断** オプションを選択します。 • **機能の選択 アラーム/診断**オプションを選択します。 • **機能**
	- **バックウォーターアラーム**または**汚泥アラーム**オプションを選択します。

# **9.4.2 1 つのセンサによるレベルと流量の同時測定の設定**

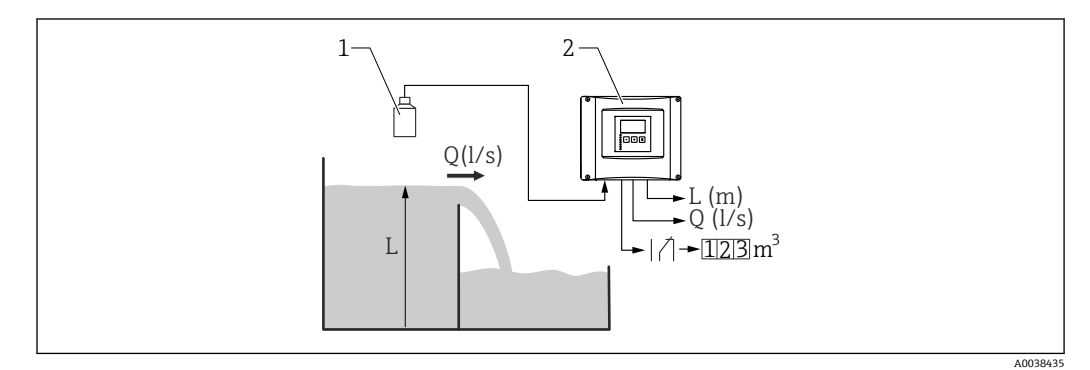

■51 1つのセンサによるレベルと流量の同時測定

- 1 センサ
- 2 Prosonic S 変換器
- L レベル
- Q 流量

1. 次の項目に移動します。**デバイスプロパティー → オペレーティングパラメーター → オペレーティンングモード**

- 2. **レベル + 流量**オプションを設定します。
- 3. **レベル**メニューに切り替えます。このメニューで、マッピングを含むレベル測定 を設定します。
- 4. **流量**メニューに切り替えます。このメニューで、流量測定を設定します。ここで マッピングを設定する必要はありません。

# **9.4.3 流量カウンター パラメータの設定**

#### **ナビゲーション**

- 積算計(リセット不可)の場合: 流量 → 流量カウンター → 流量カウンター N
- ■デイリーカウンタの場合(リセット可能): 流量 → デイリーカウンター → デイリーカウンター N
- **パラメータ**
- **割当**
	- カウントする流量を選択します。
- **カウンター単位**
	- カウント単位を選択します。
- **値**
	- 流量カウンタの現在の値を示します。
- **オーバーフロー** カウンタがオーバーフローポイントを超えた回数を示します。 流量 = (オーバーフロー x 10<sup>7</sup> + 値) x カウンター単位
- **リセット** デイリーカウンタでのみ使用できます。 カウンタをリセットするには、**はい**オプションを選択します。

A0036764

- **エラー処理**
	- **現在値**: 現在の流量値がカウントに使用されます。
	- **ホールド**: カウンタは、エラー発生時の流量値を使用します。
	- ストップ:カウンタが停止します。
- **外部リセット** 外部スイッチ入力を備えた機器でのみ使用できます。 カウンタをリセットするための外部入力を選択します。 • **外部スタート**

外部スイッチ入力を備えた機器でのみ使用できます。 カウンタを開始/停止するための外部入力を選択します。

# **9.4.4 現場表示器の設定**

**視覚化のタイプ**

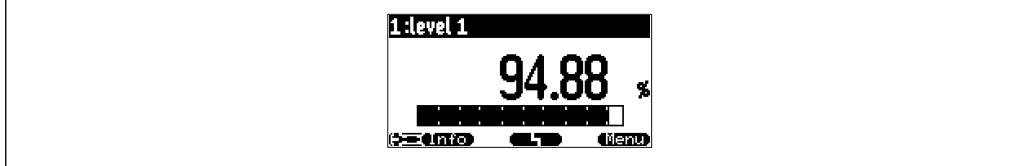

52 「タイプ」=「1x 値+バーグラフ」

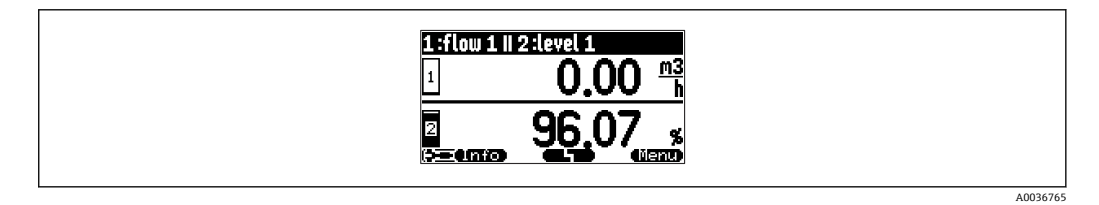

**図 53 「タイプ」=「2x 値+バーグラフ」** 

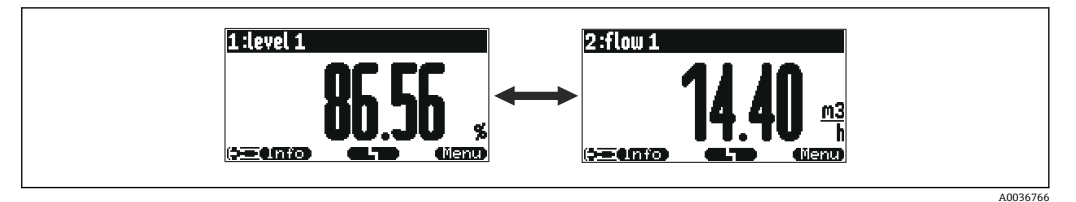

### 54 「タイプ」=「値 max サイズ」。さまざまな値が最大サイズで周期的に表示されます。

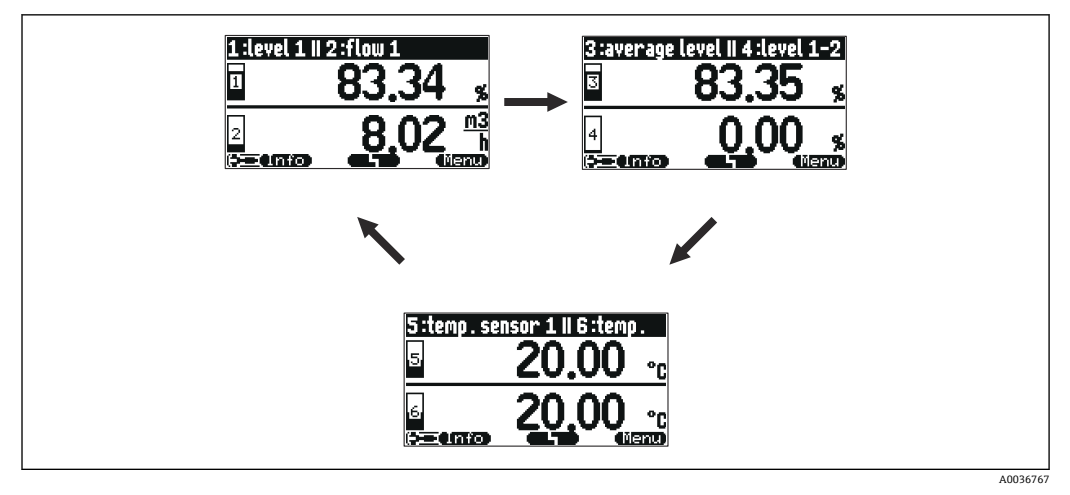

 55 「タイプ」=「交替 3x2 値」。最大 6 つの値を表示することが可能です。この値は各ページに 2 つ、3 ページにまたがって示されます。ページは周期的に表示されます。

← メイン表示画面で ■■■■ を押すと、直ちに次の値に変更されます。

### **視覚化のタイプの設定**

- 1. 次のパラメータセットに移動します。**表示ディスプレー → 表示ディスプレー**
- 2. **タイプ**パラメータで視覚化のタイプを選択します(上記を参照)。
- 3. **タイプ** = **値 max サイズ**または**交替 5x2 値** の場合: **時間**パラメータで、次の画面が表示されるまでの時間を設定します。
- 4. **値 1** ~ **値 N** パラメータで、表示する測定値を選択します。
- 5. **カスタマイズテキスト 1** ~ **カスタマイズテキスト N** パラメータに、値とともに表 示されるテキスト文字列を入力します。
	- 設定されたテキスト文字列は、**カスタマイズテキスト** = **はい**の場合に表示され ます(以下を参照)。

### **表示形式の設定**

- 1. 次のパラメータセットに移動します。**表示ディスプレー → ディスプレーのフォー マット**
- 2. **フォーマット**パラメータで、長さデータの数値形式を選択します。
- 3. **小数点以下の桁**パラメータで、表示する小数点以下の桁数を設定します。
- 4. **小数点のキャラクター**パラメータで、小数点記号としてコンマとピリオドのどち らを使用するか設定します。
- 5. **カスタマイズテキスト**パラメータで、**カスタマイズテキスト 1** ~ **カスタマイズテ キスト N**(上記を参照)のどれを使用して画面に表示するか設定します。

### **ホームへ戻る時間の設定**

- 1. 次の項目に移動します。**表示ディスプレー → ホームへ戻る → ホームへ戻る**
- 2. 現場表示器がホーム画面(測定値表示)に戻るまでの時間を設定します。

**9.4.5 リミット値リレーの設定**

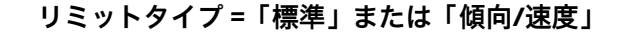

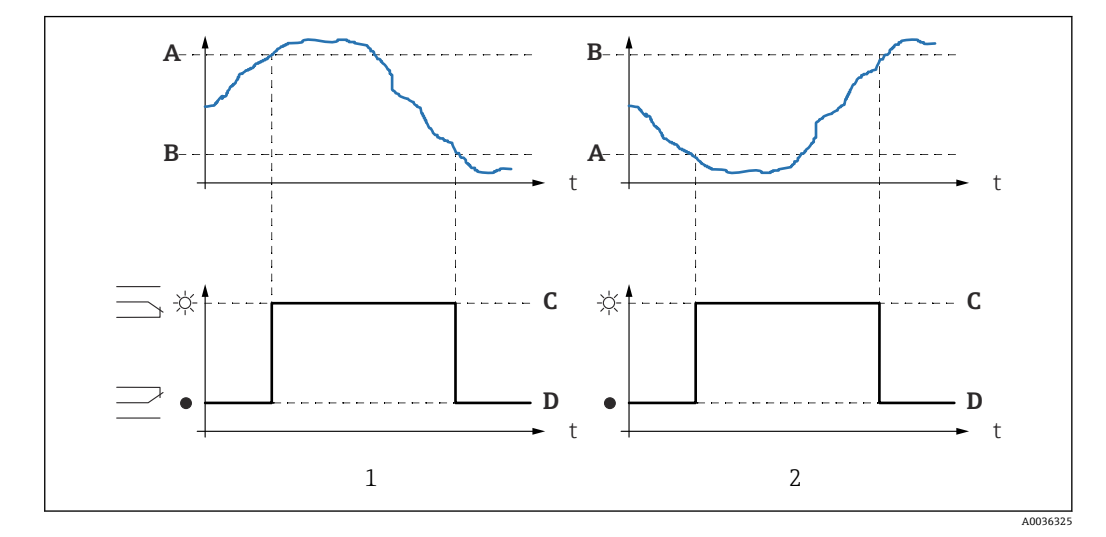

■56 「リミットタイプ」=「標準」または「傾向/速度」のパラメータ

- 1 「スイッチオンポンント」>「スイッチオフポイント」
- 2 「スイッチオフポイント」>「スイッチオンポンント」
- A スイッチオンポイント
- B スイッチオフポイント
- C リレーが励磁状態
- D リレーが解磁状態

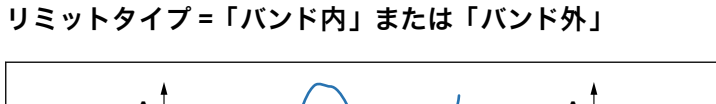

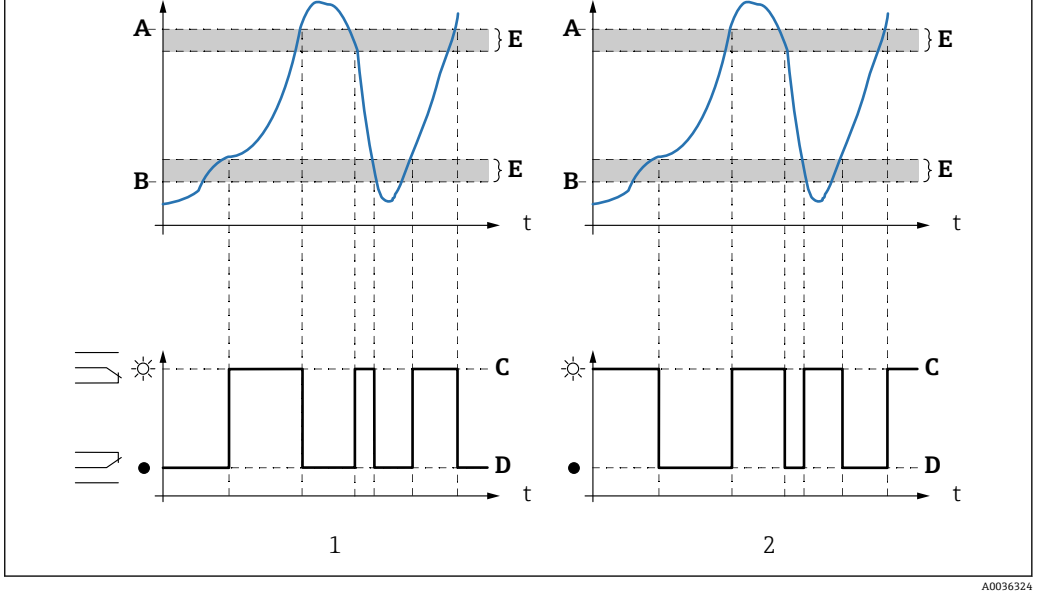

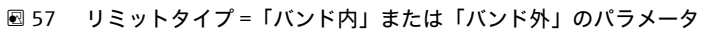

- 1 「リミットタイプ」=「バンド内」<br>2 「リミットタイプ」=「バンド外」
- 「リミットタイプ」 = 「バンド外」
- A 上側のスイッチポイント<br>B 下側のスイッチポイント
- 下側のスイッチポイント
- C リレーが励磁状態
- D リレーが解磁状態<br>E ヒステリシス
- E ヒステリシス
- **リミットリレーの設定**
- 1. 次のパラメータセットに移動します。**リレー/コントロール → リレーの設定 → リ レー N**
- 2. **機能**パラメータで、**リミット**オプションを選択します。 **機能**選択リストが表示されます。
- 3. リミット値が参照する変数を選択します。
- 4. **リミットタイプ**パラメータで、適切なリミットタイプを選択します(上記を参照)。
- 5. **リミットタイプ** = **標準**の場合: **スイッチオンポンント**パラメータで、スイッチオンポンントを設定します。
- 6. **リミットタイプ** = **標準**の場合: **スイッチオフポンント**パラメータで、スイッチオフポンントを設定します。
- 7. **リミットタイプ** = **傾向/速度**の場合: **スイッチオンポイント/分**パラメータで、変更速度のスイッチオンポイントを設定 します。
- 8. **リミットタイプ** = **傾向/速度**の場合: **スイッチオフポイント/分**パラメータで、変更速度のスイッチオフポイントを設定 します。
- 9. **リミットタイプ** = **バンド内**または**バンド外**の場合: **上側のスイッチポイント**パラメータで、上側のスイッチポイントを設定します。
- 10. **リミットタイプ** = **バンド内**または**バンド外**の場合: **下側のスイッチポイント**パラメータで、下側のスイッチポイントを設定します。
- 11. **リミットタイプ** = **バンド内**または**バンド外**の場合: **ヒステリシス**パラメータで、スイッチポイントのヒステリシスを設定します。
- 12. **スイッチ遅延**パラメータで、リレーのスイッチ遅延時間を設定します。 リレーは、ここで設定された時間リミット値を超えた場合にのみ切り替わりま す。
- 13. **インバート**パラメータで、定義された動作に関連してリレーのスイッチング方向 を反転するかどうかを設定します。
- 14. **エラー処理**パラメータで、エラーが発生した場合のリレーの動作を設定します。

# **9.4.6 アラームまたは診断リレーの設定**

- ■1. 次の項目に移動します。リレー/コントロール → リレーの設定 → リレー N
- 2. **機能** パラメータで、**アラーム/診断**オプションを選択します。 **機能**選択リストが表示されます。
- 3. リレーがアラームを示すか(**アラームリレー**オプション)または最大 2 つのユー ザー設定可能な機器状態(**診断**オプション)を示すかを設定します。
- 4. **機能** = **診断**の場合 **割当 1** および **割当 2** パラメータで、リレーによって示される機器状態を選択しま す。
- 5. **インバート**パラメータで、定義された動作に関連してリレーのスイッチング方向 を反転するかどうかを設定します。

## **9.4.7 時間パルスリレーの設定**

時間パルスリレーにより、一定の間隔で短いパルスが発振されます。

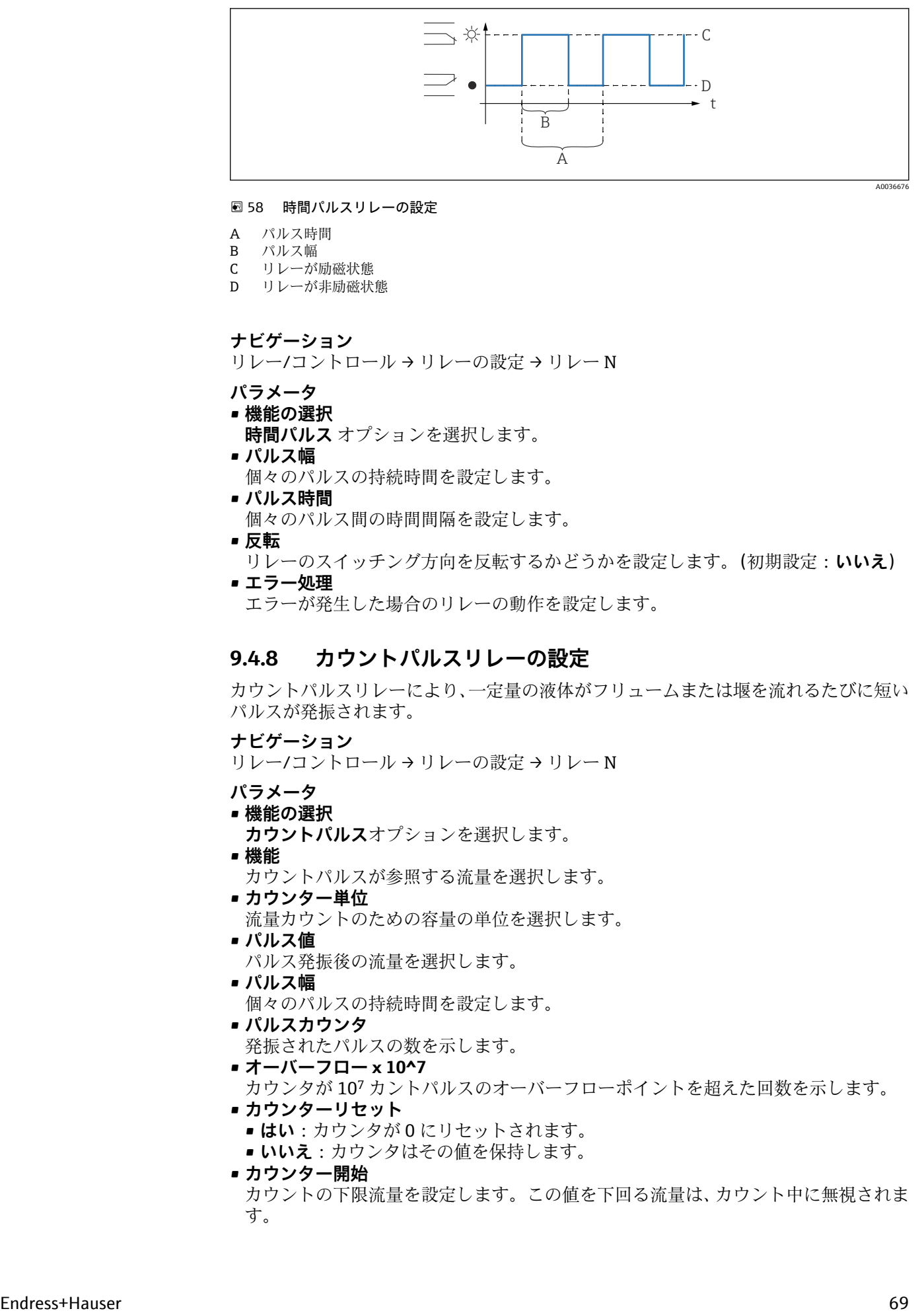

- ■58 時間パルスリレーの設定
- A パルス時間
- B パルス幅
- C リレーが励磁状態
- D リレーが非励磁状態

# **ナビゲーション**

リレー/コントロール → リレーの設定 → リレー N

- **パラメータ**
- **機能の選択**
	- **時間パルス** オプションを選択します。
- **パルス幅** 個々のパルスの持続時間を設定します。
- **パルス時間**
- 個々のパルス間の時間間隔を設定します。
- **反転**
- リレーのスイッチング方向を反転するかどうかを設定します。(初期設定:**いいえ**) • **エラー処理**
	- エラーが発生した場合のリレーの動作を設定します。

# **9.4.8 カウントパルスリレーの設定**

カウントパルスリレーにより、一定量の液体がフリュームまたは堰を流れるたびに短い パルスが発振されます。

# **ナビゲーション**

リレー/コントロール → リレーの設定 → リレー N

- **パラメータ**
- **機能の選択**
	- **カウントパルス**オプションを選択します。
- **機能**
	- カウントパルスが参照する流量を選択します。
- **カウンター単位** 流量カウントのための容量の単位を選択します。
- **パルス値**
- パルス発振後の流量を選択します。
- **パルス幅** 個々のパルスの持続時間を設定します。
- **パルスカウンタ**
- 発振されたパルスの数を示します。
- **オーバーフロー x 10^7**
- カウンタが 10<sup>7</sup> カントパルスのオーバーフローポイントを超えた回数を示します。
- **カウンターリセット**
- **はい**:カウンタが 0 にリセットされます。
- いいえ:カウンタはその値を保持します。
- **カウンター開始**
- カウントの下限流量を設定します。この値を下回る流量は、カウント中に無視されま す。

# • **カウンター停止**

カウントの上限流量を設定します。この値を超える流量は、カウント中に無視されま す。

• **反転**

リレーのスイッチング方向を反転するかどうかを設定します。(初期設定:**いいえ**) • **エラー処理**

エラーが発生した場合のリレーの動作を設定します。

# **9.4.9 フィールドバスリレーの設定**

フィールドバスリレー(DO リレー)は、機器の DO ブロックに存在するバイナリ値(例: PLC からの)に従って切り替わります。フィールドバスリレーは、リモート IO ユニッ トの場合と同様に、測定値とは関係なく切り替えることができます。

- 1. 次の項目に移動します。**リレー/コントロール → リレーの設定 → リレー配分 → リレー N → 機能 → 機能の選択**
- 2. **Fieldbus** オプションを選択します。
- 3. **機能** パラメータで、リレーを接続する DO ブロックを選択します。

# **9.4.10 DI ブロックの設定**

**パラメータセット**

出力/計算 → デジタル入力 → デジタル入力 N

- **パラメータ**
- **配分**

DI ブロックを介してバイナリ信号として出力されるスイッチング状態を選択します。 • **リレー**

DI ブロックを機器リレーの 1 つに接続します。

このオプションを選択すると、**リレー** 機能が表示され、リレーを選択できます。

• **ポンプ制御**

ポンプ制御が設定されている場合にのみ表示されます。

- DI ブロックをポンプ制御リレーに接続します。
- **スクリーン制御**

スクリーン制御が設定されている場合にのみ表示されます。 DI ブロックをスクリーン制御リレーに接続します。

- **なし**
- **値**

リレーの現在のスイッチング状態を示します。

• **ステータス**

バイナリ値とともに伝送されるステータスを表示します。

# **9.4.11 AI ブロックの設定**

# **パラメータセット**

出力/計算 → アナログ入力 → アナログ入力 N

# **パラメータ**

- **測定値 N**
- AI ブロックを介して出力される測定変数を選択します。
- **値**

選択された測定変数の現在の値を表示します。

• **ステータス** 値とともに伝送されるステータスを表示します。

# **9.4.12 周期的データテレグラムの設定**

●■ 機器とオートメーションシステム (例: PLC) 間の周期的なデータ交換の一般原 理については、取扱説明書 BA00034S、「PROFIBUS DP/PA - 計画および設定用ガ イドライン」を参照してください。

■ 周期的なデータ交換の必須条件として、正しい GSD がオートメーションシステ ムに読み込まれている必要があります。

# **データ形式**

### • **アナログ値**

PROFIBUS DP では、アナログ値が 5 バイト長のデータブロック (モジュール)で PLC に周期的に伝送されます。測定値は、IEEE 規格に準拠した浮動小数点数形式で最初 の 4 バイトに示されます。第 5 バイトには、機器に関係する標準化されたステータス 情報が含まれます。詳細については、BA00034S を参照してください。

• **デジタル値** PROFIBUS DP では、デジタル値が 2 バイト長のブロック (モジュール) で周期的に 伝送されます。第 1 バイトにはデジタル値が含まれます。第 2 バイトには、関連する ステータス情報が含まれます。詳細については、BA00034S を参照してください。

## **アナログ値のモジュール**

Prosonic S の各 AI ブロックでは、5 バイトのモジュールが周期的データテレグラムに使 用できます(機器から PLC)。「プロセス制御機器のプロファイル」PROFIBUS 仕様に基 づき、各モジュールには 2 つのオプションがあります。

- **AI(OUT)**
- モジュールは周期的データテレグラムで伝送されます。
- **フリープレイス**
	- このモジュールは、周期的データテレグラムの一部ではありません。

このオプションは、PLC の設定ツールを介して選択されます。詳細については、製造者 固有の設定ツールの取扱説明書を参照してください。

# **デジタル値のモジュール(DI)**

Prosonic S の各 DI ブロックでは、2 バイトのモジュールが周期的データテレグラムに使 用できます(機器から PLC)。「プロセス制御機器のプロファイル」PROFIBUS 仕様に基 づき、各モジュールには 2 つのオプションがあります。

- **AI(OUT)**
	- モジュールは周期的データテレグラムで伝送されます。
- **フリープレイス**

このモジュールは、周期的データテレグラムの一部ではありません。

このオプションは、PLC の設定ツールを介して選択されます。詳細については、製造者 固有の設定ツールの取扱説明書を参照してください。

### **デジタル値のモジュール(DO)**

Prosonic S の各 DO ブロックでは、2 バイトのモジュールが周期的データテレグラムに 使用できます(PLC から機器)。「プロセス制御機器のプロファイル」PROFIBUS 仕様に 基づき、各モジュールには以下のオプションがあります。

- DO (SP\_D)
- DO (SP\_D/CB\_D)
- DO (RCAS\_IN\_D/RCAS\_OUT\_D)
- DO (RCAS\_IN-D/RCAS\_OUT\_D/CB\_D)
- フリープレイス

このオプションは、PLC の設定ツールを介して選択されます。詳細については、製造者 固有の設定ツールの取扱説明書を参照してください。

**周期的データテレグラムのデフォルト設定(1 チャンネルバージョン)** ■ FMU90 - \*\*\*\*\*1\*\*\* に有効 「レベル」動作モード • **AI 1** ■ バイト 0 - 3: レベル 1 (IEEE754); 単位: m ■ バイト 4: ステータス レベル 1 • **AI 2** ■ バイト 5 - 8: 距離 1 (IEEE754): 単位: m ■ バイト9:ステータス距離1 • **AI 3** ■ バイト 10 - 13 : 温度 1 (IEEE754) ; 単位 : ℃ ■ バイト 14: ステータス 温度 1 「流量」動作モード • **AI 1** ■ バイト 0 - 3: 流量 1 (IEEE754); 単位: m ■ バイト 4: ステータス 流量 1 • **AI 2** ■ バイト 5 - 8: 距離 1 (IEEE754) : 単位: m ■ バイト9:ステータス距離1 • **AI 3** ■ バイト 10 - 13: 温度 1 (IEEE754) ; 単位: ℃ ■ バイト 14: ステータス 温度 1 • **AI 5** ■ バイト 15 - 18 : 値 積算計 1 (IEEE754) ■ バイト 19 : ステータス 積算計 1 • **AI 6** ■ バイト 20 - 23 : オーバーフロー 積算計 1 (IEEE754) ■ バイト 24 : ステータス 積算計 1 • **AI 7** ■ バイト 25 - 28 : 値 デイリーカウンタ 1 (IEEE754) ■ バイト 29: ステータス デイリーカウンタ1 • **AI 8** ■ バイト 30 - 33: オーバーフロー デイリーカウンタ 1 (IEEE754) • バイト 34:ステータス デイリーカウンタ 1 「レベル+流量」動作モード • **AI 1** ■ バイト 0 - 3 : 流量 1 (IEEE754) ; 単位: m ■ バイト 4: ステータス 流量 1 • **AI 2** ■ バイト 5 - 8 : レベル 1 (IEEE754) ; 単位: m ■ バイト9:ステータス 距離1 • **AI 3** ■ バイト 10 - 13:距離 1 (IEEE754);単位: ℃ ■ バイト 14 : ステータス 距離 1 • **AI 4** ■ バイト 15 - 18 : 温度 1 (IEEE754) ■ バイト 19 : ステータス 温度 1 • **AI 5** ■ バイト 20 - 23: 値 積算計 1 (IEEE754) ■ バイト 24 : ステータス 積算計 1
• **AI 6** ■ バイト 25 - 28 : オーバーフロー 積算計 1 (IEEE754) ■ バイト 29 : ステータス 積算計 1 • **AI 7** ■ バイト 30 - 33 : 値 デイリーカウンタ 1 (IEEE754) • バイト 34:ステータス デイリーカウンタ 1 • **AI 8** ■ バイト 35 - 38 : オーバーフロー デイリーカウンタ 1 (IEEE754) • バイト 39:ステータス デイリーカウンタ 1 **周期的データテレグラムのデフォルト設定(2 チャンネルバージョン)** FMU90 - \*\*\*\*\*2\*\*\* に有効 「レベル」動作モード • **AI 1** ■ バイト 0 - 3 : レベル 1 (IEEE754) ; 単位: m ■ バイト 4: ステータス レベル 1 • **AI 2** ■ バイト 5 - 8 : レベル 2(IEEE754) ; 単位 : m ■ バイト9:ステータスレベル2 • **AI 3** ■ バイト 10 - 13:距離 1 (IEEE754); 単位: m ■ バイト 14 : ステータス 距離 1 • **AI 4** ■ バイト 15 - 18: 距離 2 (IEEE754); 単位: m ■ バイト 19: ステータス 距離 2 • **AI 5** ■ バイト 20 - 23 : 温度 1 (IEEE754) ; 単位 : ℃ ■ バイト 24 : ステータス 温度 1 • **AI 6** ■ バイト 25 - 28: 温度 2 (IEEE754) ; 単位: ℃ ■ バイト 29: ステータス 温度 2 「流量」動作モード • **AI 1** ■ バイト 0 - 3: 流量 1 (IEEE754): 単位: m ■ バイト 4: ステータス 流量 1 • **AI 2** ■ バイト 5 - 8 : 流量 2 (IEEE754) ; 単位: m ■ バイト9:ステータス 流量 2 • **AI 3** ■ バイト 10 - 13: 距離 1 (IEEE754): 単位: m ■ バイト 14: ステータス 距離 1 • **AI 4** ■ バイト 15 - 18:距離2 (IEEE754);単位:m ■ バイト 19: ステータス 距離 2 • **AI 5** ■ バイト 20 - 23 : 温度 1(IEEE754): 単位 : ℃ ■ バイト 24: ステータス 温度 1 • **AI 6** ■ バイト 25 - 28: 温度 2 (IEEE754): 単位: ℃ ■ バイト 29: ステータス 温度 2 • **AI 7** ■ バイト 30 - 33 : 値 積算計 1 (IEEE754) ■ バイト 34 : ステータス 積算計 1

• **AI 8** ■ バイト 35 - 38 : オーバーフロー 積算計 1 (IEEE754) ■ バイト 39 : ステータス 積算計 1 • **AI 9** ■ バイト 40 - 43 : 値 積算計 2 (IEEE754) ■ バイト 44 : ステータス 積算計 2 • **AI 10** ■ バイト 45 - 48 : オーバーフロー 積算計 2 (IEEE754) ■ バイト 49 : ステータス 積算計 2 「レベル+流量」動作モード • **AI 1** ■ バイト 0 - 3: 流量 1 (IEEE754): 単位: m ■ バイト 4: ステータス 流量 1 • **AI 2** ■ バイト 5 - 8: 流量 2 (IEEE754); 単位: m ■ バイト9:ステータス流量2 • **AI 3** ■ バイト 10 - 13:レベル 1 (IEEE754); 単位: m • バイト 14:ステータス レベル 1 • **AI 4** ■ バイト 15 - 18: レベル 2 (IEEE754); 単位: m ■ バイト 19 : ステータス レベル 2 • **AI 5** ■ バイト 20 - 23 : 温度 1 (IEEE754) ; 単位 : ℃ ■ バイト 24 : ステータス 温度 1 • **AI 6** ■ バイト 25 - 28: 温度 2 (IEEE754); 単位: ℃ ■ バイト 29 : ステータス 温度 2 • **AI 7** ■ バイト 30 - 33: 値 積算計 1 (IEEE754) ■ バイト 34 : ステータス 積算計 1 • **AI 8 ■バイト 35 - 38 : オーバーフロー 積算計 1(IEEE754)** ■ バイト 39 : ステータス 積算計 1 • **AI 9** ■ バイト 40 - 43 : 値 積算計 2(IEEE754) ■ バイト 44: ステータス 積算計2 • **AI 10** ■ バイト 45 - 48 : オーバーフロー 積算計 2 (IEEE754) ■ バイト 49 : ステータス 積算計 2

## **割り当てられた測定変数の変更**

パラメータ:出力/計算 → アナログ入力 → アナログ入力 N → 測定値 N

# **9.5 シミュレーション**

## **9.5.1 流量のシミュレーション**

#### **ナビゲーション**

- 流量センサの場合:
- 流量 → 流量 → 流量 N → シミュレーション
- バックウォーターディテクションまたはスラッジディテクションにおける上流側セ ンサの場合:

流量 → 流量 1 + バックウォーター → 流量 → 流量 1 → シミュレーション

■ バックウォーターディテクションまたはスラッジディテクションにおける下流側セ ンサの場合:

```
流量 → 流量 1 + バックウォーター → バックウォーター → シミュレーション
```

```
パラメータ
```
- **シミュレーション**
	- シミュレーションする変数(レベルまたは容量)を選択します。
- **レベル値のシミュレーション シミュレーション** = **シミュレーション レベル**の場合にのみ使用できます。 シミュレーションするレベルを設定します。計算された流量および出力信号は、この 値になります。
- **シミュレーション値 シミュレーション** = **流量**の場合にのみ使用できます。 シミュレーションする流量値を設定します。出力信号は、この値になります。

# **9.6 不正アクセスからの設定の保護**

## **9.6.1 ソフトウェアロック**

### **ロック**

- **1. 次の項目に移動します。デバイスプロパティー → パスワード/リセット → コード**
- 2. 2457 以外の数字を入力します。
	- 機器がロックされます。入力することはできません。

#### **ロック解除**

- ‣ パラメータを変更しようとすると、機器は **パスワード/リセット** にジャンプします。 「**2457**」を入力します。
	- 再び入力できるようになります。

## **9.6.2 キーパッドロック**

## **ロック**

- ▶ 3 つのキーを同時に押します。
	- ► 機器がロックされます。入力することはできません。ディスプレイに ローシ ンボルが表示されます。

#### **ロック解除**

- ‣ パラメータを変更しようとすると、機器は**パスワード/リセット**にジャンプします。 **キーロック**が**ステータス**パラメータに表示されます。 3 つのキーを同時に押します。
	- 再び入力できるようになります。

# **9.6.3 ハードウェアのロック**

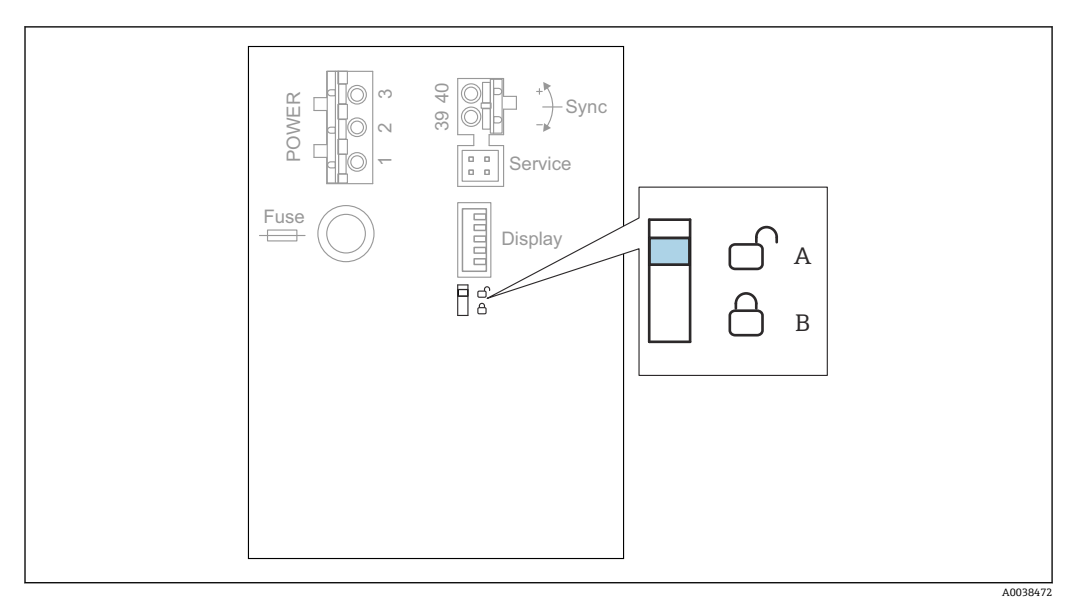

■59 ハードウェアのロック

A ロック解除

B ロック

パラメータの変更に対する機器のロックに使用できる書き込み保護スイッチは、端子室 の基本端子部にあります。機器がロックされると、ディスプレイに 回転レシンボルが表 示されます。

# **9.6.4 ロック状態の表示**

**ナビゲーション**

デバイスプロパティー → パスワード/リセット → ステータス

#### **表示オプション**

- **ロック解除**
- すべてのパラメータ(サービスパラメータ以外)を編集できます。

• **コードロック**

機器は操作メニューからロックされています。**機器設定 → パスワード/リセット →** コードパラメータにアクセスコードを入力した場合にのみ、再びロックを解除できま す。

• **キーロック**

機器は操作キーからロックされています。ロックを解除するには、3 つのキーを同時 に押す必要があります。

• **スイッチロック**

機器が端子室の書き込み保護スイッチによりロックされています。このスイッチを 使用してのみ、再びロックを解除できます。

# **10 診断およびトラブルシューティング**

# **10.1 一般トラブルシューティング**

## **10.1.1 校正エラー**

#### **測定値が正しくない**

**現在の距離**パラメータを確認します。

- **■現在の距離**が正しくない:
	- 外筒管または超音波ガイドパイプでの測定の場合: **レベル N アプリ.パラメーター**パラメータセットで、適切なオプションを設定しま す。
- 不要反射の抑制(マッピング)を実行します(**レベル N 値をチェック**パラメータセ ット)。
- **現在の距離**が正しい:
	- 空 E および満量 F パラメータを確認し、必要に応じて訂正します。
	- リニアライゼーションを確認し、必要に応じて訂正します。

#### **充填/排出時に測定値の変化なし**

- 不要反射の抑制(マッピング)を実行します。
- センサを洗浄してください。
- ■より適切なセンサの設置位置を選択します(不要反射を防ぐため)。

## **液面の乱流により、測定値が散発的に高いレベルになる**

- 不要反射の抑制(マッピング)を実行します。
- **プロセスコンディション**パラメータを **荒れた液面** または **攪拌機使用** に設定します。
- 別の設置位置および/またはより大きなセンサを選択します。

## **充填/排出時に、測定値が散発的に低いレベルになる**

- タンク形状パラメータをドーム型天井または枕タンクに設定します。
- センサの取付位置を中央部以外にします。
- ■可能な場合は、内筒管/超音波ガイドパイプを使用します。

#### **エコーロスト(エラー E xx 641)**

- ■すべてのアプリケーションパラメータを確認します(レベル N アプリ.パラメーター パラメータセット)。
- 別の設置位置および/またはより大きなセンサを選択します。
- 製品の表面に対してセンサが平行になるように位置を調整します(特に、粉体の場 合)。

## **10.1.2 反射波形表示での信号の確認**

#### **反射波形表示の目的**

反射波形表示を使用して測定信号を確認できます。反射波形から、不要反射が存在する かどうか、およびこれらの不要反射が不要反射の抑制(マッピング)機能によって完全 に抑制されているかどうかを確認できます。

#### **表示モジュールでの反射波形**

反射波形表示を呼び出す場合:

1. 次の項目に移動します。**システムインフォメーション** → **反射波形**

- 2. 複数のセンサがある機器の場合: 反射波形を表示させるセンサを選択します。
- 3. 表示する波形のタイプを選択します:反射波形、浮動平均波形 (FAC)、マッピン グカーブ。
- 4. 表示形式を選択します:**一回の読み込み**または**循環読み込み**。
	- 反射波形表示が示されます。

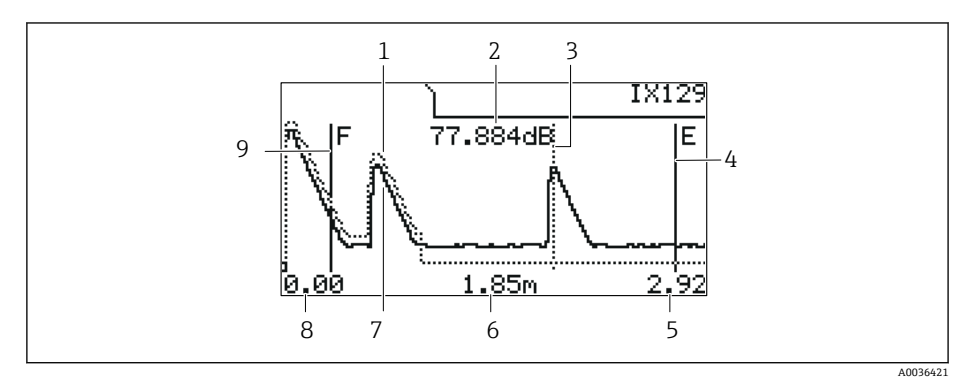

#### ■60 現場表示器での反射波形

- 1 マッピングカーブ(点線)
- 2 評価されたエコーのエコー品質(つまり、エコーのピークと浮動平均波形の距離)
- 3 評価されたエコーのマーク
- 4 空校正 E のマーク
- 5 表示範囲の右側リミット 6 評価されたエコーの距離(センサの基準点から測定)
- 7 反射波形(実線)
- 8 表示範囲の左側リミット<br>9 満量校正 F のマーク
- 語量校正 F のマーク

## **反射波形表示のスケーリング**

- 1. 左側または中央のキーを押します。 ► グラフの右上角に ● または ● シンボルが表示されます。
- 2. 拡大:中央のキーを押します。
- 3. 縮小:左側のキーを押します。

#### **反射波形を水平方向に移動**

- 1. 右側キーを押します。 ► グラフの右上角に ( または ) シンボルが表示されます。
- 2. 画面を右に移動するには、中央のキーを押します。
- 3. 画面を左に移動するには、左側のキーを押します。

## **反射波形表示の終了**

▶ 3 つのキーを同時に押します。

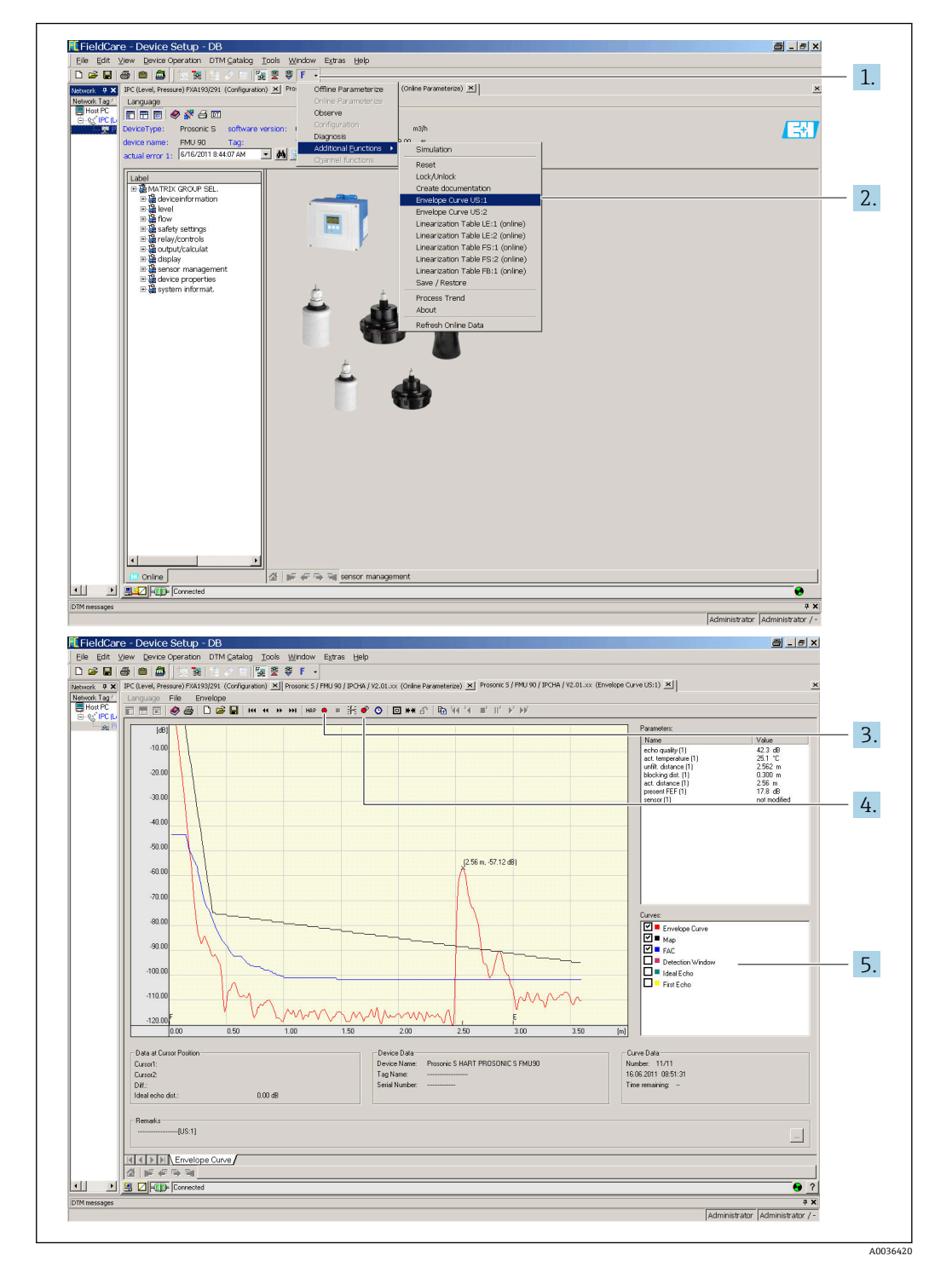

## **FieldCare/DeviceCare での反射波形表示**

- 1. メニューバーの F (機能) をクリックします。
- 2. 反射波形を表示させるセンサを選択します。
- 3. 単体の波形を表示するには、**波形読み込み**ボタンをクリックします。
- 4. 周期的に波形を表示するには、**循環読み込み**ボタンをクリックします。
- 5. **波形** ウィンドウで、表示する波形のタイプを選択します:反射波形、浮動平均波 形(FAC)、マッピングカーブ。

# **10.2 診断情報の概要**

### **10.2.1 エラー信号**

設定中または操作中に発生したエラーの表示:

- **現場表示器**:
	- エラーシンボル
	- エラーコード
	- エラーの説明
- **周期的データテレグラム** 測定値とともに伝送されるステータス
- **操作メニュー**: システムインフォメーション → エラーリスト → 現在のエラー

## **10.2.2 前回のエラーのリスト**

**操作メニュー**:

システムインフォメーション → エラーリスト → 前回のエラー

## **10.2.3 エラーのタイプ**

#### **アラーム(A)**

■■■■■■が継続的に点灯します。

出力信号の値は、**アラーム時の出力 → 出力 N** パラメータで設定:

- **Min**:–10 %
- **Max**:110 %
- **■ホールド**:最終値を保持
- **ユーザー固有**:**出力値 N** パラメータで設定

影響を受ける AI ブロックの出力値のステータスは「不良」となります。

#### **警告(W)**

■■■ が点滅します。

- 機器は測定を継続します。
- 動作状態 LED が赤く点滅します。
- エラーメッセージが表示されます。
- ■影響を受ける AI ブロックの出力値のステータスは「不明」となります。

## **10.2.4 出力信号のステータスバイトに対するエラーの影響**

以下の表は、エラーが発生したときにブロック出力値がとるステータスを示していま す。ステータス値には、「良好」、「不明」、「不良」の 3 つがあります。ステータスは次 のブロックに引き渡されます。複数のステータス値が重なった場合は、次の順序に従っ て、強い値が弱い値を上書きします。

- •「不良」は、「不明」と「良好」を上書きします。
- •「不明」は、「良好」を上書きします。
- ■「良好」は、他のステータスを上書きしません。

したがって、最も強いステータス値が AI ブロック出力に提供されます。このステータ ス値は、測定値とともに PLC に伝送されます。

#### **センサブロック内のエラー(US N)**

■ 各センサブロック (US N) には、2 つの出力 (1 つは測定距離 D 用、もう 1 つはセ ンサ温度 T 用)があります。

- **A 0x 231**
- 距離:不良
- 温度:良好 • **A 0x 281**
- 距離:不良
- 温度:不良 • **W 0x 281** 距離:不明
- 温度:不明 • **W 0x 501**
- 距離:不良 温度:不良
- **A 0x 502** 距離:不良
- 温度:不良 • **W 0x 521**
- 距離:不明 温度:不良
- **A 0x 641** 距離:不良
- 温度:良好 • **A 0x 651** 距離:不良
	- 温度:良好
- **W 0x 651** 距離:不明 温度:良好
- **A 0x 661** 距離:不良
- 温度:良好 • **W 0x 661**
	- 距離:不明
	- 温度:良好
- **W 0x 691** 距離:不明
- 温度:良好 • **W 0x 802**
- 距離:不明 温度:良好

**レベルブロック内のエラー(LE)**

- **W 0x 601**
- レベル:不良
- **A 0x 604**
	- レベル:不良
- **W 0x 611** レベル:不良
- **A 0x 671**
- レベル:不良
- **W 0x 801** レベル:不明

**流量ブロック内のエラー(FS)**

- **W 0x 602**
- 流量:不良
- **W 0x 603**
- 流量:不良 • **A 0x 605**
- 流量:不良
- **A 0x 606**
- 流量:不良
- **W 0x 612**
- 流量:不良
- **W 0x 613** 流量:不良
- **W 0x 803**
- 流量:不明
- **W 0x 804** 流量:不明

**バックウォーターブロック内のエラー(FB)**

- **W 0x 691**
- 比率:良好
- **W 0x 692** 比率:良好

**リレーブロック内のエラー(RE)**

• **W 0x 620** スイッチ状態:不良 • **W 0x 807**

スイッチ状態:不明

**計算ブロック内のエラー(SL、AL、DL、LD、SF、AF、DF、FD)**

#### **A 00 820-832**

合計:不良 平均:不良

## **10.2.5 エラーコード**

#### **エラーコードの意味**

- **1 桁目:**
	- エラーのタイプ
	- A:アラーム
	- W:警告
	- E:エラー(エラー時の動作はユーザーが設定)
- **2 および 3 桁目:**
- 入出力チャンネル
- 「**00**」は、エラーが特定のチャンネルに関係していないことを意味します。

# • **4~6 桁目:**

下表に準拠するエラーコード

**エラーコードのリスト** • **A 00 100** ソフトウェアバージョンがハードウェアバージョンに適合しません。 • **A 00 101** チェックサムエラー → 完全なリセットと再校正 • **A 00 102** チェックサムエラー → 完全なリセットと再校正 • **W 00 103** 初期化中 - 待機してください → 数秒経過してもメッセージが消えない場合は、電子モジュールを交換してくださ い。 • **A 00 106** ダウンロード中 - 待機してください → ダウンロードが完了するまでお待ちください。 • **A 00 110** チェックサムエラー → 完全なリセットと再校正 • **A 00 111/112/114/115** 電子部品が故障 ■ → 機器をオフにして、再度オンにします。 ■→エラーが解決しない場合は、弊社サービスにお問い合わせください。 • **A 00 116** ダウンロードエラー → ダウンロードを繰り返します。 • **A 00 117** ハードウエアー 交換後 認識されていない • **A 0x 121** 電流出力 01 または 02 校正されていない → 弊社サービスにお問い合わせください。 • **A 00 125** 電子部品が故障 → 電子モジュールを交換します。 • **A 00 152** チェックサムエラー → 完全なリセットと再校正を実行します。 • **W 00 153** 初期化中 → 数秒経過してもメッセージが消えない場合は、電子モジュールを交換してくださ い。 • **A 00 155** 電子部品が故障 → 電子モジュールを交換します。 • **A 00 164** 電子部品が故障 電子モジュールを交換します。 • **A 00 171** 電子部品が故障 電子モジュールを交換します。 • **A 00 180** シンクロナイゼーション 異常 → 同期用の接続を確認します。 • **A 00 183** サポートされていない ハードウエアー ■→設置されているプリント回路基板が機器のオーダーコードと一致しているか確 認します。 ■→弊社サービスにお問い合わせください。

#### • **A 0x 231**

センサー 01 または 02 異常 - 接続をチェックしてください → センサが正しく接続されているか確認します。

- **A 00 250**
	- 外部温度センサー故障
	- → 温度センサを確認します。
- **A 0x 281**

温度読み込み センサー 01 または 02 異常 - 接続をチェックしてください → センサが正しく接続されているか確認します。

• **W 0x 501**

入力 01 または 02 のセンサー 選択されていません

- → センサを選択します(**レベル**または**流量**メニュー)。
- **A 0x 502**
	- センサー 01 または 02 認識されていない

→ センサタイプを手動入力します(**レベル**または**流量**メニュー、**基本設定**サブメニュ ー)。

- **A 00 511**
	- 工場出荷時の校正値がない
- **A 0x 512**
- マッピングの記録中 → マッピングが完了するまでお待ちください。
- **W 01 521**

新しいセンサー 01 または 02 認識されました

• **W 01 601**

リニアライゼーション カーブが単調でない レベル 01 または 02 → リニアライゼーションを再入力します(**レベル**メニュー)。

• **W 0x 602/603**

リニアライゼーション カーブが単調でない 流量 01 または 02 → リニアライゼーションを再入力します(**流量**メニュー)。

• **A 0x 604**

レベル校正 01 または 02 不十分 → 校正を修正します(**レベル**メニュー)。

• **A 0x 605/606**

流量校正 01 または 02 不十分 → 校正を修正します(**流量**メニュー)。

• **W 0x 611**

リニアライゼーションポイントが 2 点以上無い レベル 01 または 02 → 追加のリニアライゼーション点を入力します(**レベル**メニュー)。

• **W 0x 612/613**

リニアライゼーションポイントが 2 点以上無い 流量 01 または 02 → 追加のリニアライゼーション点を入力します(**流量**メニュー)。

• **W 0x 620**

パルス値が小さすぎます リレー 01 - 06

→ カウント単位を確認します(**流量**メニュー、**流量カウンター**サブメニュー)。 • **E 0x 641**

- 使用できる反射がありません センサー 01 または 02
- → センサの基本設定を確認します(**レベル**または**流量**メニュー)。
- **A 0x 651**

レベル 安全距離内 センサー 01 または 02 オーバーフローの危険あり レベルが安全距離内ではなくなるとエラーは消えます。 → 必要に応じて、**リセット 自己ホールド**機能を有効にします(**安全設定**メニュー)。

• **E 0x 661**

センサー 01 または 02 温度 高すぎる(センサー max. 温度を超過)

- **W 0x 682**
	- 電流 01 または 02 出力 レンジ外
	- ■→基本設定を実行します。
	- → リニアライゼーションを確認します。
- **W 0x 691**

投入ノイズ 検出されました センサー 01 または 02

• **W 00 692** 検出されたバックウォーター(バックウォーターディテクションが有効な場合) • **W 00 693** 汚泥検出(スラッジディテクションが有効な場合) • **W 0x 70y** 運転時間アラーム ポンプ y PST x → 運転時間をリセットします(**運転時間アラーム**サブメニュー)。 • **W 0x 71y** ポンプ y PST x 故障 → ポンプ 1 を確認します。ポンプエラーを修正した後、ポンプ制御をリセットする か、機器の電源をオフにしてから再度オンにします。 • **W 00 801** シミュレーション レベル on → レベルシミュレーションをオフにします(**レベル**メニュー)。 • **W 0x 802** シミュレーション センサー 01 または 02 on → シミュレーションをオフにします。 • **W 0x 803/804** シミュレーション 流量 on → シミュレーションをオフにします(**流量**メニュー)。 • **W 01 805** シミュレーション 電流 01 on → シミュレーションをオフにします(**出力/計算**メニュー)。 • **W 02 806** シミュレーション 電流 02 on → シミュレーションをオフにします(**出力/計算**メニュー)。 • **W 0x 807** シミュレーション リレー 01 - 06 on → シミュレーションをオフにします。 • **W 0x 808** センサー 01 または 02 off → センサをオンにします(**センサーマネージメント**メニュー)。 • **W 0x 809** 電流 D/A アジャストメント アクティブ • **A 00 820-832** 平均値/合計/差 または スクリーン制御の計算の為の単位が異なる → 対応する基本設定で単位を確認します(**レベル**または**流量**メニュー)。 **10.3 ファームウェアの履歴** • **V01.00.00(2005 年 12 月)** 初期ソフトウェア BA00293F/00/en/05.06 • **V01.00.02(2006 年 6 月)** 上下限検知用リレー機能の改訂 BA00293F/00/en/05.06

- **V02.00.00(2007 年 4 月)** 新しいオプション:バイナリ入力 BA00293F/00/en/05.06
- **V02.01.00(2009 年 7 月)** FDU90 センサの導入 BA00293F/00/en/13.12
- **V02.01.03(2011 年 5 月)** 温度妥当性の改善、流量カウンタリミット、トラブルシューティング BA00293F/00/en/13.12

# **11 メンテナンス**

特別な保守は必要ありません。

# **11.1 外部洗浄**

機器の外部洗浄を行う場合、ハウジングの表面やシールを腐食させるような洗浄剤は使 用しないでください。

# **12 修理**

# **12.1 一般情報**

## **12.1.1 Endress+Hauser 修理コンセプト**

Endress+Hauser の修理コンセプトに従って、計測機器はモジュール式構造をし、ユー ザーで修理を行うことができます。点検およびスペアパーツの詳細については、弊社営 業所もしくは販売代理店にお問い合わせください。

## **12.1.2 防爆認証機器の修理**

- ■防爆仕様の機器は、専門家または弊社サービスのみが修理できます。
- 一般的な規格、各国の防爆区域規則、安全上の注意事項(XA)、証明書に従ってくだ さい。
- 弊社純正スペアパーツのみを使用してください。
- ■スペアパーツを注文する場合、銘板の機器仕様を確認してください。同等のパーツの み交換パーツとして使用できます。
- 取扱説明書に従って修理してください。修理が完了したら、機器の所定のルーチン試 験を実施してください。
- 防爆仕様の機器は、弊社サービスによってのみ別の防爆仕様の機器バージョンに変換 できます。
- ■すべての修理および変更を記録します。

# **12.1.3 機器または電子モジュールの交換**

機器全体または電子モジュールの交換後、通信インターフェイスを介して機器にパラメ ータを再度ダウンロードすることができます。これを行うには、「FieldCare」ソフトウ ェアを使用して、事前にデータを PC にアップロードしておく必要があります。新たに 校正を実施することなく、測定を継続することが可能です。リニアライゼーションおよ び不要反射の抑制のみ再度実行する必要があります。

## **12.1.4 センサの交換**

センサを交換した後、以下のパラメータを確認してください。

- **空 E**
- **満量 F**
	- **距離確認**(マッピング)

その後、それ以上の制限なしに測定を再開できます。

# **12.2 スペアパーツ**

機器のすべてのスペアパーツおよびオーダーコードは、W@M デバイスビューワー [\(www.endress.com/deviceviewer\)](http://www.endress.com/deviceviewer)に表示され、ご注文いただけます。関連するインス トールガイドがある場合は、これをダウンロードすることもできます。

# **12.3 返却**

機器の安全な返却要件は、機器の種類と各国の法によって異なります。

- 1. 次のウェブページで詳細情報を参照してください: http://www.endress.com/support/return-material
- 2. 機器の修理または工場校正が必要な場合、あるいは、誤った機器が注文または納 入された場合は、本機器を返却してください。

# **12.4 廃棄**

廃棄する際には、以下の点に注意してください。

- 適用される各地域/各国の規定を遵守してください。
- ■機器コンポーネントを適切に分別および再利用してください。

# **13 アクセサリ**

# **13.1 通信関連のアクセサリ**

## **13.1.1 Commubox FXA291**

- Endress+Hauser 製機器の CDI インターフェイス (Common Data Interface) とコンピ ュータの USB ポートを接続
- ■オーダー番号: 51516983
- 追加情報:技術仕様書 TI00405C

# **13.2 機器固有のアクセサリ**

# **13.2.1 ポリカーボネート製フィールドハウジング用の日除けカバー**

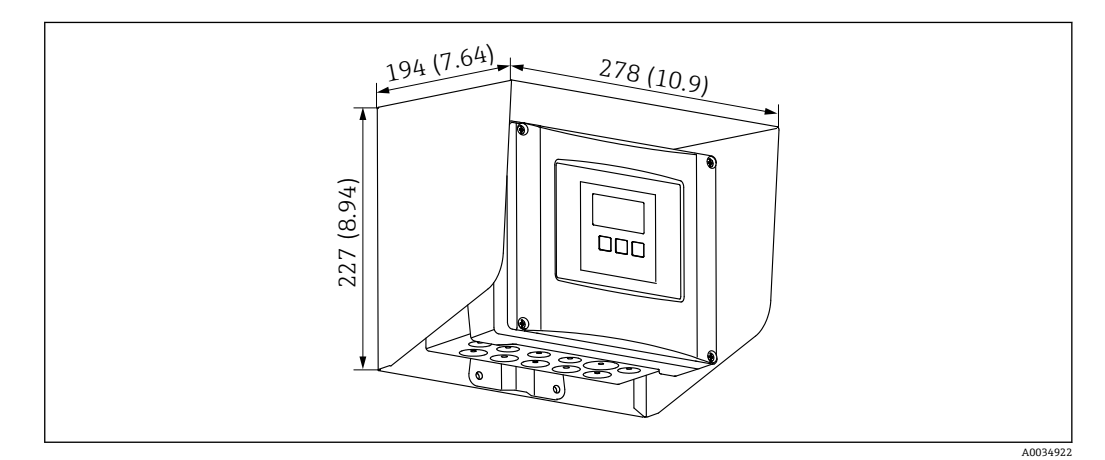

■ 61 ポリカーボネート製フィールドハウジング用の日除けカバー。 測定単位 mm (in)

- 材質: SUS 316Ti 相当 (1.4571)
- 取付けおよび固定: Prosonic S ハウジングブラケットを使用
- ■オーダー番号: 52024477

A0034923

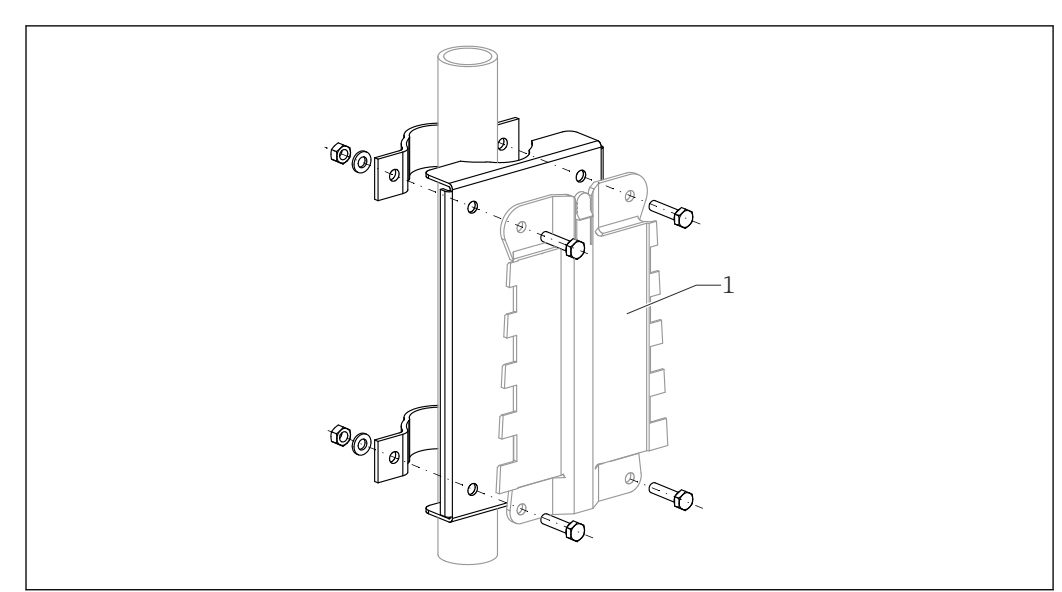

# **13.2.2 ポリカーボネート製フィールドハウジング用の取付プレート**

■62 ポリカーボネート製フィールドハウジング用の取付プレート

- Prosonic S ハウジングブラケットに適合
- パイプ直径: 25~50 mm (1~2 in)
- 寸法: 210 x 110 mm (8.27 x 4.33 in)
- 材質: SUS 316Ti 相当 (1.4571)
- ■取付け用のアクセサリ:固定クリップ、ネジ、ナットが付属
- ■オーダー番号: 52024478

**フレーム、700 mm (27.6 in)**

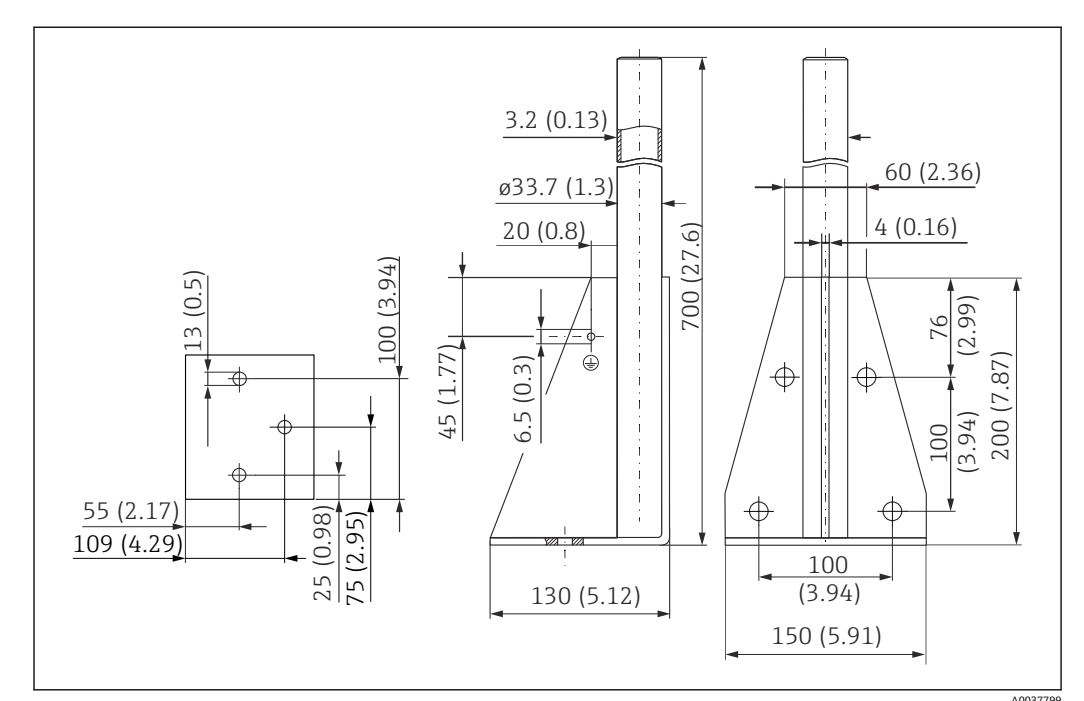

**图 63 寸法。 測定単位 mm (in)** 

**質量:** 4.0 kg (8.82 lb)

### **材質**

SUS 316L 相当 (1.4404) **オーダー番号** 71452327

**フレーム、1400 mm (55.1 in)**

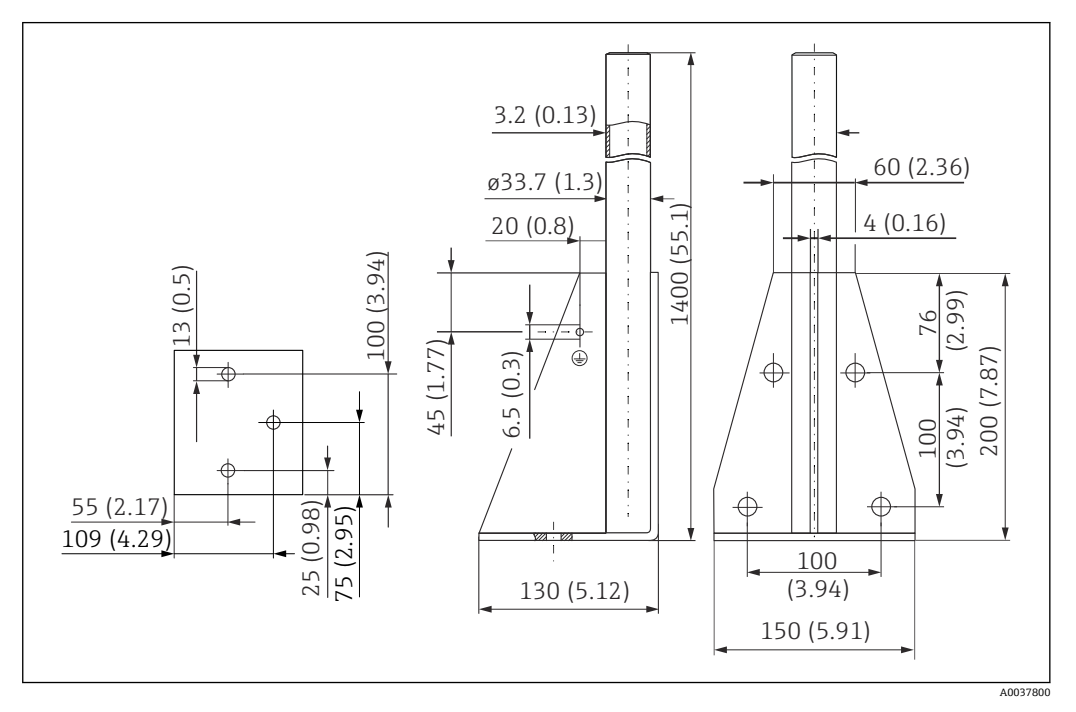

**图 64 寸法。 測定単位 mm (in)** 

### **質量:**

6.0 kg (13.23 lb) **材質** SUS 316L 相当 (1.4404) **オーダー番号**

71452326

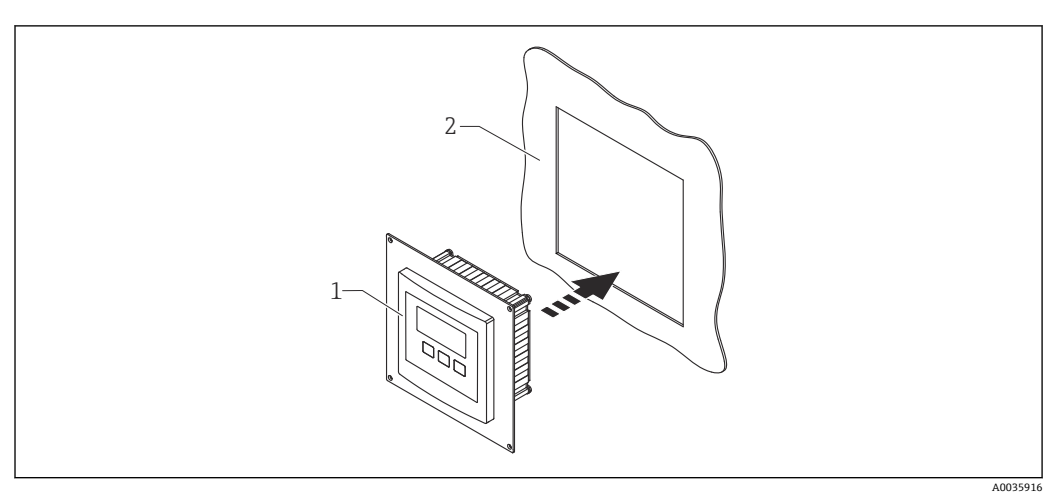

**13.2.3 リモート表示部用のアダプタプレート**

■65 アダプタプレートを使用

1 Prosonic S FMU9x の分離型ディスプレイとアダプタプレート

2 FMU86x 変換器(従来製品)の分離型ディスプレイ用の設置開口部

Prosonic S FMU9x の分離型ディスプレイを、FMU86x(従来製品)の大きな分離型ディ スプレイ用のハウジングに取り付けるために使用

- 寸法: 144 x 144 mm  $(5.7 x 5.7 in)$
- 材質: SUS 304 相当 (1.4301)
- ■オーダー番号:52027441

# **13.2.4 サージアレスタ HAW562**

上流側の避雷器からの残留電圧を低減;システム内で誘発または生成されたサージを制 限

追加情報:技術仕様書 TI01012K

# **13.2.5 センサの延長ケーブル**

**↑ ■ 許容最大全長 (センサケーブル + 延長ケーブル): 300 m (984 ft)** ■ センサケーブルと延長ケーブルは同じタイプのケーブルです。

## **FDU90/FDU91 センサヒーターなし**

- ■ケーブルタイプ: LiYCY 2x(0.75)
- 材質:PVC
- 周囲温度:
- ■オーダー番号:71027742

## **FDU90/FDU91 センサヒーター付き**

- ■ケーブルタイプ: LiYY 2x(0.75)D+2x0.75
- 材質:PVC
- 周囲温度: -40~+105 ℃ (-40~+221 °F)
- ■オーダー番号:71027746

#### **FDU92**

- ケーブルタイプ: LiYCY 2x(0.75)
- 材質:PVC
- 周囲温度: -40~+105 ℃ (-40~+221 °F)
- ■オーダー番号:71027742

#### **FDU91F/FDU93/FDU95**

- ケーブルタイプ:LiYY 2x(0.75)D+1x0.75
- 材質:PVC
- 周囲温度:–40~+105 °C (–40~+221 °F)
- ■オーダー番号: 71027743

## **FDU95**

- ■ケーブルタイプ: Li2G2G 2x(0.75)D+1x0.75
- 材質:シリコン
- 周囲温度: -40~+150 ℃ (-40~+302 °F)
- ■オーダー番号: 71027745

# **13.2.6 温度センサ Omnigrad S TR61**

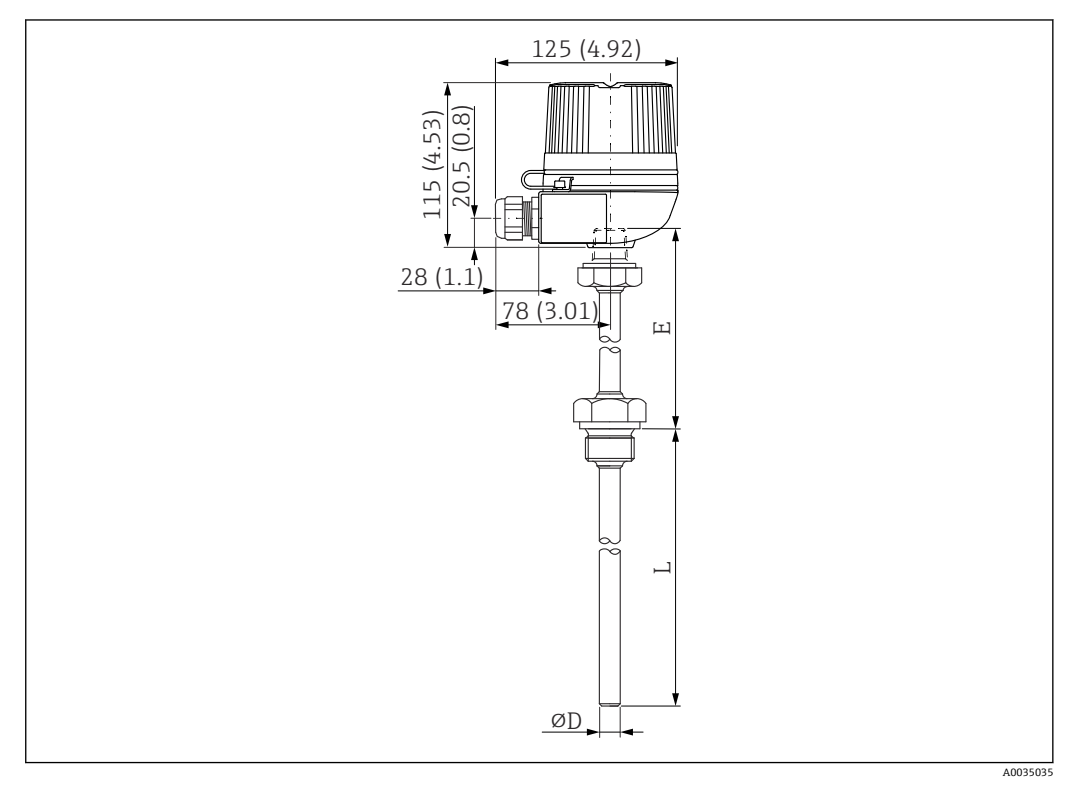

■ 66 Omnigrad S TR61 の構成;寸法: mm (in)

- **FMT131-R\* の代替(非危険場所)** TR61-ABAD0BHSCC2B
- **FMT131-J\* の代替(ATEX II 2G EEx m II T6/T5)** TR61-EBAD0BHSCC2B
- 追加情報:技術仕様書 TI01029T

# **14 操作メニュー**

# **14.1 メニュー「レベル → レベル(レベル N)」**

# **14.1.1 サブメニュー「基本設定」**

- **パラメータセット L1003「レベル N センサー選択」**
- 入力
- センサー選択
- 検知
- **パラメータセット L1004「レベル N アプリ.パラメーター」**
- タンク形状
- 測定物特性
- プロセス条件

**パラメータセット L1005「レベル N 空調整」** 空 E

- 
- **パラメータセット L1006「レベル N フルキャリブレーション」**
- 満量 F
- 不感帯

**パラメータセット L1007「レベル N 単位」**

- レベル単位
- $\blacksquare$ レベル N
- 距離
- **パラメータセット L1008「レベル N リニアライゼーション」**
- タイプ
- ユーザー単位
- カスタマイズテキスト
- Max. スケール
- 直径
- 中間の高さ (H)
- モード
- 編集
- ステータステーブル

### **パラメータセット L100B「レベル N 値をチェック」**

- 現在の距離 N
- 距離確認

### **パラメータセット L100B「レベル N 距離マップ」**

- 現在の距離 N
- マッピングレンジ
- マッピング開始
- ステータス

## **パラメータセット L100C「レベル N ステータス」**

- $\blacksquare$ レベル N
- 現在の距離 N
- ステータス

## **14.1.2 サブメニュー「拡張設定」**

## **パラメータセット L1016「レベル N 距離マップ」**

- 現在の距離 N
- マッピングレンジ
- マッピング開始
- ステータス

**パラメータセット L1017「レベル N 値をチェック」** 訂正 **パラメータセット L1018「レベル N 訂正」** オフセット **パラメータセット L1020「レベル N 不感帯」** 不感帯 **パラメータセット L1019「レベル N 制限」** • 制限 • 上限値 • 下限値 **パラメータセット L1020/L1021「レベル N 外部入力 M」**

追加のデジタル入力を備えた機器の場合のみ (FMU90 \*\*\*\*\*\*\*\* B \*\*\*) • 入力 M

- 機能
- 値
- 

# **14.1.3 サブメニュー「Simulation」(シミュレーション)**

**パラメータセット L1022「レベル N シミュレーション」**

- シミュレーション
- レベル値のシミュレーション
- 容量値のシミュレーション

# **14.2 メニュー「流量 N」**

**メニューへのナビゲーション:**

- **オペレーティンングモード** = **レベル + 流量**の場合: 流量 → 流量 → 流量 N
- **オペレーティンングモード** = **流量** の場合:
- 流量 → 流量 → 流量 N
- **オペレーティンングモード** = **流量 + バックウォーター**の場合: 流量 → 流量 1 + バックウォーター → 流量 N

# **14.2.1 サブメニュー「基本設定」**

**パラメータセット F1003「流量 N センサー選択」**

- 入力
- センサー選択
- 検知

#### **パラメータセット F1004「流量 N リニアライゼーション」**

- タイプ
- 流量の単位
- 選択 フリューム/堰
- 幅
- 編集
- ステータステーブル
- アルファ値
- ベータ値
- ガンマ値
- $\bullet$  C
- Max. 流量
- **パラメータセット F1010「流量 N 空調整」**
- 空 E
- 不感知距離

**パラメータセット F1005「流量 N」**

- 流量 N
- レベル
- 距離
- **パラメータセット F1006「流量 N 値をチェック」**
- 距離
- 距離確認
- **パラメータセット F1008「流量 N マッピング」**
- 距離
- マッピングレンジ
- マッピング開始
- ステータス

## **パラメータセット「流量 N ステータス」**

- レベル
- 距離
- 流量 N
- ステータス

## **14.2.2 サブメニュー「拡張設定」**

**パラメータセット F1010「流量 N マッピング」** • 距離

- マッピングレンジ
- マッピング開始
- ステータス
- **パラメータセット F1011「流量 N ローカットオフ」**
- ローフローカットオフ
- 流量 N
- **パラメータセット F1012「流量 N 距離訂正」**
- 訂正
- 流量 N
- **パラメータセット F1013「流量 N レベル訂正」**
- オフセット
- 流量 N

**パラメータセット F1016「流量 N 不感知距離」** 不感知距離

## **パラメータセット F1014「流量 N 制限」**

- 制限
- 上限値
- 下限値

## **パラメータセット F1015/F1016「流量 N 外部入力 M」**

- $\blacksquare$   $\lambda$   $\pi$  M
- 機能
- 値

# **14.2.3 サブメニュー「シミュレーション」**

### **パラメータセット F1020「流量 N シミュレーション」**

- シミュレーション
- レベル値のシミュレーション
- 流量値のシミュレーション

# **14.3 メニュー「バックウォーター」**

**サブメニューへのナビゲーション** 流量 → 流量 1+ バックウォーター → バックウォーター

**14.3.1 サブメニュー「基本設定」 パラメータセット F1304「バックウォーターセンサー選択」** ■ 入力 ■ センサー選択 • 検知 **パラメータセット F1305「バックウォーター空調整」** • 空 E • 不感知距離 **パラメータセット F1306「バックウォーターディテクション」** 比率 B **パラメータセット F1306「スラッジディテクション」** 比率 D **パラメータセット F1307「バックウォーター」** ■ 現在のバックウォーターレベル ■ 現在の流量レベル • 現在の比率 • 流量 1 **パラメータセット F1308「バックウォーター 値をチェック」** • 距離 • 距離確認 **パラメータセット F1309「バックウォーターマッピング」** • 距離 • マッピングレンジ ■ マッピング開始 ■ ステータス **14.3.2 サブメニュー「拡張設定」 パラメータセット F1500「バックウォーターマッピング」** • 距離 ■ マッピングレンジ ■ マッピング開始 ■ ステータス **パラメータセット F1501「バックウォーター距離訂正」** センサーオフセット **パラメータセット F1502「バックウォーター訂正」**

オフヤット **パラメータセット F1504「バックウォーター不感知距離」** 不感知距離

**パラメータセット F1503「バックウォーター制限」**

- 制限
- 上限値
- 下限値
- **パラメータセット F1504/F1505「バックウォーター外部入力 M」**
- $\lambda \pm M$ • 機能
- 
- 値

# **14.3.3 サブメニュー「シミュレーション」**

**パラメータセット F1600「バックウォーターシミュレーション」** • シミュレーション • レベル値のシミュレーション

# **14.4 メニュー「流量カウンター」**

**サブメニューへのナビゲーション:** 流量 → 流量カウンター

## **14.4.1 サブメニュー「積算計」**

**パラメータセット F1202「積算計 N」** • 割当 ■ カウンター単位 **パラメータセット F1203「積算計 N」** • 値 ■オーバーフロー x 10^7 **パラメータセット F1204「積算計 N」** エラーモード

## **14.4.2 サブメニュー「デイリーカウンター」**

**パラメータセット F1102「デイリーカウンター N」** • 割当て ■ カウンター単位 **パラメータセット F1103「デイリーカウンター N」** • 値 ■ オーバーフロー x 10^7 ■ リセット **パラメータセット F1104「デイリーカウンター N」** エラーモード **パラメータセット F1105「デイリーカウンター N」**

追加のデジタル入力を備えた機器の場合のみ(FMU90-\*\*\*\*\*\*\*\*B\*\*\*) • 外部リセット ■ 外部スタート

# **14.5 メニュー「安全設定」**

**パラメータセット AX101「アラーム時の出力」**  $-$  出力 N • 出力値 N **パラメータセット AX102「エコーロスト時の出力」**  $\blacksquare$  レベル N ■ 勾配レベル N • レベル値 N • 流量 N • 流量値 N **パラメータセット AX103「エコーロストの遅延」** 遅延センサー N

**パラメータセット AX104「安全距離」** 安全距離 センサー N

**パラメータセット AX105「安全距離内」** ■安全距離内 センサー N ■ リセット センサー N **パラメータセット AX107「反応 高温」**

■ 温度オーバー センサー N ■ Max. 温度 センサー N

**パラメータセット A0000「温度センサーの故障」** 温度センサーの故障 N

**パラメータセット A0000「リレー遅延」** リレー遅延の開始

# **14.6 メニュー「リレー/コントロール」**

**14.6.1 サブメニュー「ポンプ制御 N」(標準 - リミット制御)**

**以下に適用:**

• FMU90-\*1\*\*\*\*\*\*\*\*\*\*  $\blacksquare$  FMU90-\*2\*\*\*\*\*\*\*\*\*\*

**パラメータセット R1300「ポンプ制御 N」**

- リファレンス
- ポンプの数

**パラメータセット R1301「ポンプ制御 N」** 機能 = リミット制御

**パラメータセット R1302「ポンプ制御 N」** ポンプ M

**パラメータセット R1303「ポンプ M/制御 N」**

- スイッチオンポイント
- スイッチオフポイント
- スイッチオンの遅延
- アルタネート
- クラスト付着削減

**パラメータセット R1304「ポンプ M/制御 N」**

- 反動間隔
- 反動時間
- エラーモード

**パラメータセット R1306「リレー配分 → リレー K」**

- 機能
- インバート

**14.6.2 サブメニュー「ポンプ制御 N」(標準 - ポンプレート制御)**

**以下に適用:**

- FMU90-\*1\*\*\*\*\*\*\*\*\*\*
- FMU90-\*2\*\*\*\*\*\*\*\*\*\*

**パラメータセット R1300「ポンプ制御 N」**

- リファレンス
- ポンプの数

**パラメータセット R1301「ポンプ制御 N」** 機能 = ポンプ レート制御

#### **パラメータセット R13A3「ポンプ制御 N」**

- スイッチオンポイント
- スイッチオフポイント
- ■ミニマムポンプレート/分
- クラスト付着削減
- スイッチオン境界
- 接続間隔
- アルタネート

# **パラメータセット R13A2「ポンプ制御 N」**

ポンプ M

#### **パラメータセット R13A3「ポンプ M/制御 N」**

- スイッチオンの遅延
- 反動間隔
- 反動時間
- エラーモード
- **パラメータセット R13A6「リレー配分 → リレー K」**
- 機能
- インバート

## **14.6.3 サブメニュー「ポンプ制御 N → 基本設定」(拡張 - リミット制 御)**

#### **以下に適用:**

- FMU90-\*3\*\*\*\*\*\*\*\*\*\*
- $\blacksquare$  FMU90-\*4\*\*\*\*\*\*\*\*\*\*

#### **サブメニューへのナビゲーション:** リレー/コントロール → ポンプ制御 N → 基本設定

## **パラメータセット R1401「ポンプ制御 N」**

- リファレンス
- ポンプの数
- スタンバイ ポンプ
- リセット

#### **パラメータセット R1402「ポンプ制御 N」**

- ■機能 = リミットシングル/リミットパラレル
- ロード制御

#### **パラメータセット R1403「ポンプ制御 N」** ポンプ M

#### **パラメータセット R1404「ポンプ M/制御 N」**

- スイッチオンポイント
- スイッチオフポイント
- スイッチオンの遅延
- アルタネート
- 使用度
- Max. 使用時間
- クラスト付着削減

#### **パラメータセット R1405「ポンプ M/制御 N」**

- 反動間隔
- 反動時間
- エラーモード

#### **パラメータセット R1406「ポンプ M/制御 N」**

- ポンプフィードバック
- フィードバックディレイ
- フィードバックの意味

**パラメータセット R1408「リレー配分 → リレー K」** • 機能 ■ インバート **14.6.4 サブメニュー「ポンプ制御 N → 基本設定」(拡張 - ポンプレート 制御) 以下に適用:** • FMU90-\*3\*\*\*\*\*\*\*\*\*\*  $\blacksquare$  FMU90-\*4\*\*\*\*\*\*\*\*\*\* **サブメニューへのナビゲーション:** リレー/コントロール → ポンプ制御 N → 基本設定 **パラメータセット R1401「ポンプ制御 N」** • リファレンス ■ ポンプの数 ■ スタンバイ ポンプ ■ リセット **パラメータセット R1402「ポンプ制御 N」** ■ 機能 = ポンプ レート制御 ■ ロード制御 **パラメータセット R1504「ポンプ制御 N」** • スイッチオンポイント • スイッチオフポイント ■ミニマムポンプレート/分 • 接続間隔 ■ スイッチオン境界 • アルタネート ■ クラスト付着削減 **パラメータセット R1505「ポンプ制御 N」** ポンプ M **パラメータセット R1505「ポンプ M/制御 N」** ■ スイッチオンの遅延 • 使用度 • Max. 使用時間 **パラメータセット R1506「ポンプ M/制御 N」** • 反動間隔 • 反動時間 • エラーモード **パラメータセット R1507「ポンプ M/制御 N」** • ポンプフィードバック • フィードバックディレイ ■ フィードバックの意味 **パラメータセット R1509「リレー配分 → リレー K」** • 機能 • インバート **14.6.5 サブメニュー「ポンプ制御 N → ストーム機能」 以下に適用:** • FMU90-\*3\*\*\*\*\*\*\*\*\*\*

• FMU90-\*4\*\*\*\*\*\*\*\*\*\*

**サブメニューへのナビゲーション:** リレー/コントロール → ポンプ制御 N → ストーム機能

#### **パラメータセット R1601「ストーム機能 N」**

- ■ストーム機能
- スイッチオンポイント
- スイッチオフポイント
- ■ストーム時間

# **14.6.6 サブメニュー「ポンプ制御 N → ファンクションテスト」**

#### **以下に適用:**

• FMU90-\*3\*\*\*\*\*\*\*\*\*\*

• FMU90-\*4\*\*\*\*\*\*\*\*\*\*

### **サブメニューへのナビゲーション:** リレー/コントロール → ポンプ制御 N → ファンクションテスト

#### **パラメータセット R1602「ファンクションテスト N」**

- ■機能テスト
- Max. ダウンタイム
- Max. テスト時間
- スイッチオンポイント
- スイッチオフポイント

## **14.6.7 サブメニュー「ポンプ制御 N → フラッシュ制御」**

#### **以下に適用:**

- FMU90-\*3\*\*\*\*\*\*\*\*\*\*
- $\blacksquare$  FMU90-\*4\*\*\*\*\*\*\*\*\*\*

### **サブメニューへのナビゲーション:** リレー/コントロール → ポンプ制御 N → フラッシュ制御

#### **パラメータセット R1603「フラッシュ制御 N」**

- フラッシュ制御
- ポンプサイクル
- フラッシュサイクル
- フラッシュタイム
- フラッシュディレイ

#### **パラメータセット R1605「リレー配分 → リレー M」**

- 機能
- インバート

#### **14.6.8 サブメニュー「ポンプ制御 N → タリフ制御」**

#### **以下に適用:**

- $\blacksquare$  FMU90-\*3\*\*\*\*\*\*\*R\*\*\*
- $\bullet$  FMU90-\*4\*\*\*\*\*\*R\*\*\*

### **サブメニューへのナビゲーション:** リレー/コントロール → ポンプ制御 N → タリフ制御

#### **パラメータセット R1607「タリフ制御 N」**

- タリフ制御
- タリフ入力

### **パラメータセット R1608「タリフ制御 N」** ポンプ M

#### **パラメータセット R1619「タリフ制御 N/ポンプ M」**

- スイッチオンポイント
- タリフ スイッチオン
- スイッチオフポイント
- タリフ スイッチオフ

# **14.6.9 サブメニュー「ポンプ制御 N → ポンプデータ」**

#### **以下に適用:**

- FMU90-\*3\*\*\*\*\*\*\*\*\*\*
- FMU90-\*4\*\*\*\*\*\*\*\*\*\*
- **サブメニューへのナビゲーション:**
- リレー/コントロール → ポンプ制御 N → ポンプデータ → ポンプ M

### **パラメータセット R1611「ポンプデータ P M」**

- オペレーティング時間
- 運転時間 リセット
- 全実行時間
- スタート回数
- 毎時間開始
- バックラッシュスタート
- バックラッシュスタート リセット
- 最終実行時間

## **14.6.10 サブメニュー「ポンプ制御 N → 運転時間アラーム」**

#### **以下に適用:**

- FMU90-\*3\*\*\*\*\*\*\*\*\*\*
- $\bullet$  FMU90-\*4\*\*\*\*\*\*\*\*\*\*

**サブメニューへのナビゲーション:** リレー/コントロール → ポンプ制御 N → 運転時間アラーム

#### **パラメータセット R1612「運転時間アラーム」**

- 運転時間アラーム
- アラームディレイ

**パラメータセット R1613「運転時間アラーム」** ポンプ M

- **パラメータセット R1613「運転時間アラーム N P M」**
- ■オペレーティング時間
- Max. 運転時間

**パラメータセット R1615「リレー配分 → リレー K」**

- 機能
- インバート

## **14.6.11 サブメニュー「ポンプ制御 N → ポンプアラーム」**

**以下に適用:**

- FMU90-\*3\*\*\*\*\*\*B\*\*\*
- FMU90-\*4\*\*\*\*\*\*B\*\*\*
- **サブメニューへのナビゲーション:**
- リレー/コントロール → ポンプ制御 N → ポンプアラーム

## **パラメータセット R1617「ポンプアラーム N」**

- ポンプアラーム
- 待ち時間
- **パラメータセット R1619「リレー配分 → リレー K」**
- 機能
- インバート

**14.6.12 サブメニュー「スクリーン制御」 パラメータセット R1200「スクリーン制御」** • 上流 • 下流 • 機能 **パラメータセット R1201「スクリーン制御」** • スイッチオンポイント • スイッチオフポイント **パラメータセット R1202「スクリーン制御」** ■ スイッチング遅延 • エラーモード

- **パラメータセット R2204「リレー配分 → リレー N」**
- 機能
- インバート

## **14.6.13 サブメニュー「リレーの設定 → リレー N」(機能:リミット)**

**パラメータセット R1203「リレー N」**

- ■機能 → リミット → リミット XXX
- リミットタイプ
- スイッチオンポイント
- スイッチオフポイント
- スイッチオンポイント/分
- スイッチオフポイント/分
- 上側のスイッチポイント • 下側のスイッチポイント
- ヒステリシス

#### **パラメータセット R1204「リレー N」**

- スイッチ遅延
- インバート
- エラーモード

# **14.6.14 サブメニュー「リレーの設定 → リレー N」(機能:時間パルス)**

**パラメータセット R2103「リレー N」**

- 機能 → 時間パルス
- パルス幅
- パルス時間

#### **パラメータセット R2104「リレー N」**

- インバート
- エラーモード

## **14.6.15 サブメニュー「リレーの設定 → リレー N」(機能:カウントパ ルス)**

#### **パラメータセット R1203「リレー N」**

- ■機能 → カウントパルス → パルス流量 N
- カウンター単位
- パルスの値
- パルス幅

## **パラメータセット R1205「リレー N」**

- パルスカウンター
- ■オーバーフロー x 10^7
- カウンターリセット
- カウンター開始
- カウンター停止

**パラメータセット R1204「リレー N」**

- インバート
- エラーモード

## **14.6.16 サブメニュー「リレーの設定 → リレー N」(機能:アラーム/診 断)**

- **パラメータセット R2103「リレー N」**
- 機能 → アラーム/診断
	- アラームリレー
	- 診断
	- バックウォーターアラーム
	- 汚泥アラーム
- 割当 M
- **パラメータセット R2104「リレー N」**
- インバート

**14.6.17 サブメニュー「リレーの設定 → リレー N」(機能:fieldbus)**

**パラメータセット R1203「リレー N」** 機能 → fieldbus

**パラメータセット R201E「機能」** ■なし

- DO1
- $\blacksquare$ ...
- DO10

**14.6.18 サブメニュー「リレーシミュレーション」**

**パラメータセット R2106「リレー N」**

- シミュレーション
- シミュレーション値

# **14.7 「出力/計算」メニューの概要(PROFIBUS DP)**

# **14.7.1 サブメニュー「アナログ入力」**

- **パラメータセット OXA01「アナログ入力 N」**
- 測定値 N
- 値
- ステータス

# **14.7.2 サブメニュー「デジタル入力」**

**パラメータセット O1B03「デジタル入力 N」**

- 割当
- 値
- ステータス

# **14.7.3 サブメニュー「PROFIBUS DP」**

## **パラメータセット O1C01「PROFIBUS DP」**

- プロファイルバージョン
- ■機器アドレス
- 識別番号

# **14.8 「デバイスプロパティー」メニューの概要**

**14.8.1 サブメニュー「オペレーティングパラメーター」 パラメータセット D1101「距離単位」** 距離単位 **パラメータセット D110B「温度の単位」** 温度の単位 **パラメータセット D110C「オペレーティングモード」** オペレーティングモード **パラメータセット D110D「制御」** 制御

**14.8.2 サブメニュー「タグマーキング」 パラメータセット D1102「タグマーキング」** • 出力 N • デバイスマーキング

## **14.8.3 サブメニュー「言語」**

**パラメータセット D1103「言語」** 言語

**14.8.4 サブメニュー「パスワード/リセット」 パラメータセット D1104「パスワード/リセット」** ■ リセット • コード • ステータス

# **14.9 メニュー「システムインフォメーション」**

**14.9.1 サブメニュー「デバイスインフォメーション」 パラメータセット IX101「デバイスファミリ」** デバイスファミリ **パラメータセット IX102「デバイス」** デバイス名 **パラメータセット IX103「デバイスマーキング」** デバイスマーキング **パラメータセット IX105「シリアルナンバー」** シリアルナンバー **パラメータセット IX106「ソフトウェアバージョン」** ソフトウェアバージョン **パラメータセット IX107「デバイスリビジョン」** デバイスリビジョン **パラメータセット IX108「DD バージョン」** DD バージョン

```
14.9.2 サブメニュー「入/出力情報」
パラメータセット IX108「レベル N」
• 入力
■ センサー選択
• 検知
パラメータセット IX109「流量 N」
• 入力
■ センサー選択
• 検知
パラメータセット IX10B「リレー N」
機能
```
# **14.9.3 サブメニュー「ディスプレートレンド → 出力トレンド N」**

```
パラメータセット IX10F 出力トレンド N
時間間隔
```
## **14.9.4 サブメニュー「Min. /max.」**

- **パラメータセット IX302「レベル → レベル N」**
- Max. 値
- Min. 値
- リセット
- **パラメータセット IX302「流量 → 流量 N」**
- Max. 値
- Min. 値
- リセット
- **パラメータセット IX302「温度 → 温度センサー N」**
- Max. 値
- Min. 値

# **14.9.5 サブメニュー「反射波形」**

**パラメータセット IX126「反射波形センサー N」**

- ■プロット設定(表示波形の選択)
- ■プロット設定(単体表示と周期的表示の選択)

## **14.9.6 サブメニュー「エラーリスト」**

**パラメータセット E1002「現在のエラー」** • 1: • 2:  $\blacksquare$ **パラメータセット E1003「前回のエラー」** • 1: • 2: • ...

**14.9.7 サブメニュー「診断」**

**パラメータセット E1403「オペレーティング時間」** オペレーティング時間

**パラメータセット E1404「現在の距離」** 現在の距離 N

**パラメータセット E1405「現在の測定値」**  $\blacksquare$ <br/> $\triangleright$  ベル N • 流量 N **パラメータセット E1405「アプリケーションパラメーター」** センサー N **パラメータセット E1406「センサーエコー強度」** エコー強度 N

# **14.10 メニュー「表示ディスプレー」**

**パラメータセット DX202「表示ディスプレー」** ■ タイプ • 値 N ■ カスタマイズテキスト N **パラメータセット DX201「ディスプレーのフォーマット」** ■ フォーマット ■ 小数点以下の桁 ■ 小数点のキャラクター • カスタマイズテキスト **パラメータセット DX200「ホームへ戻る」**

ホームへ戻る

# **14.11 メニュー「センサーマネージメント」**

## **14.11.1 サブメニュー「センサーマネージメント → FDU センサ → セン サーマネージメント」**

**パラメータセット D1019「入力」** FDU センサ N

- **パラメータセット D1106「センサー N」**
- センサー操作
- センサー優先度
- 検知
- ヤンサー選択
- 検出ウィンドウ

### **パラメータセット D1107「センサー N」**

- 温度測定
- 外部コントロール送信
- 入力
- 距離

# **14.11.2 サブメニュー「センサーマネージメント → FDU センサ → 外部 温度センサ」**

**パラメータセット D1020「外部温度センサ」**

- センサタイプ
- 温度の単位
- **パラメータセット D1021「外部温度センサ」**
- Max. 値
- Min. 値
- 現在値
- リセット
## **パラメータセット D1022「外部温度センサ」**

- エラーモード
- 危険時の値

## **14.11.3 サブメニュー「センサーマネージメント → FDU センサ → 外部 デジタル入力」**

- **パラメータセット D1025「外部デジタル入力 N」**
- インバート
- 値

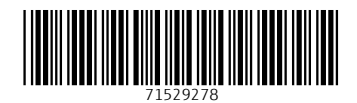

www.addresses.endress.com

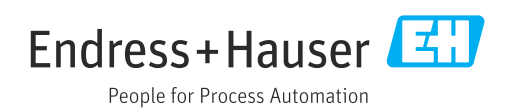